# **HP OpenView Operations for UNIX**

# **Firewall Concepts and Configuration Guide**

**Edition 5.1**

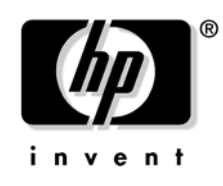

**Manufacturing Part Number: none (PDF only) Version A.08.10 September 2004**

© Copyright 2002-2004 Hewlett-Packard Development Company, L.P.

# **Legal Notices**

#### **Warranty.**

*Hewlett-Packard makes no warranty of any kind with regard to this document, including, but not limited to, the implied warranties of merchantability and fitness for a particular purpose. Hewlett-Packard shall not be held liable for errors contained herein or direct, indirect, special, incidental or consequential damages in connection with the furnishing, performance, or use of this material.*

A copy of the specific warranty terms applicable to your Hewlett-Packard product can be obtained from your local Sales and Service Office.

#### **Restricted Rights Legend.**

Use, duplication or disclosure by the U.S. Government is subject to restrictions as set forth in subparagraph  $(c)(1)(ii)$  of the Rights in Technical Data and Computer Software clause in DFARS 252.227-7013.

Hewlett-Packard Company United States of America

Rights for non-DOD U.S. Government Departments and Agencies are as set forth in FAR 52.227-19(c)(1,2).

#### **Copyright Notices.**

©Copyright 2002-2004 Hewlett-Packard Development Company, L.P.

No part of this document may be copied, reproduced, or translated to another language without the prior written consent of Hewlett-Packard Company. The information contained in this material is subject to change without notice.

#### **Trademark Notices.**

Adobe<sup>®</sup> is a trademark of Adobe Systems Incorporated.

HP-UX Release 10.20 and later and HP-UX Release 11.00 and later (in both 32 and 64-bit configurations) on all HP 9000 computers are Open Group UNIX 95 branded products.

Intel386, Intel80386, Intel486 , and Intel80486 are U.S. trademarks of Intel Corporation.

Intel Itanium  $M_{\text{Dg0}}$ : Intel, Intel Inside and Itanium are trademarks or registered trademarks of Intel Corporation in the U.S. and other countries and are used under license.

 $Java^{\text{TM}}$  is a U.S. trademark of Sun Microsystems, Inc.

Microsoft<sup>®</sup> is a U.S. registered trademark of Microsoft Corporation.

MS-DOS<sup>®</sup> is a U.S. registered trademark of Microsoft Corporation.

Netscape™ and Netscape Navigator™ are U.S. trademarks of Netscape Communications Corporation.

OpenView<sup>®</sup> is a registered U.S. trademark of Hewlett-Packard Company.

Oracle $\circledR$  is a registered U.S. trademark of Oracle Corporation, Redwood City, California.

OSF, OSF/1, OSF/Motif, Motif, and Open Software Foundation are trademarks of the Open Software Foundation in the U.S. and other countries.

Pentium  $\circledR$  is a U.S. registered trademark of Intel Corporation.

SQL\*Plus<sup>®</sup> is a registered U.S. trademark of Oracle Corporation, Redwood City, California.

 $UNIX<sup>®</sup>$  is a registered trademark of the Open Group.

Windows  $NT@$  is a U.S. registered trademark of Microsoft Corporation.

Windows<sup>®</sup> and MS Windows<sup>®</sup> are U.S. registered trademarks of Microsoft Corporation.

All other product names are the property of their respective trademark or service mark holders and are hereby acknowledged.

### **[1. Firewall Configuration in OVO](#page-26-0)**

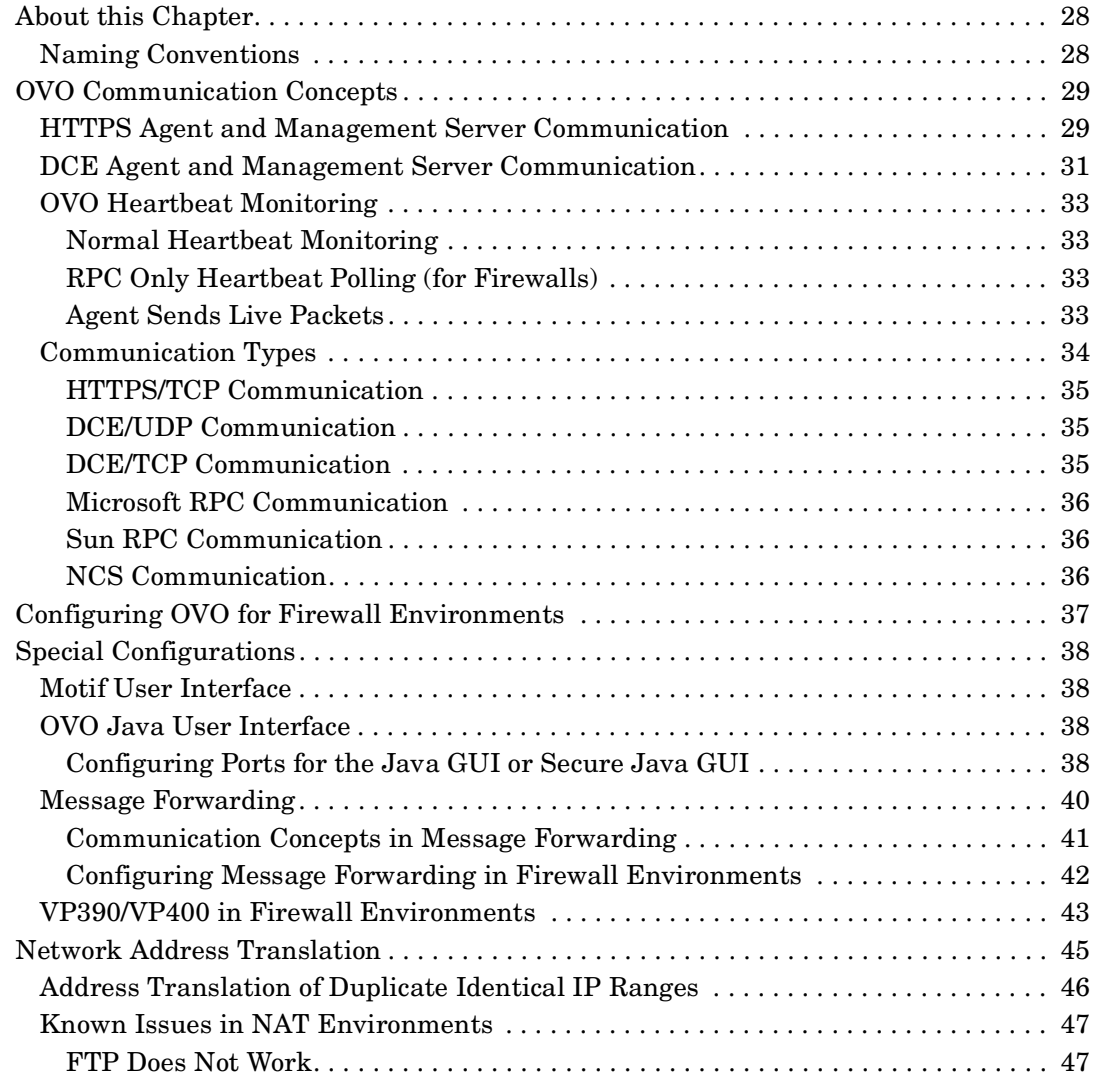

### **[2. Advanced Configuration](#page-48-0)**

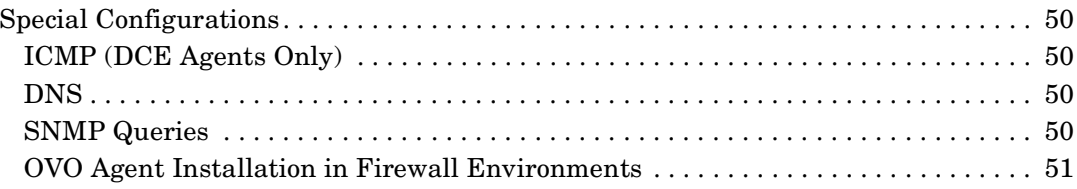

### **[3. Configuring HTTPS Nodes](#page-52-0)**

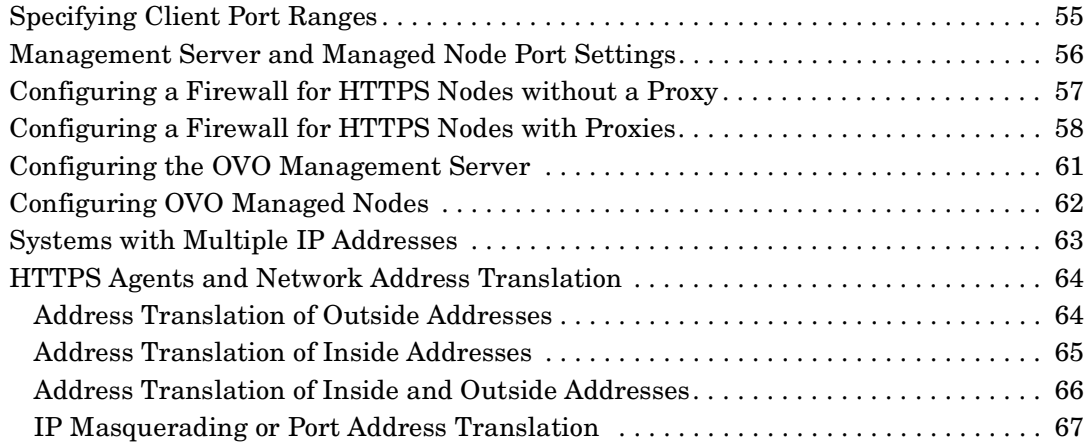

### **[4. Configuring DCE Nodes](#page-68-0)**

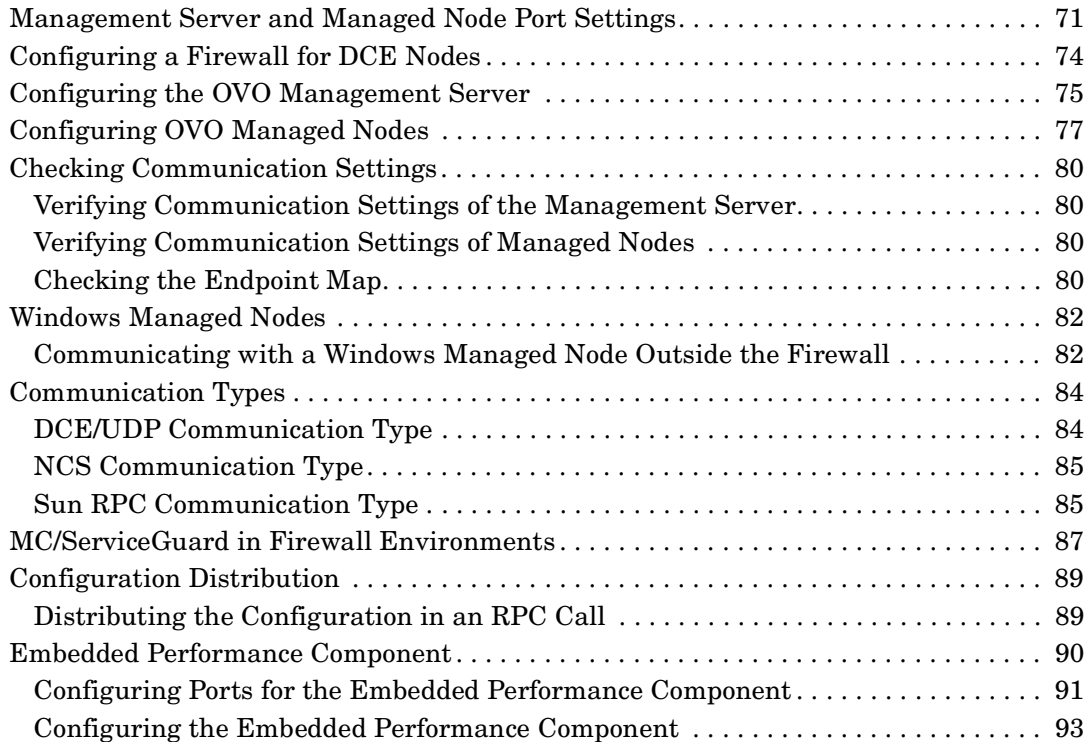

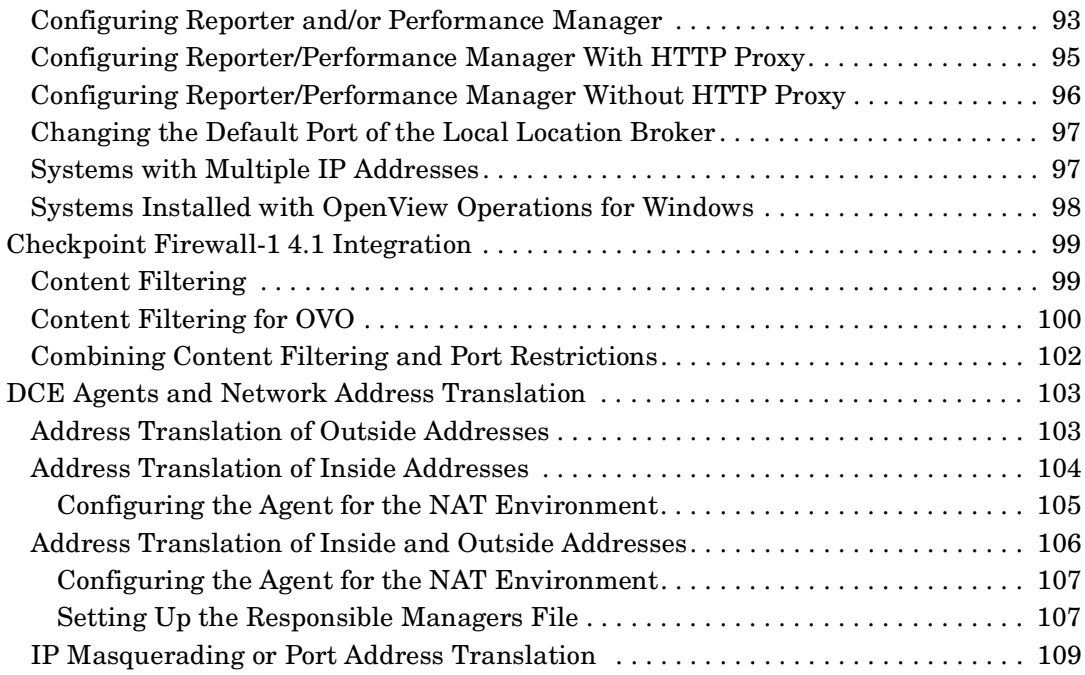

### **[5. DCE RPC Communication without Using](#page-110-0)  Endpoint Mappers**

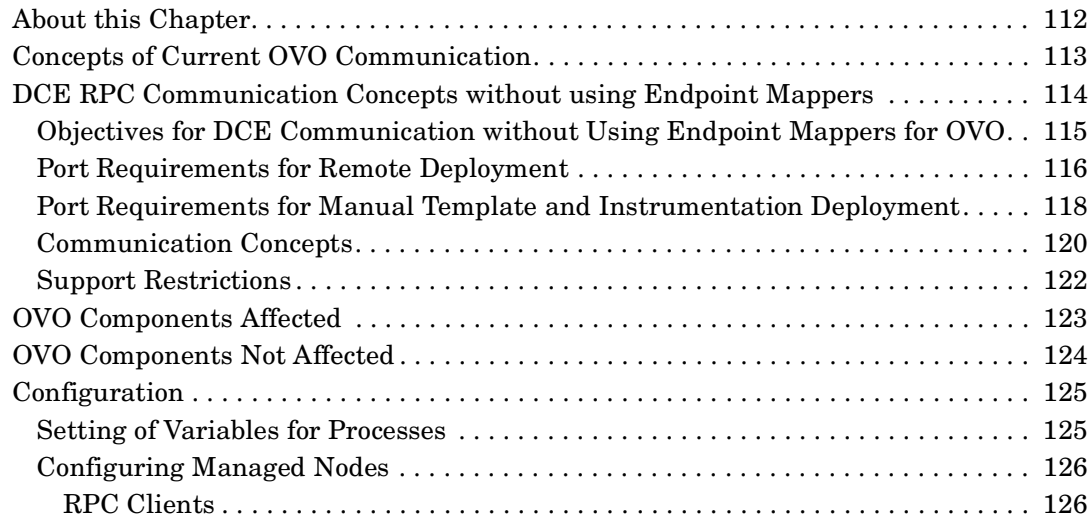

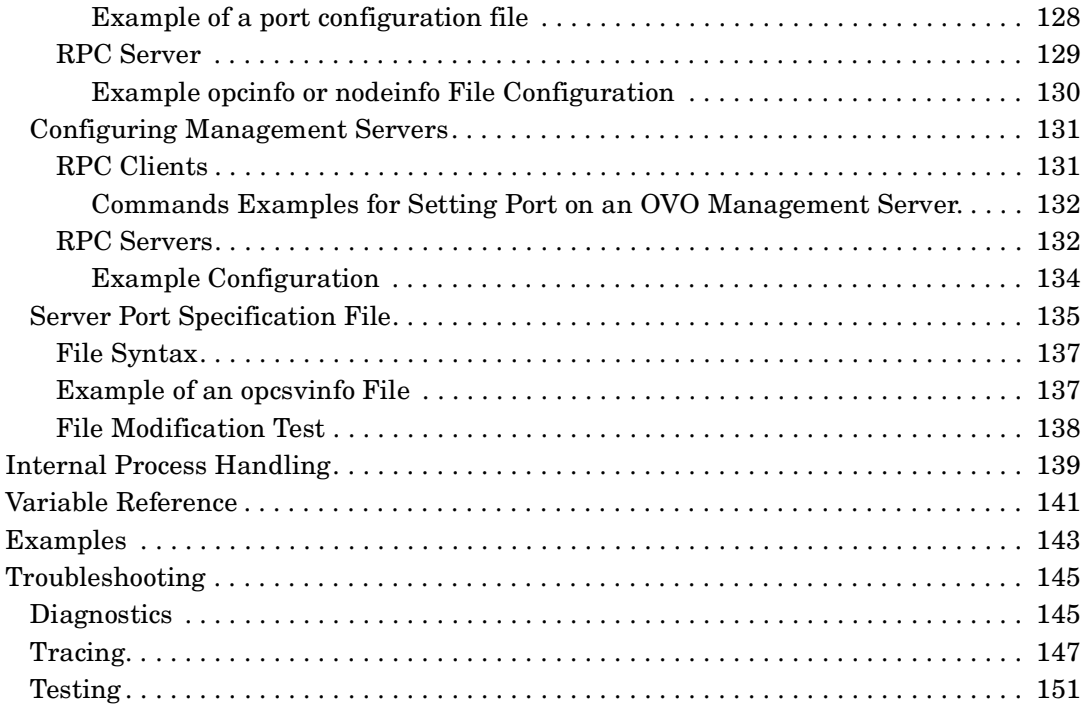

### **[6. Generic OVO Variables and Troubleshooting](#page-152-0)**

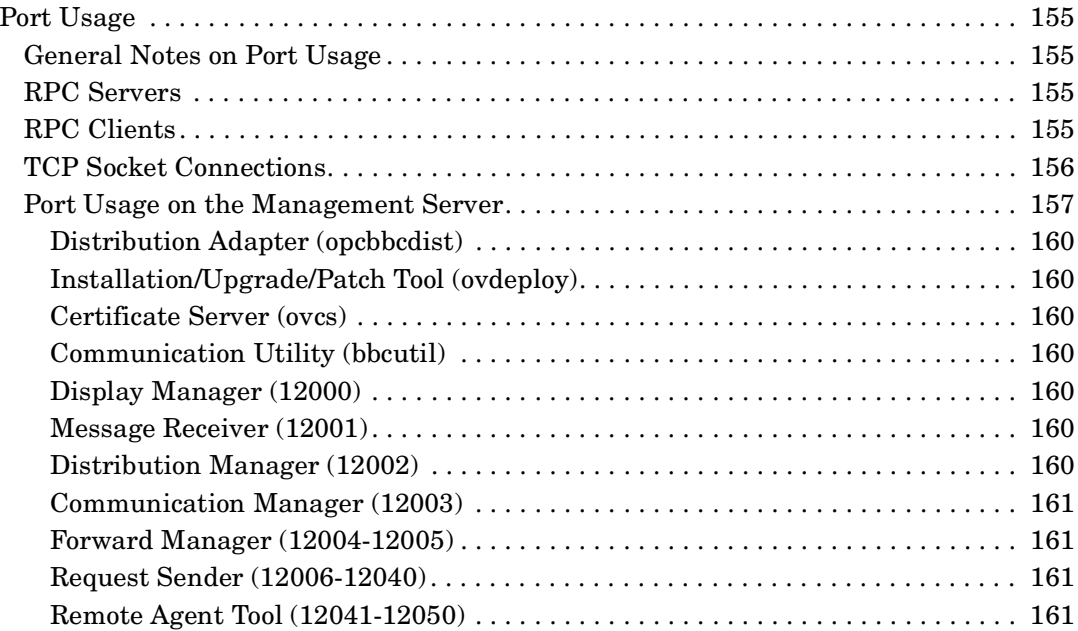

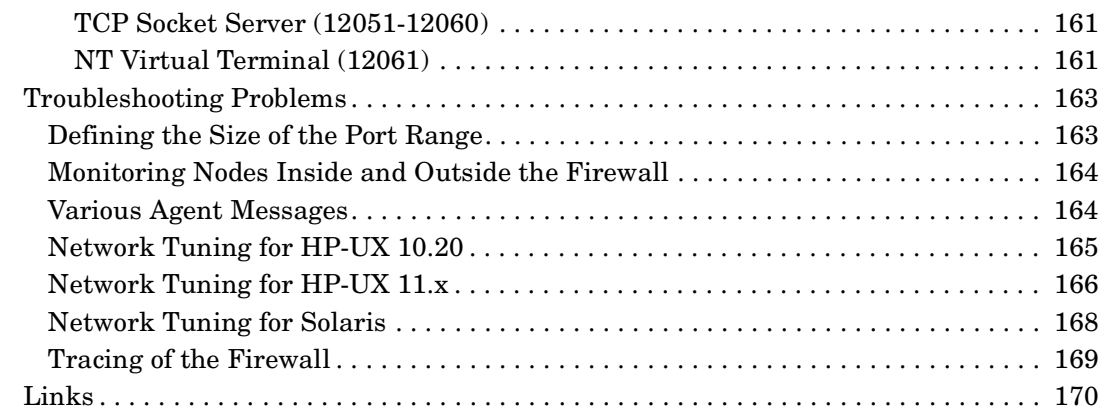

### **[7. OVO Variables and Troubleshooting for HTTPS Managed Nodes](#page-170-0)**

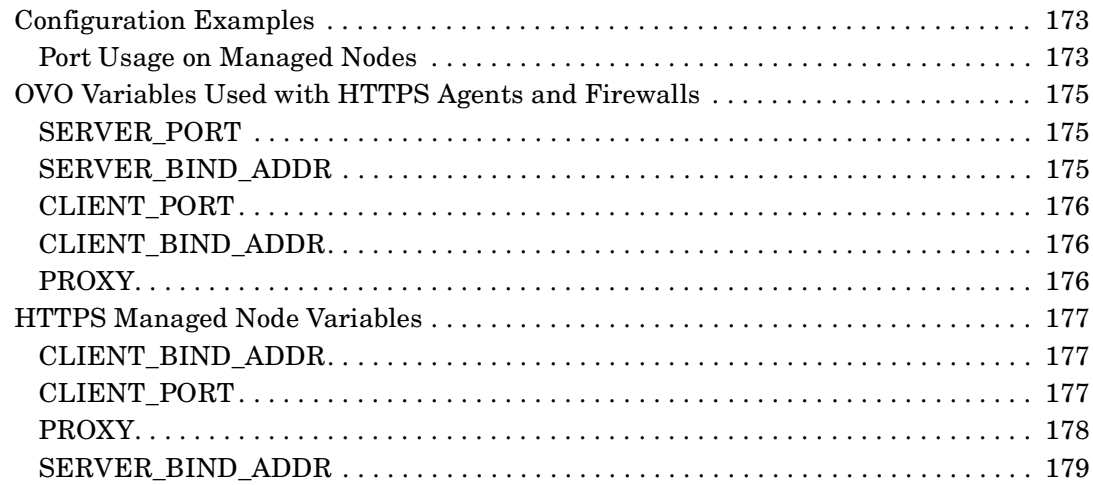

### **[8. OVO Variables and Troubleshooting and DCE Managed Nodes](#page-180-0)**

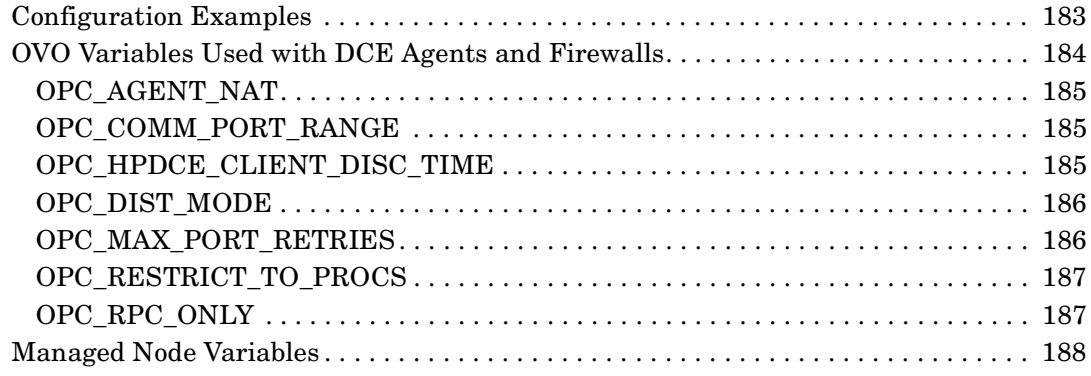

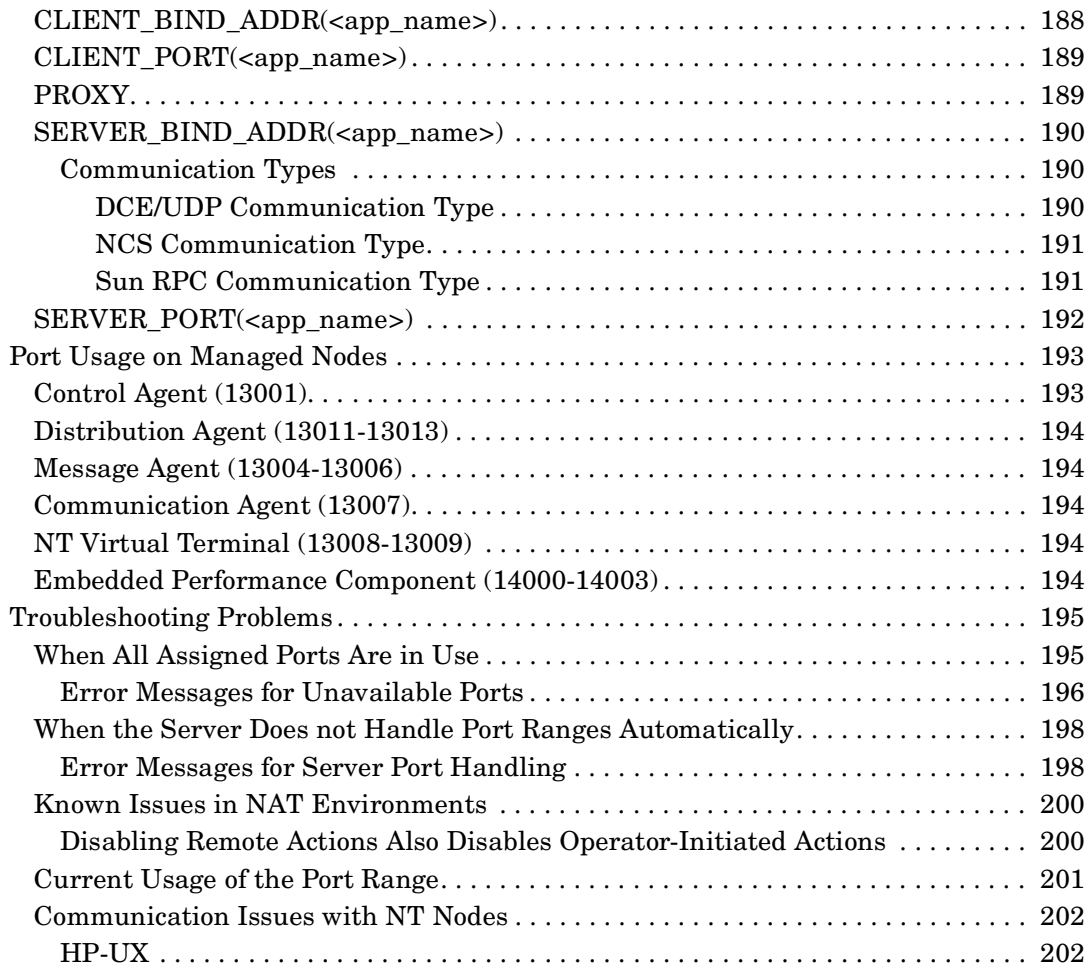

# **Printing History**

The printing date and part number of the manual indicate the edition of the manual. The printing date will change when a new edition is printed. Minor changes may be made at reprint without changing the printing date. The part number of the manual will change when extensive changes are made.

Manual updates may be issued between editions to correct errors or document product changes. To ensure that you receive the updated or new editions, you should subscribe to the appropriate product support service. See your HP sales representative for details.

| First Edition:           | May 1999         |
|--------------------------|------------------|
| Second Edition:          | October 1999     |
| Third Edition:           | August 2000      |
| Third Edition (revised): | <b>July 2001</b> |
| Fourth Edition:          | January 2002     |
| Fifth Edition:           | <b>July 2004</b> |
| Fifth Edition (revised): | September 2004   |

**Table 1 Edition History**

# **Conventions**

The following typographical conventions are used in this manual.

### **Table 2 Typographical Conventions**

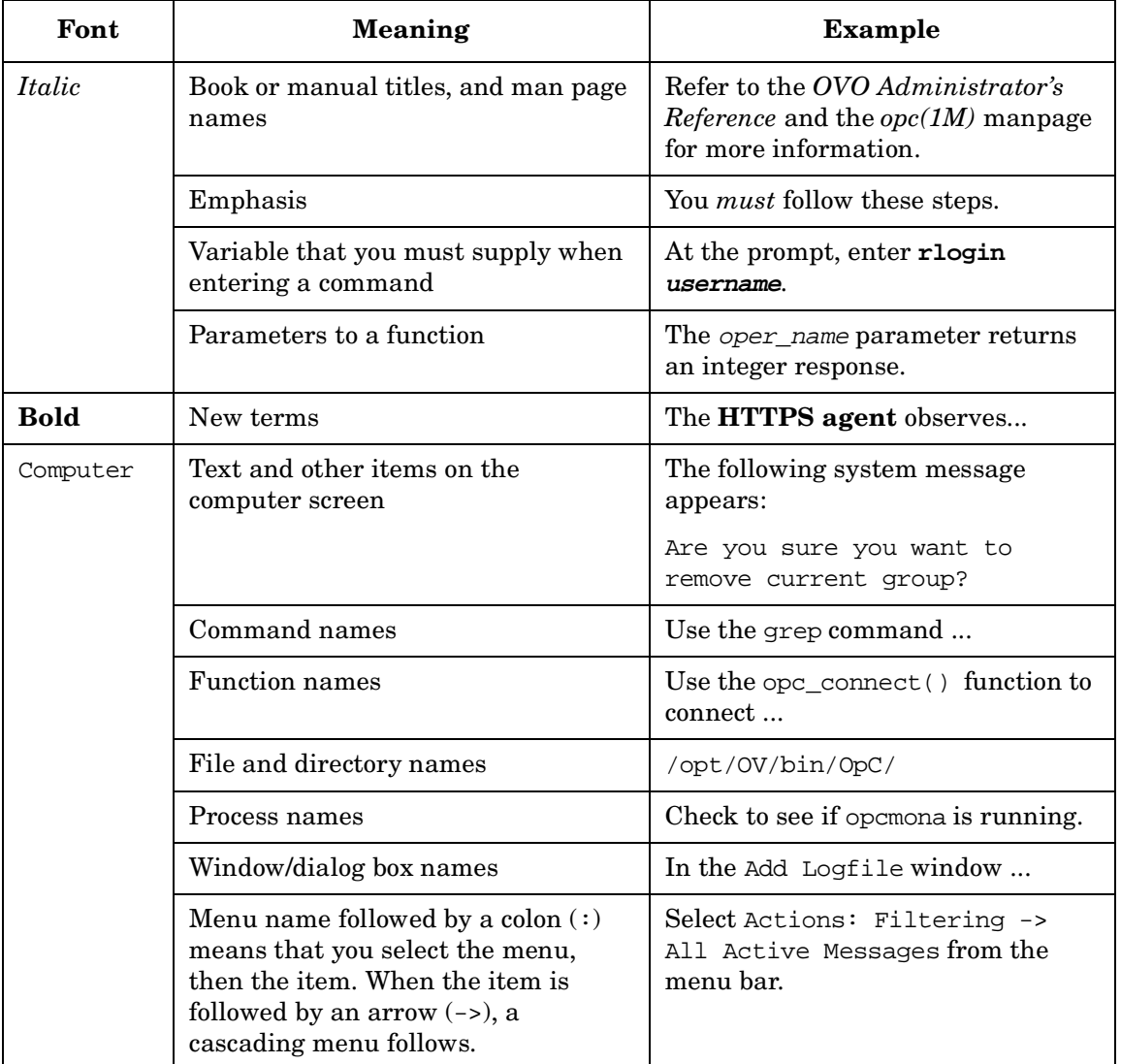

### **Table 2 Typographical Conventions (Continued)**

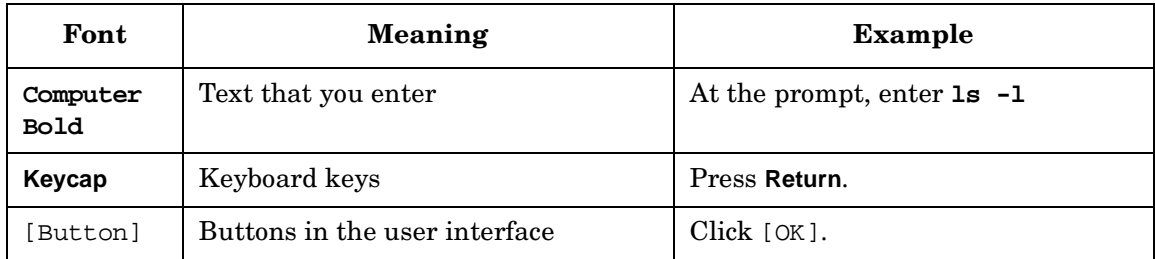

# **OVO Documentation Map**

HP OpenView Operations (OVO) provides a set of manuals and online help that help you use the product and understand the concepts underlying the product. This section describes what information is available and where you can find it.

### **Electronic Versions of the Manuals**

All manuals are available as Adobe Portable Document Format (PDF) files in the documentation directory on the OVO product CD-ROM.

With the exception of the *OVO Software Release Notes*, all manuals are also available in the following OVO web server directory:

http://<management\_server>:3443/ITO\_DOC/<lang>/manuals/\*.pdf

In this URL,  $\zeta$  management\_server is the fully qualified hostname of your management server, and <lang> stands for your system language, for example C for English and japanese for Japanese environments.

Alternatively, you can download the manuals from the following website:

http://ovweb.external.hp.com/lpe/doc\_serv

Please watch this website regularly for the latest edition of the OVO Software Release Notes, which gets updated every 2-3 months with the latest news such as additionally supported operating system versions and latest patches.

# **OVO Manuals**

This section provides an overview of the OVO manuals and their contents.

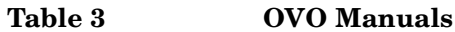

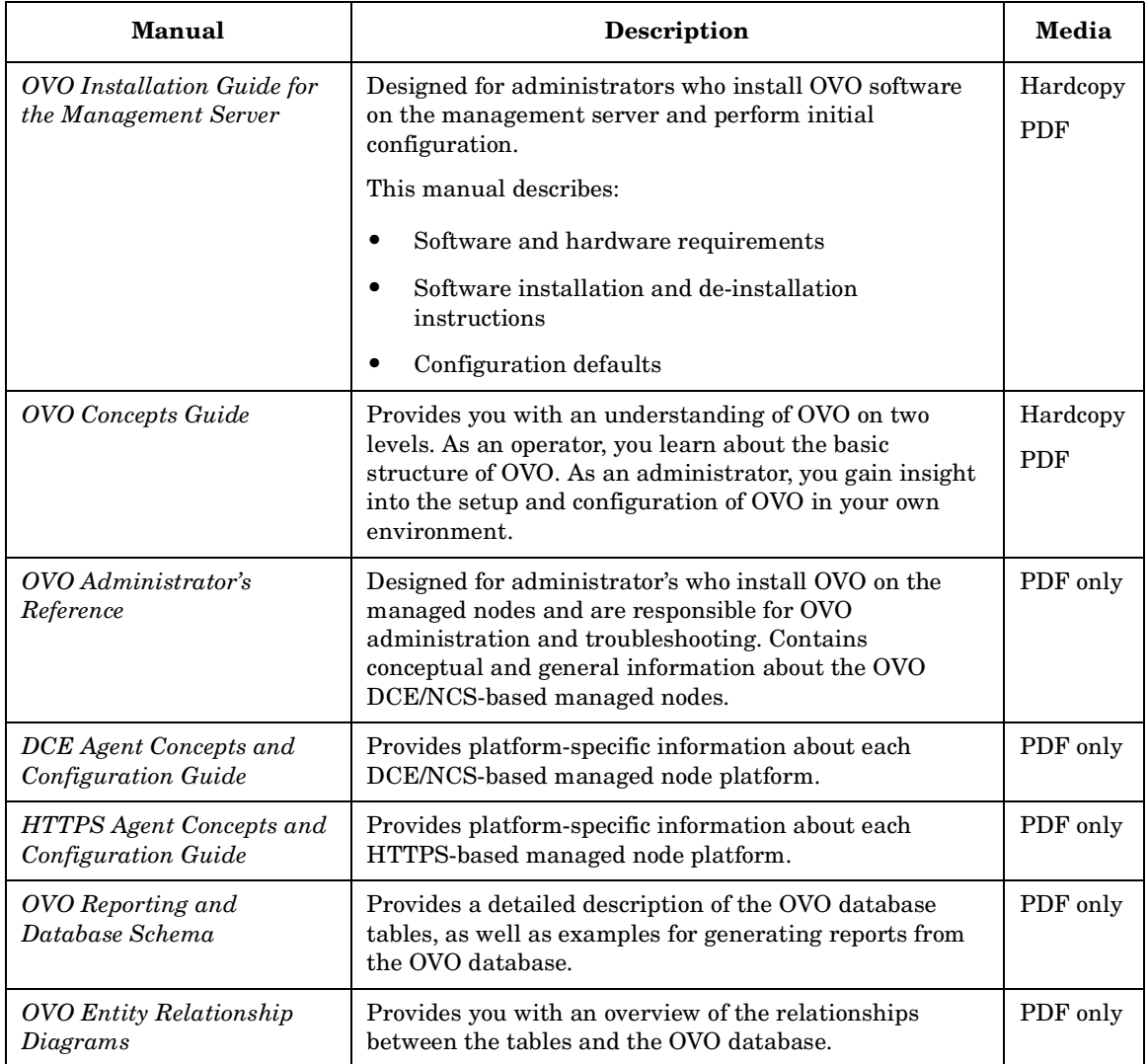

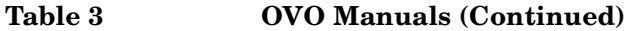

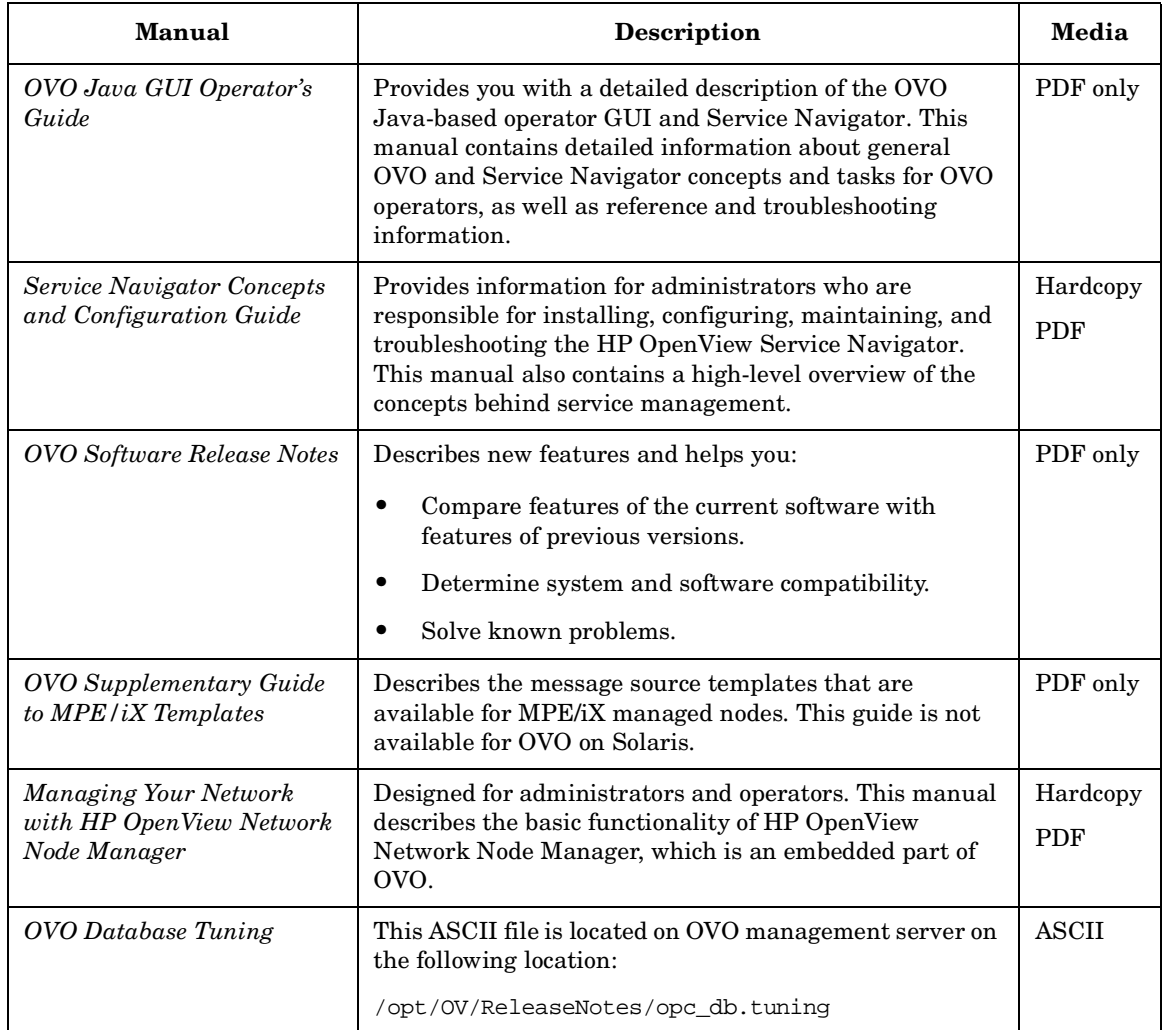

# **Additional OVO-related Products**

This section provides an overview of the OVO-related manuals and their contents.

#### **Table 4 Additional OVO-related Manuals**

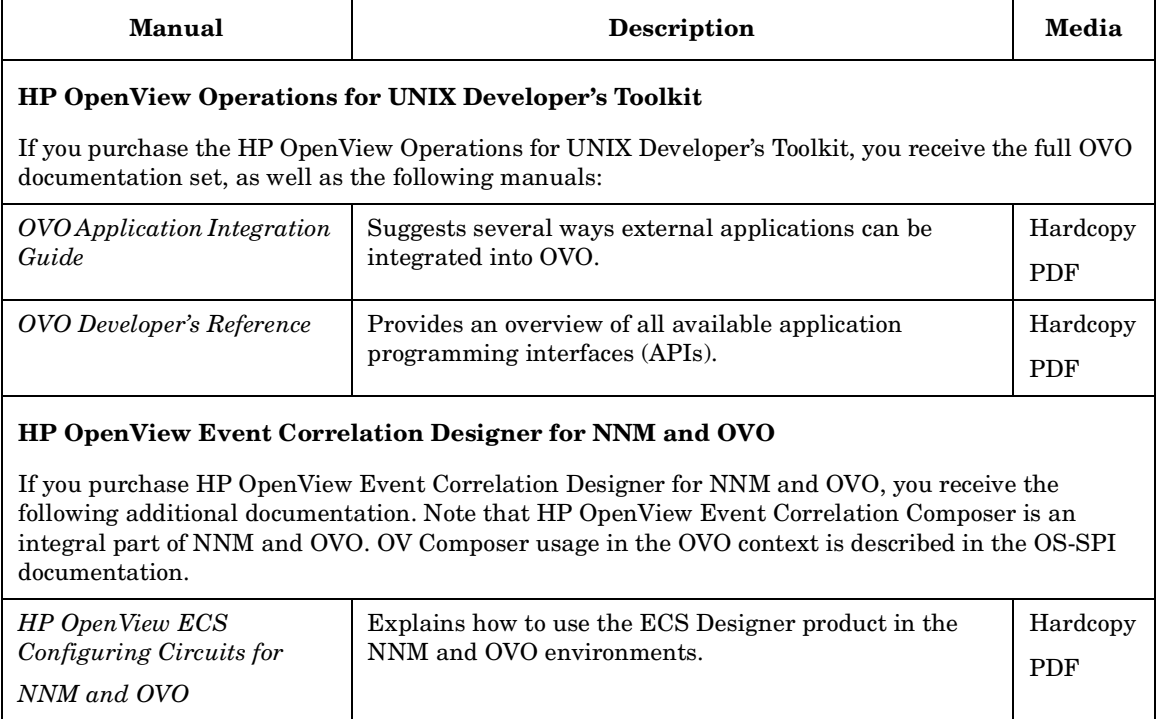

# **OVO Online Information**

The following information is available online.

#### **Table 5 OVO Online Information**

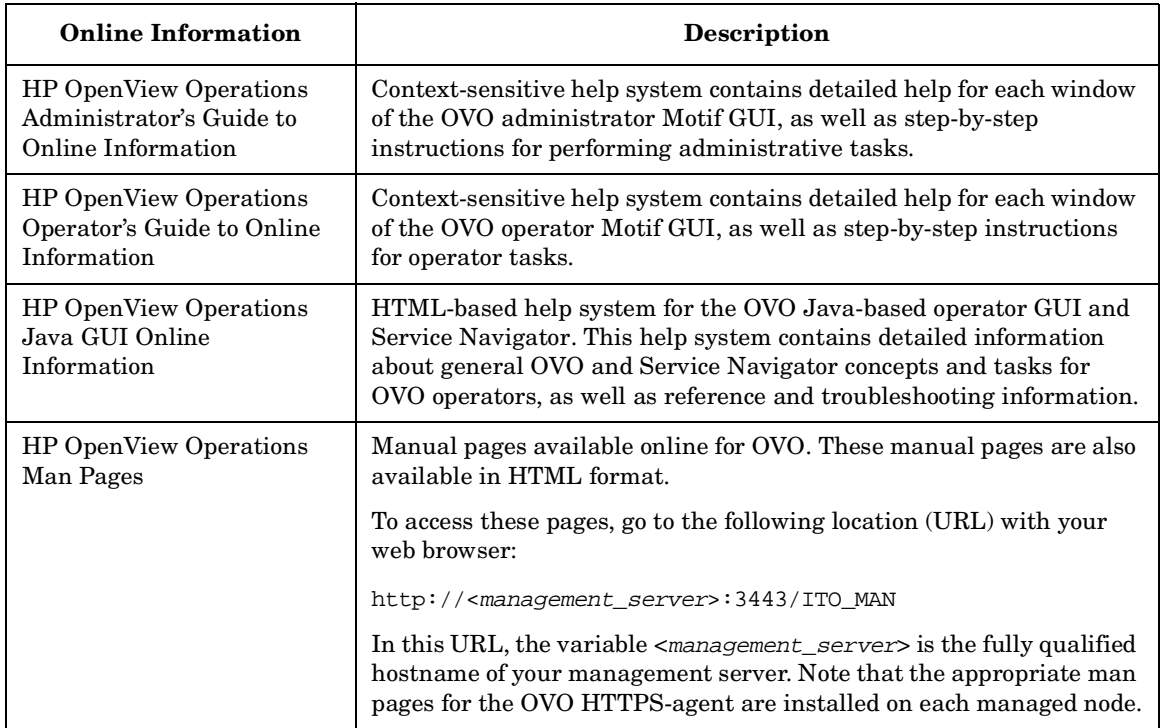

# **About OVO Online Help**

This preface describes online documentation for the HP OpenView Operations (OVO) Motif and Java operator graphical user interfaces (GUIs).

# **Online Help for the Motif GUI**

Online information for HP OpenView Operations (OVO) Motif graphical user interface (GUI) consists of two separate volumes, one for operators and one for administrators. In the operator's volume, you will find the HP OpenView OVO Quick Start describing the main operator windows.

### **Types of Online Help**

The operator and administrator volumes include the following types of online help:

#### ❏ **Task Information**

Information you need to perform tasks, whether you are an operator or an administrator.

#### ❏ **Icon Information**

Popup menus and reference information about OVO icons. You access this information with a right-click of your mouse button.

#### ❏ **Error Information**

Information about errors displayed in the OVO Error Information window. You can access context-sensitive help when an error occurs. Or you can use the number provided in an error message to perform a keyword search within the help system.

#### ❏ **Search Utility**

Index search utility that takes you directly to topics by name.

#### ❏ **Glossary**

Glossary of OVO terminology.

#### ❏ **Help Instructions**

Instructions about the online help system itself for new users.

#### ❏ **Printing Facility**

Printing facility, which enables you to print any or all topics in the help system. (An HP LaserJet printer or a compatible printer device is required to print graphics.)

### **To Access Online Help**

You can access the help system in any of the following ways:

#### ❏ **F1 Key**

Press **F1** while the cursor is in any active text field or on any active button.

#### ❏ **Help Button**

Click [Help] in the bottom of any window.

#### ❏ **Help Menu**

Open the drop-down Help menu from the menu bar.

#### ❏ **Right Mouse Click**

Click a symbol, then right-click the mouse button to access the Help menu.

You can then select task lists, which are arranged by activity, or window and field lists. You can access any topic in the help volume from every help screen. Hyperlinks provide related information on other help topics.

You can also access context-sensitive help in the Message Browser and Message Source Templates window. After selecting Help: On Context from the menu, the cursor changes into a question mark, which you can then position over the area about which you want help. When you click the mouse button, the corresponding help page is displayed in its help window.

# **Online Help for the Java GUI and Service Navigator**

The online help for the HP OpenView Operations (OVO) Java graphical user interface (GUI), including Service Navigator, helps operators to become familiar with and use the OVO product.

### **Types of Online Help**

The online help for the OVO Java GUI includes the following information:

❏ **Tasks**

Step-by-step instructions.

❏ **Concepts**

Introduction to the key concepts and features.

#### ❏ **References**

Detailed information about the product.

#### ❏ **Troubleshooting**

Solutions to common problems you may encounter while using the product.

#### ❏ **Index**

Alphabetized list of topics to help you find the information you need quickly and easily.

### **To View a Topic**

To view any topic, open a folder in the left frame of the online documentation window, then click the topic title. Hyperlinks provide access to related help topics.

### **To Access Online Help**

To access the help system, select Help: Contents from the menu bar of the Java GUI. A web browser opens and displays the help contents.

**NOTE** To access online help for the Java GUI, you must first configure OVO to use your preferred browser.

# <span id="page-26-0"></span>**1 Firewall Configuration in OVO**

### <span id="page-27-0"></span>**About this Chapter**

This chapter describes how to setup and configure OVO in a firewall environment. It describes what steps need to be performed on the OVO management server and on the firewall to allow communication to an agent outside of the firewall.

This document is not based on any specific firewall software. The configuration actions should be easy to adapt to any firewall software.

Knowledge of OVO and firewall administration is required to understand this chapter.

### <span id="page-27-1"></span>**Naming Conventions**

<span id="page-27-2"></span>[Table 1-1](#page-27-2) specifies the naming conventions that have been applied to the filter rules.

| Name                 | <b>Definition</b>                                                             |
|----------------------|-------------------------------------------------------------------------------|
| <b>HTTPS NODE</b>    | Managed node where a real HTTPS agent is available.                           |
| DCE NODE             | Managed node where a real DCE agent is available.                             |
| JAVA GUI             | System that has the Java GUI installed.                                       |
| MGD NODE             | Managed node of any node type.                                                |
| <b>MGMT SRV</b>      | OVO management server.                                                        |
| NCS NODE             | Managed node where an NCS agent is available.                                 |
| NT NODE              | Managed node running MS Windows NT/2000.                                      |
| PACKAGE IP           | Virtual IP address of the MC/Service Guard cluster node $\langle n \rangle$ . |
| PERFORMANCE MANAGER  | System where HP OpenView Performance Manager is installed.                    |
| PHYS IP NODE <n></n> | Physical IP address of the MC/ServiceGuard cluster node <n>.</n>              |
| <b>PROXY</b>         | System that serves as HTTP proxy.                                             |
| <b>REPORTER</b>      | System where HP OpenView Reporter is installed.                               |
| UX NODE              | Managed node running any kind of UNIX system.                                 |

**Table 1-1 Naming Conventions Used in Filter Rules**

## <span id="page-28-0"></span>**OVO Communication Concepts**

### <span id="page-28-1"></span>**HTTPS Agent and Management Server Communication**

The basic communication model between OVO HTTPS agents and OVO management server is shown in [Figure 1-1](#page-28-2) below.

#### <span id="page-28-2"></span>**Figure 1-1 HTTPS Agent Components and Responsibilities at Runtime**

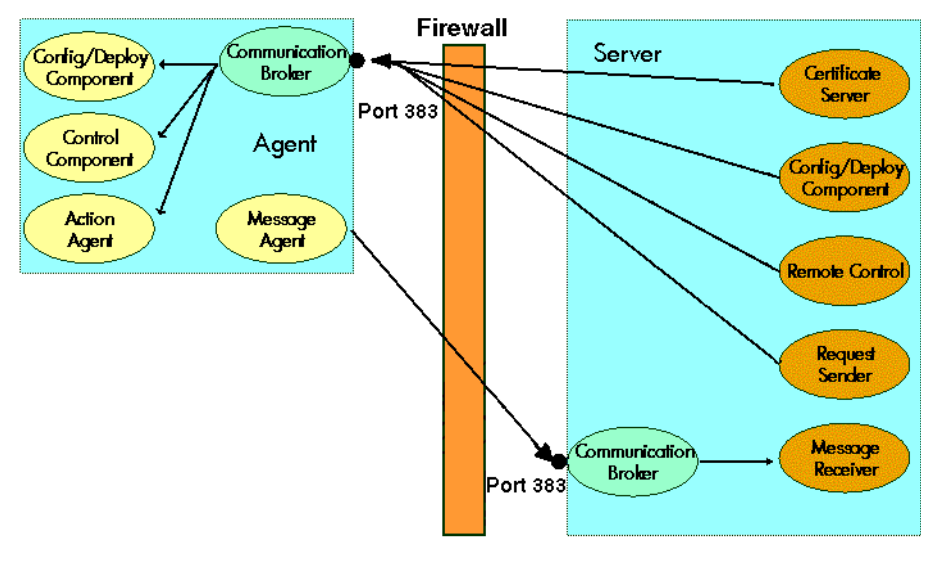

Agent software and valid certificates installed

[Table on page 30](#page-29-0) describes the communication processes shown in [Figure 1-1](#page-28-2).

| <b>Process Name</b> | <b>Full Name</b>                              | Description                                                                                                    |
|---------------------|-----------------------------------------------|----------------------------------------------------------------------------------------------------|
| ovbbccb             | <b>Communication Broker</b>                   | HTTPS-RPC server.                                                                                                  |
| opcmsqa             | Message Agent                                 | Sends outgoing messages to the server.                                                                             |
| opcacta             | <b>Action Agent</b>                           |                                                                                                    |
| ovcd                | Control Component                             | Controls the agents. Handles incoming requests.                                                                    |
| ovconfd             | Configuration and<br>Deployment component     | Distribution data from the server.                                                                                 |
| ovcs                | Certificate server on OVO<br>mangement server | Creates certificates and a private keys for<br>authentication in secure communication.                             |
|                     |                                               |                                                                                                    |
| opcmsqrb            | Message Receiver                              | Receives incoming messages and action<br>responses from the agents.                                                |
| coda                | Embedded Performance<br>Component             | The embedded performance component collects<br>performance counter and instance data from the<br>operating system. |
| opcbbcdist          | Distribution Adapter                          | Controls configuration deployment to HTTPS<br>nodes.                                                               |
| opcragt             | Remote Agent Tool                             | An RPC client that contacts the Endpoint<br>Mapper and the Control Agent of all the agents.                        |
| ovoaregsdr          | <b>Request Sender</b>                         | Sends outgoing requests to the agents. Handles<br>the heartbeat polling.                                           |

<span id="page-29-0"></span>**Table 1-2 Communication Model Process Descriptions**

For additional information on configuration of HTTPS agents, refer to the *OVO HTTPS Agent Concepts and Configuration Guide*.

### <span id="page-30-0"></span>**DCE Agent and Management Server Communication**

The basic communication model between OVO agents and OVO management server is shown in [Figure 1-2](#page-30-1) below.

#### <span id="page-30-1"></span>**Figure 1-2 Example Communications Model Process**

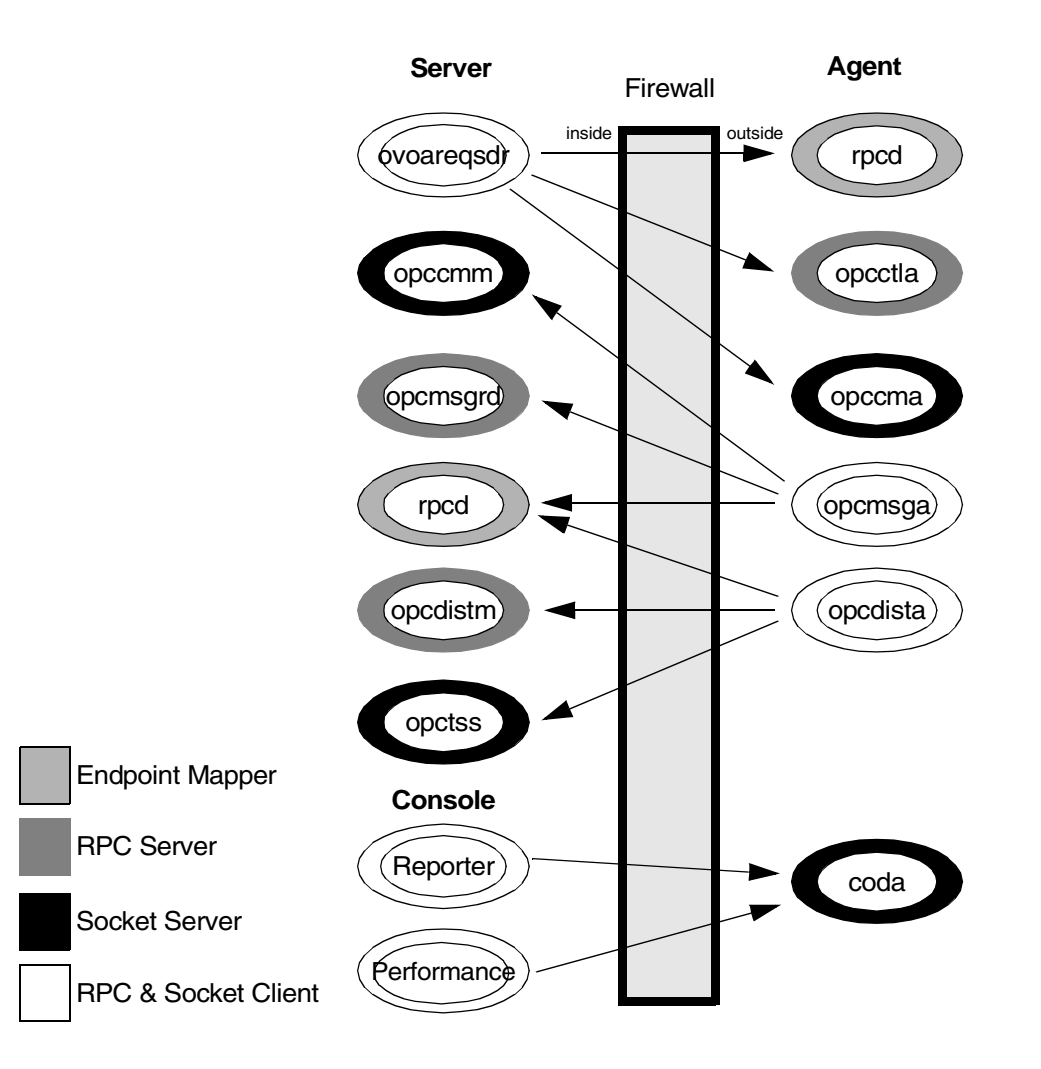

<span id="page-30-2"></span>[Table on page 32](#page-30-2) describes the communication processes shown in [Figure 1-2](#page-30-1).

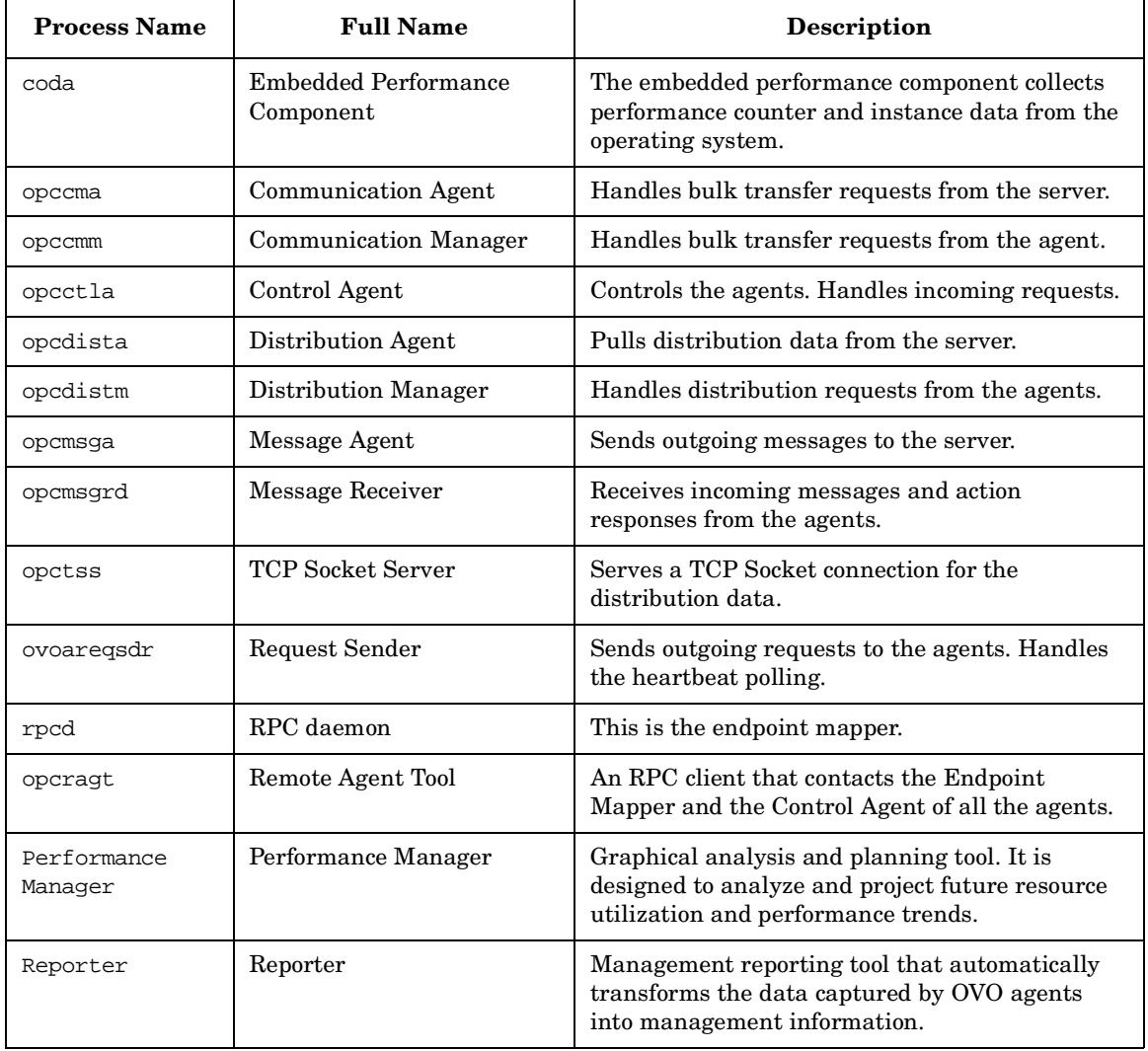

#### **Table 1-3 Communication Model Process Descriptions**

### <span id="page-32-0"></span>**OVO Heartbeat Monitoring**

There are different types of OVO heartbeat monitoring that can be configured per node in the OVO Node Bank.

- ❏ Normal
- ❏ RPC Only (for Firewalls)
- ❏ Agent Sends Alive Packets

#### <span id="page-32-1"></span>**Normal Heartbeat Monitoring**

If normal heartbeat monitoring is configured, the server first attempts to contact the node using ICMP packages. If this succeeds, it will continue to do the heartbeat monitoring using RPC calls. When an RPC call fails, it will use the ICMP packages to find out if, at least, the system is alive. As soon as this succeeds, the RPC calls are tried again.

#### <span id="page-32-2"></span>**RPC Only Heartbeat Polling (for Firewalls)**

Since in firewall environments ICMP usually gets blocked, the RPC Only heartbeat monitoring option configures the server so that only RPC calls are used. Since RPC connections must be allowed through the firewall, this will work even if ICMP gets blocked.

The disadvantage is that in the event of a system outage, the network load is higher than with normal heartbeat monitoring because the RPC connection is still being tried.

#### <span id="page-32-3"></span>**Agent Sends Live Packets**

By selecting this option, the agent can be triggered to send ICMP packages to the server reporting that the agent is alive. When such an alive package is received at the server, it will reset the polling interval there. If the polling interval expires without an alive package arriving, the server will start the usual polling mechanism as configured to find the agent's status.

If alive packages are configured, ICMP packages are sent at 2/3 of the configured heartbeat monitoring interval. This will guarantee that an alive package will arrive at the server before the configured interval is over.

In a firewall environment this option is not advised for nodes outside the firewall because ICMP can get blocked there. For nodes inside the firewall this option is recommended since it will avoid RPC calls being made from the server to nodes inside the firewall and blocking ports.

### <span id="page-33-0"></span>**Communication Types**

Each OVO node can be configured to use a specific communication type. Most of the commonly used agent platforms support HTTPS and DCE.

Some support their own communication types, for example, Microsoft Windows NT/2000 and Novell NetWare. Microsoft's RPC implementation is mostly compatible to DCE, while for Novell NetWare nodes a special RPC stack is included.

The following communication types are supported:

- ❏ HTTPS/TCP
- ❏ DCE/UDP
- ❏ DCE/TCP
- ❏ Microsoft RPC
- ❏ Sun RPC
- ❏ NCS

#### <span id="page-34-0"></span>**HTTPS/TCP Communication**

HTTPS 1.1 based communications is the latest communication technology used by HP OpenView products and allows applications to exchange data between heterogeneous systems.

OpenView products using HTTPS communication can easily communicate with each other, as well as with other industry-standard products. It is also now easier to create new products that can communicate with existing products on your network and easily integrate with your firewalls and HTTP-proxies.

HTTPS communication provides the following major advantages:

- Firewall Friendly
- Secure
- Open
- Scalable

#### <span id="page-34-1"></span>**DCE/UDP Communication**

Since UDP does not do any transmission control, communication packets can be lost on the network. DCE RPC's, based on UDP, implement their own transmission control on a higher level of the communication stack. Therefore no communication can be lost.

Since UDP is not connection based, everything is cleaned up immediately after the communication is complete. This makes it the preferred choice for all nodes where the following applies:

- ❏ The node is located inside the firewall. See ["DCE/UDP](#page-83-1)  [Communication Type" on page 84](#page-83-1) for more information.
- ❏ The node is connected on a good LAN connection where few packets are lost.

#### <span id="page-34-2"></span>**DCE/TCP Communication**

TCP is a connection-oriented protocol. The protocol will detect if packets are dropped on the network and re-send only those packets. This makes it the choice for all bad networks.

Since TCP is connection oriented, it keeps open a connection for a period after communication is finished. This is to avoid having to reopen a new connection if other communication is requested later. This can cause

problems in environments where communication is to multiple different targets, for example, OVO, because resources stay locked for a while. So, wherever possible, switch the node connection type to UDP.

#### <span id="page-35-0"></span>**Microsoft RPC Communication**

Microsoft RPC's are mostly compatible to DCE RPC's. Therefore the notes on UDP and TCP apply.

For specific problems caused by Microsoft's implementation see ["Windows Managed Nodes" on page 82](#page-81-0).

#### <span id="page-35-1"></span>**Sun RPC Communication**

For Novell NetWare, the Sun RPC is used for communication. It can use UDP or TCP.

For specific problems caused on the implementation see ["Sun RPC](#page-84-1)  [Communication Type" on page 85.](#page-84-1)

#### <span id="page-35-2"></span>**NCS Communication**

NCS is a UDP based protocol implementing the transmission control on a higher level. For nodes only supporting NCS, there is no choice between UDP and TCP. See ["NCS Communication Type" on page 85.](#page-84-0)
# **Configuring OVO for Firewall Environments**

A firewall is a router system that filters all communication between two subnets. Only packets that pass at least one filter rule are allowed to pass the firewall. All other packets are discarded.

A filter rule usually consists of the protocol type (for example TCP, UDP and ICMP), a direction (*inside->outside* or *outside->inside*), a source port and a destination port. Instead of one port, a port range can be specified.

#### **Figure 1-3 Example of a firewall configuration**

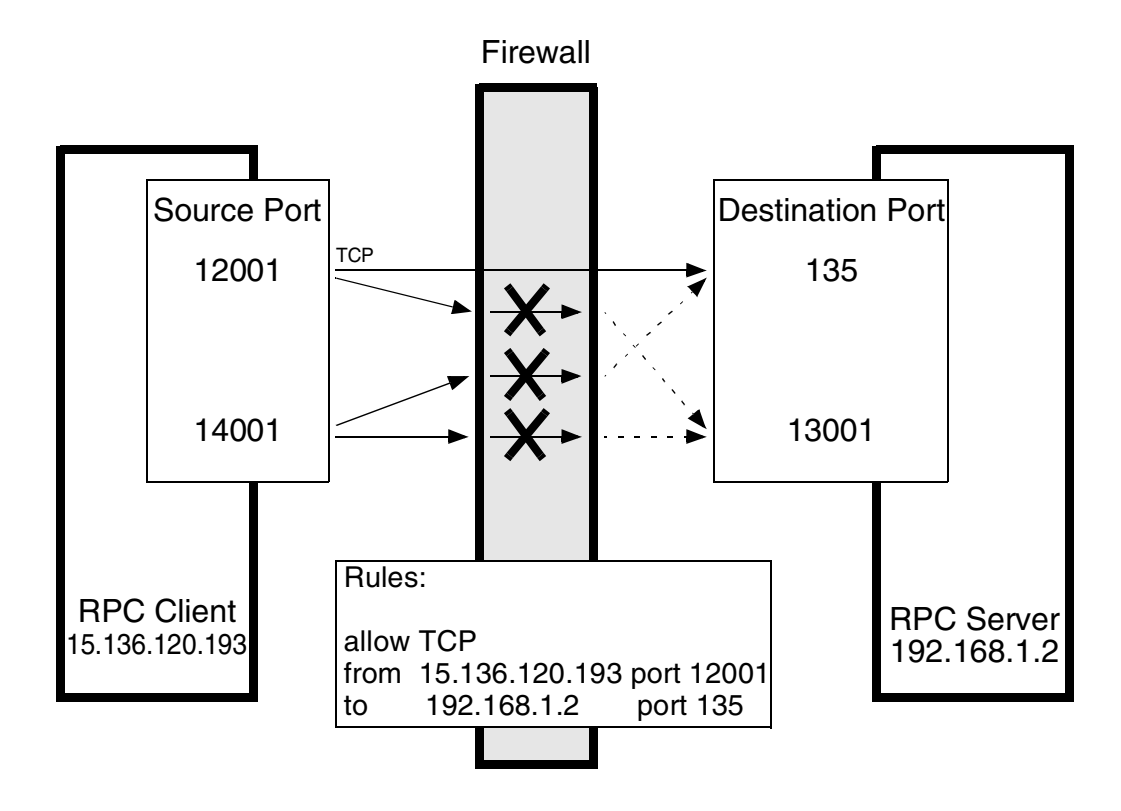

**NOTE** The default configuration for communication over a firewall are described first. Special cases are described in subsequent chapters.

# **Special Configurations**

## **Motif User Interface**

It is advised that the Motif GUI is not directed through the firewall; this can cause security exposure problems. If this is required refer to your standard instructions on redirecting the X-Windows system through a firewall.

## **OVO Java User Interface**

After the installation, the Java GUI requires only one TCP connection for the runtime. This port number can be configured. The default port number is 2531 for the Java GUI and 35211 for the Secure Java GUI.

<span id="page-37-0"></span>The firewall must be configured to allow the Java GUI access to the management server ports listed in [Table 1-4.](#page-37-0)

#### **Table 1-4 Filter Rule for the OVO Java GUI**

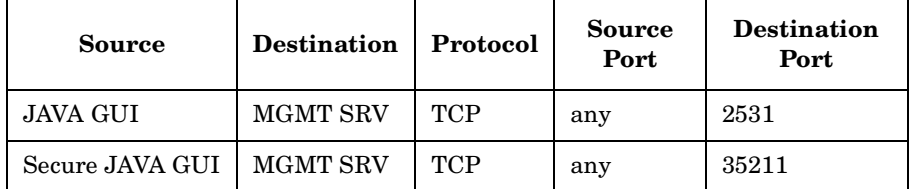

#### **Configuring Ports for the Java GUI or Secure Java GUI**

Note that the port settings on the management server and the Java GUI client (or Secure Java GUI client) must be identical.

#### 1. **Configuring the Port on the Management Server:**

- a. In the file /etc/services, locate the following line:
	- *Java GUI* ito-e-gui 2531/tcp # ITO Enterprise Java GUI-e-gui
	- *Secure Java GUI* ito-e-gui-sec 35211/tcp # ITO Enterprise Secure Java GUI
- b. Change the port number 2531 or 35211 to the port number you wish to use.
- c. Restart the inet.d service:

**/usr/sbin/inetd –c**

#### 2. **Configuring the Port on the Java GUI/Secure Java GUI Client:**

Edit the GUI startup script ito\_op (UNIX) or ito\_op.bat (Windows) and add the following line:

#### **port=<port\_number>**

Where  $\langle port\_number \rangle$  is the port number you wish to use.

## **Message Forwarding**

It is strongly recommend not to have OVO management servers outside a firewall to the Internet.

However, in many environments there are firewalls within a company causing multiple management servers with message forwarding to be set up. [Figure 1-4](#page-39-0) illustrates the Internet firewall for a message forwarding scheme.

#### <span id="page-39-0"></span>**Figure 1-4 Internet Firewall for Message Forwarding**

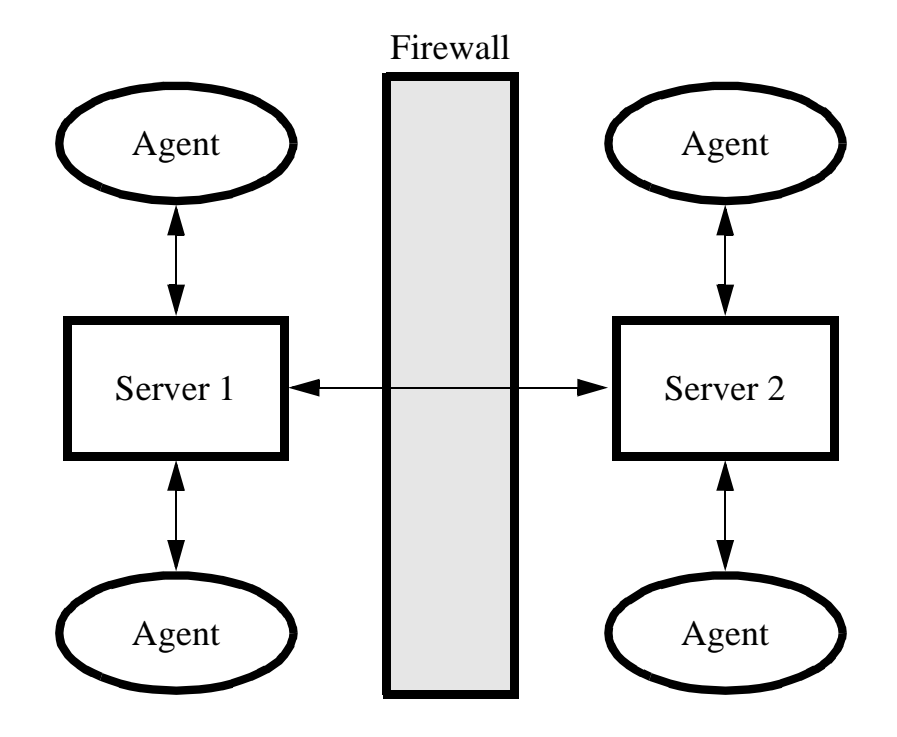

#### **Communication Concepts in Message Forwarding**

[Figure 1-5 on page 41](#page-40-0) illustrates the communication model between two OVO management servers.

In [Figure 1-5](#page-40-0), the RPC daemon (rpcd) represents the endpoint mapper. The Message Receiver (opcmsgrd) receives incoming messages and action responses from agents and other management servers. The Forward Manager (opcforwm) forwards messages to other management servers.

#### <span id="page-40-0"></span>**Figure 1-5 Communication Between Two OVO Management Servers**

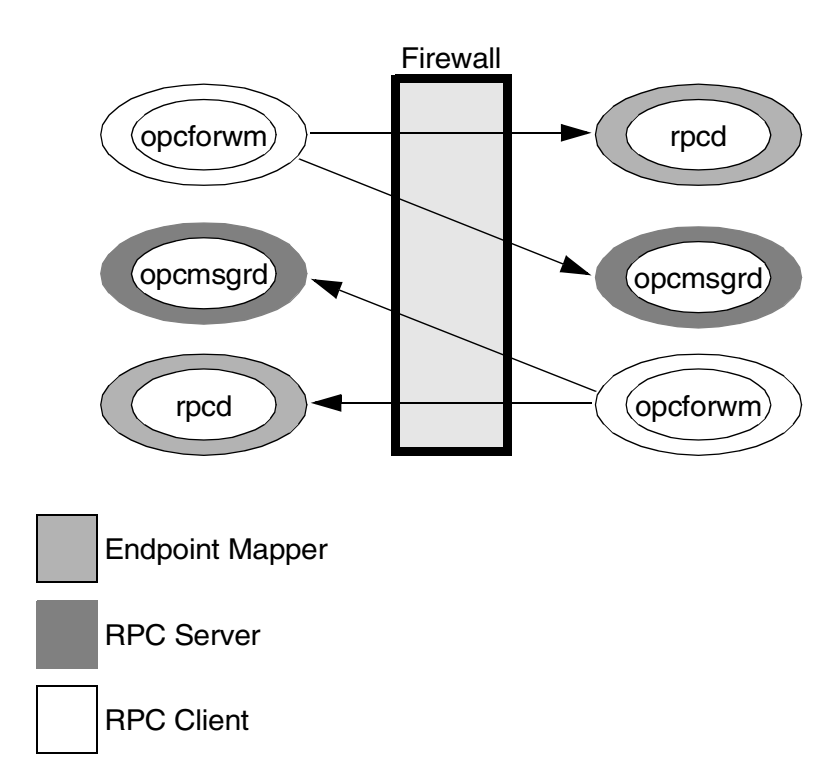

#### **Configuring Message Forwarding in Firewall Environments**

When configuring message forwarding between OVO management servers, each management server must be configured in the other's node bank. The communication type should be configured to use DCE/TCP. The firewall must be configured agains the rules specified in [Table 1-5.](#page-41-0)

<span id="page-41-0"></span>**NOTE** Message forwarding between OVO management servers is based on DCE communication.

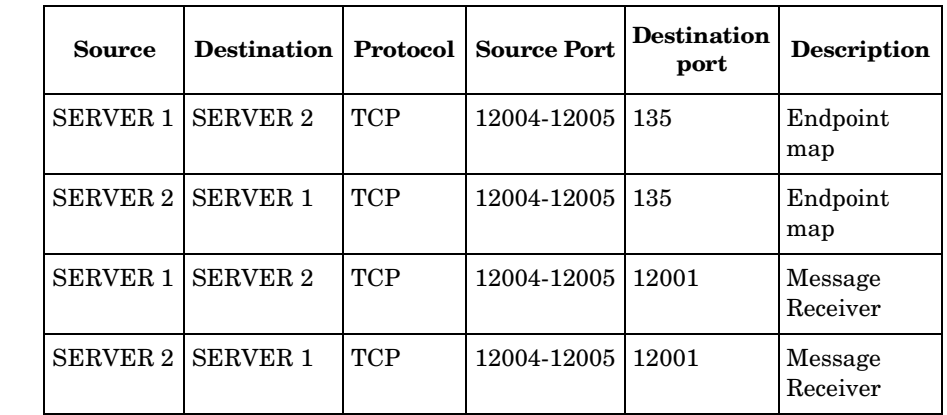

#### **Table 1-5 DCE/TCP Filter Rules for Multiple Management Servers**

These rules allow only the forwarding of messages and the synchronization of the two management servers. As soon as actions are executed on an agent system on the other side of the firewall, the agent rules must be applied to the firewall as described i[nChapter 4,](#page-68-0)  ["Configuring DCE Nodes," on page 69](#page-68-0).

## **VP390/VP400 in Firewall Environments**

VP390 and VP400 consists of an agent component that runs on the mainframe and a server component that handles all communication between agent and server as shown in [Figure 1-6](#page-42-0).

The agent TCP subtask requests the opening of two TPC/IP ports on the mainframe, then waits for the VP390/VP400 server component to start communication through these ports. All connections between these components are initiated from the server but data may be sent from the agent to the server (in the same way as messages being sent to the message server). The communication is based on TCP sockets.

#### <span id="page-42-0"></span>**Figure 1-6 Firewall for VP390(VP400)**

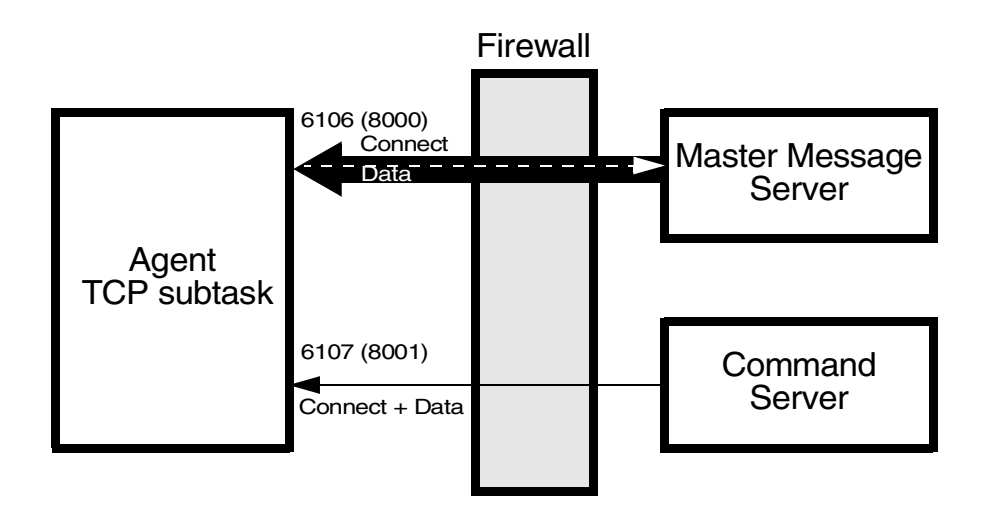

The two connection ports by default are 6106 (for messages) and 6107 (for commands). To change the defaults follow the instructions below:

#### ❏ **Changing the Default Ports on the Managed Node**

The ports are defined in the VPOPARM member of the SAMP dataset which is loaded into the mainframe at installation time. To change the ports, edit the SAMP(VPOPARM) member. The comments in VPOPARM refer to these two ports as the MMSPORT and the CMDPORT.

To edit defaults on the agent, enter the text below:

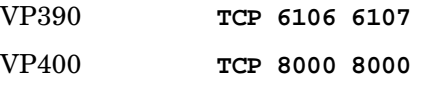

Refer to *HP OpenView Operations OS/390 Management Concepts Guide* for additional information.

#### ❏ **Changing the Default Ports on the Management Server**

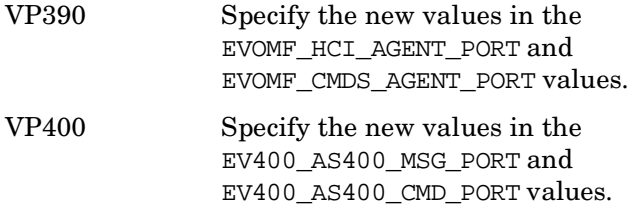

<span id="page-43-0"></span>The firewall must be configured for the ports specified in [Table 1-6.](#page-43-0)

**Table 1-6 Filter Rules for VP390**

| Source        | <b>Destination</b> | Protocol   | <b>Source</b><br>Port | <b>Destination</b><br>port | Description     |
|---------------|--------------------|------------|-----------------------|----------------------------|-----------------|
| <b>SERVER</b> | VP390              | <b>TCP</b> | any                   | 6106                       | <b>Messages</b> |
| <b>SERVER</b> | VP390              | <b>TCP</b> | any                   | 6107                       | Commands        |
| <b>SERVER</b> | <b>VP400</b>       | <b>TCP</b> | any                   | 8000                       | <b>Messages</b> |
| <b>SERVER</b> | VP400              | <b>TCP</b> | any                   | 8001                       | Commands        |

# **Network Address Translation**

Network address translation (NAT) is often used with firewall systems in combination with the port restrictions. It translates IP addresses that are sent over the firewall.

Network address translation can be used to achieve the following:

- Hide the complete IP range of one side of the firewall from the other side.
- Use an internal IP range that cannot be used on the Internet, so it must be translated to a range that is available there.

NAT can be set up to translate only the IP addresses of one side of the firewall or to translate all addresses as shown in [Figure 1-7](#page-44-0).

<span id="page-44-0"></span>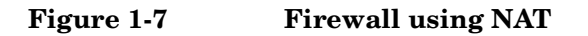

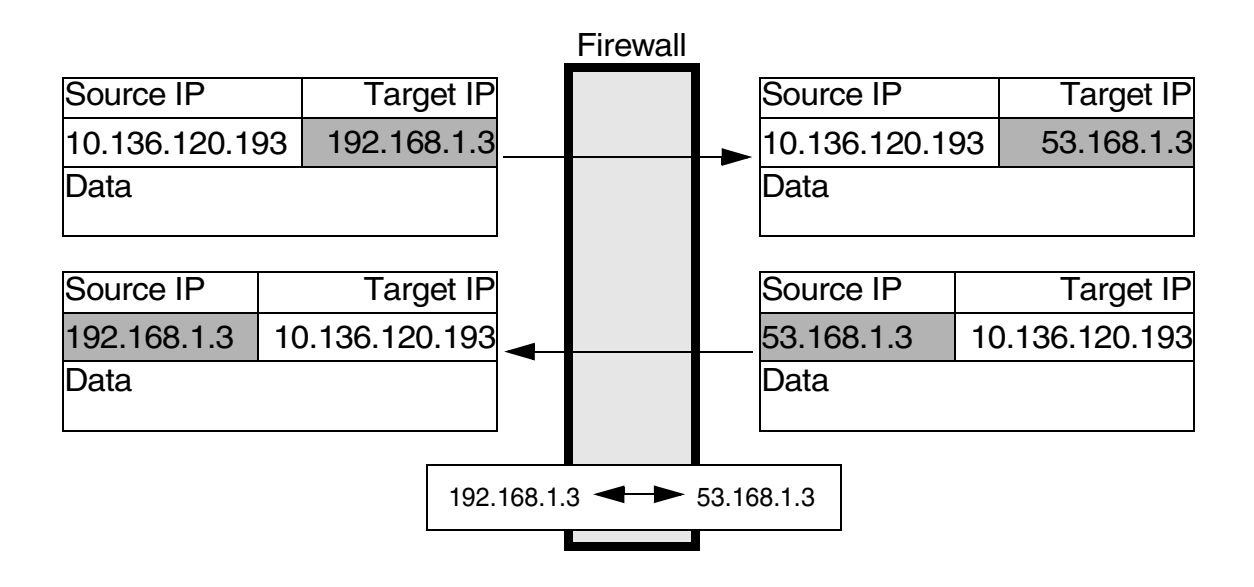

## **Address Translation of Duplicate Identical IP Ranges**

[Figure 1-8](#page-45-0) illustrates Address Translation firewall for duplicate identical IP ranges.

<span id="page-45-0"></span>**Figure 1-8 Address Translation Firewall for Duplicate Identical IP Ranges**

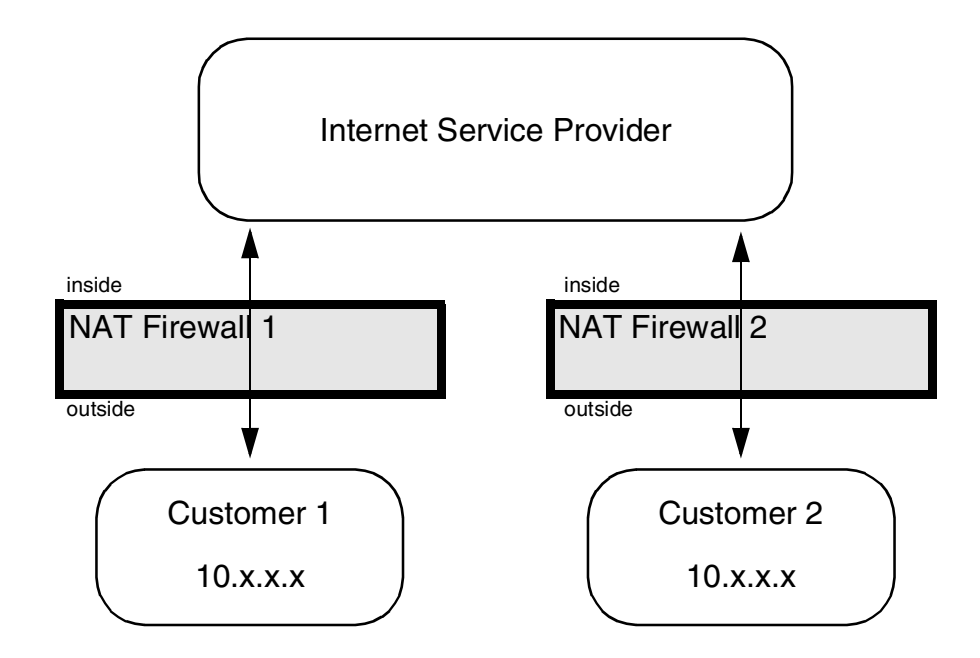

This scenario often happens for Internet Service Providers (ISPs). They have multiple customers using the same IP range internally. To manage all customers, they set up an Address Translation firewall for each. After the translation the systems at all customers have unique IP addresses on the ISP's network.

OVO can handle this scenario by using the unique IP address for all communication. This means that the OVO agent on a customer's system uses the IP address as known on the ISP side of the firewall for the OVO internal communication.

### **Known Issues in NAT Environments**

In a NAT environment, the following problems can be encountered.

#### **FTP Does Not Work**

#### **Problem**

There is a general problem with FTP in a NAT environment. This will cause the OVO agent installation mechanism to fail. The following scenarios might occur:

- ❏ The Installation to Microsoft Windows nodes just hangs for a while after entering the Administrator's password.
- ❏ The UNIX installation reports that the node does not belong to the configured operating system version.

This issue can be verified by manually trying FTP from the OVO management server to an agent outside the firewall. The FTP login will succeed but at the first data transfer (GET, PUT, DIR), FTP will fail. Possible error messages are:

```
500 Illegal PORT Command
425 Can't build data connection: Connection refused.
500 You've GOT to be joking.
425 Can't build data connection: Connection refused.
200 PORT command successful.
hangs for about a minute before reporting
425 Can't build data connection: Connection timed out.
```
Usually, FTP involves opening a connection to an FTP server and then accepts a connection from the server back to the client on a randomly-chosen, high-numbered TCP port. The connection from the client is called the control connection, and the one from the server is known as the data connection. All commands and the server's responses go over the control connection, but any data sent back, such as directory lists or actual file data in either direction, go over the data connection.

Some FTP clients and servers implement a different method known as passive FTP to retrieve files from an FTP site. This means that the client opens the control connection to the server, tells the FTP server to expect a second connection and then opens the data connection to the server itself on a randomly-chosen, high-numbered port.

#### **Solution**

The HP-UX FTP client does not support passive FTP. As a result, for OVO, installation using FTP cannot be used. Manually install the agent on the managed node system. Use the SSH installation method, provided that SSH can cross the firewall.

# **2 Advanced Configuration**

# **Special Configurations**

# **ICMP (DCE Agents Only)**

Since ICMP packages are usually blocked over the firewall, there is a trigger for the agent to disable any ICMP requests to the server. To enable that special functionality, add the following line to the opcinfo file and restart the agents:

OPC\_RPC\_ONLY TRUE

### **DNS**

If DNS queries are blocked over the firewall, local name resolution has to be set up so that the agent can resolve its own and the OVO management server's name.

## **SNMP Queries**

If SNMP queries are blocked over the firewall, no automatic determination of the node type when setting up a node is possible. For all nodes outside the firewall, the correct node type has to be selected manually.

<span id="page-49-0"></span>If SNMP queries are wanted over the firewall, the following ports have to be opened up as displayed in [Table 2-1](#page-49-0):

**Table 2-1 Filter Rules for SNMP Queries**

| <b>Source</b>       | <b>Destination</b> | Protocol | <b>Source Port</b> | <b>Destination Port</b> | <b>Description</b> |
|---------------------|--------------------|----------|--------------------|-------------------------|--------------------|
| <b>MGMT SRV</b>     | MGD NODE           | UDP      | any                | 161                     | <b>SNMP</b>        |
| MGD NODE   MGMT SRV |                    | UDP      | 161                | any                     | <b>SNMP</b>        |

## <span id="page-50-1"></span>**OVO Agent Installation in Firewall Environments**

In most firewall environments, the agents will be installed manually and will not use the automatic OVO agent installation mechanism. If the automatic agent installation is required for the firewall, the following ports need to be opened:

- ❏ Windows: [Table 2-2 on page 51](#page-50-0)
- ❏ UNIX: [Table 2-3 on page 52](#page-51-0)

#### <span id="page-50-0"></span>**Table 2-2 Filter Rules for Windows Agent Installation**

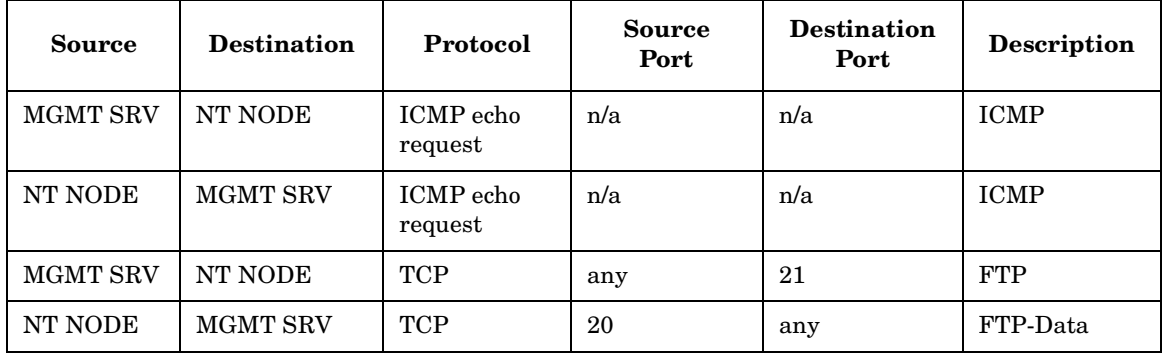

The installation of Windows managed nodes might fail and report the following message:

```
E-> Connection error to management server 
hpbblcsm.bbn.hp.com.
E-> Error from InformManager.
E-> Setup program aborted.
```
If this occurs, it is related to the firewall blocking that communication. As a workaround, install the agents manually as described in the *OVO Administrator's Reference*. In general, you will need to execute the opc\_pre.bat script instead of the opc\_inst.bat script. In addition, execute the following commands on the management server:

```
opcsw -installed <nodename>
opchbp -start <nodename>
```
<span id="page-51-0"></span>[Table 2-3](#page-51-0) specifies filter rules for UNIX managed nodes.

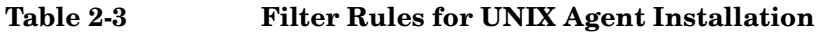

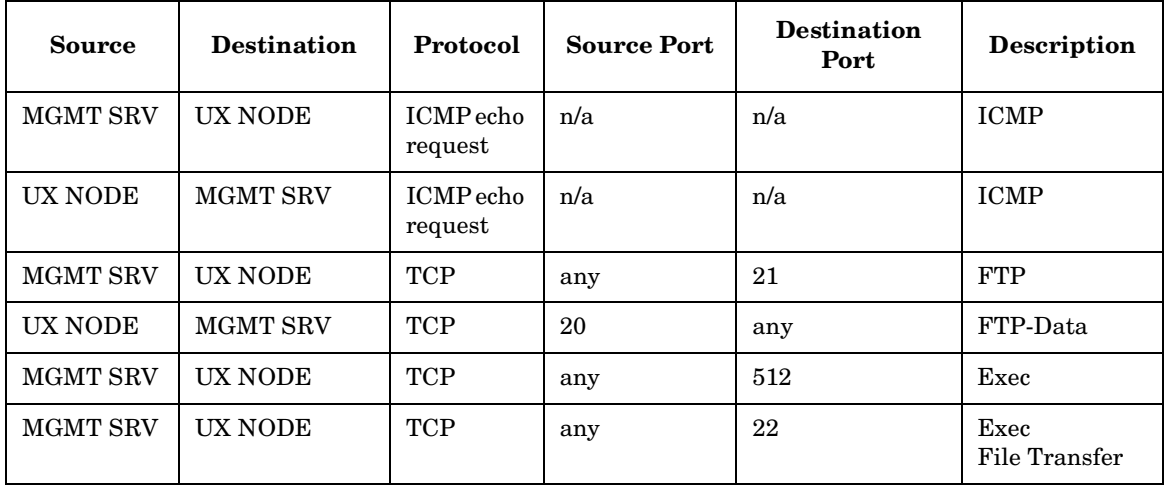

**NOTE** The installation of UNIX managed nodes will run into a timeout of about one minute when checking the password. This can only be avoided by completely opening the firewall.

# **3 Configuring HTTPS Nodes**

This chapter describes how to setup and configure OVO HTTPS managed nodes in a firewall environment. It describes what steps need to be performed on the OVO management server and on the firewall to allow communication to an agent outside of the firewall.

# **Specifying Client Port Ranges**

To specify client port ranges for HTTPS nodes on the OVO management server, use the following command:

**ovconfchg -ovrg server -ns bbc.http -set CLIENT\_PORT <range>**

This command set the specified port range for all HTTPS nodes managed by the OVO management server from which the command is called.

A port range can be set for a specific processes. For example, to set a port range for the request sender, ovoareqsdr use the following command:

**ovconfchg -ovrg server -ns bbc.http.ext.opc.ovoareqsdr -set \ CLIENT\_PORT <range>**

# **Management Server and Managed Node Port Settings**

For both, OVO management server and OVO managed node, a set of ports can be defined. The following settings are used, as an example, within this documentchapter. The settings can be changed to reflect the your environment.

[Table 3-1](#page-55-0) specifies the management server communication ports.

#### <span id="page-55-0"></span>**Table 3-1 Management Server Communication Port Settings**

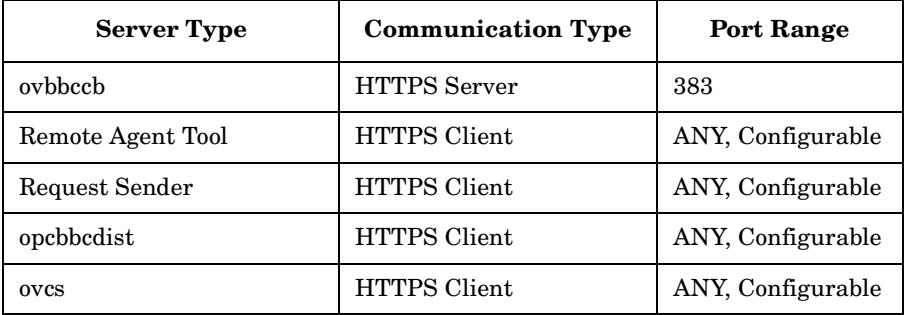

[Table 3-2](#page-55-1) specifies the managed node communication ports.

#### <span id="page-55-1"></span>**Table 3-2 Managed Node Communication Port Settings**

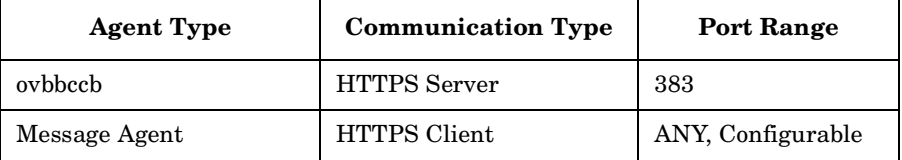

[Table 3-3](#page-55-2) specifies the console communication ports.

#### <span id="page-55-2"></span>**Table 3-3 Console Communication Port Settings**

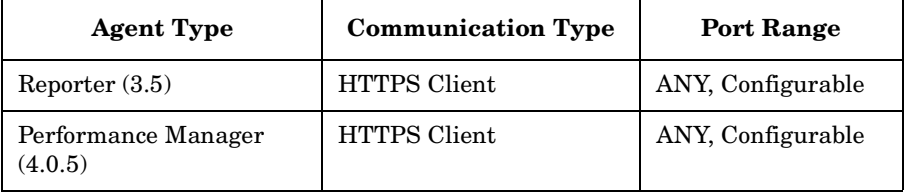

# **Configuring a Firewall for HTTPS Nodes without a Proxy**

For the runtime of the OVO agent, the firewall requires a specific range of communication ports to be opened. This allows the use of normal agent functionality. For details on the agent installation, see ["OVO Agent](#page-50-1)  [Installation in Firewall Environments" on page 51.](#page-50-1)

[Table 3-4](#page-56-0) specifies the filter rules for runtime of HTTPS managed nodes.

#### **Figure 3-1 Firewall for HTTPS Nodes without a Proxy**

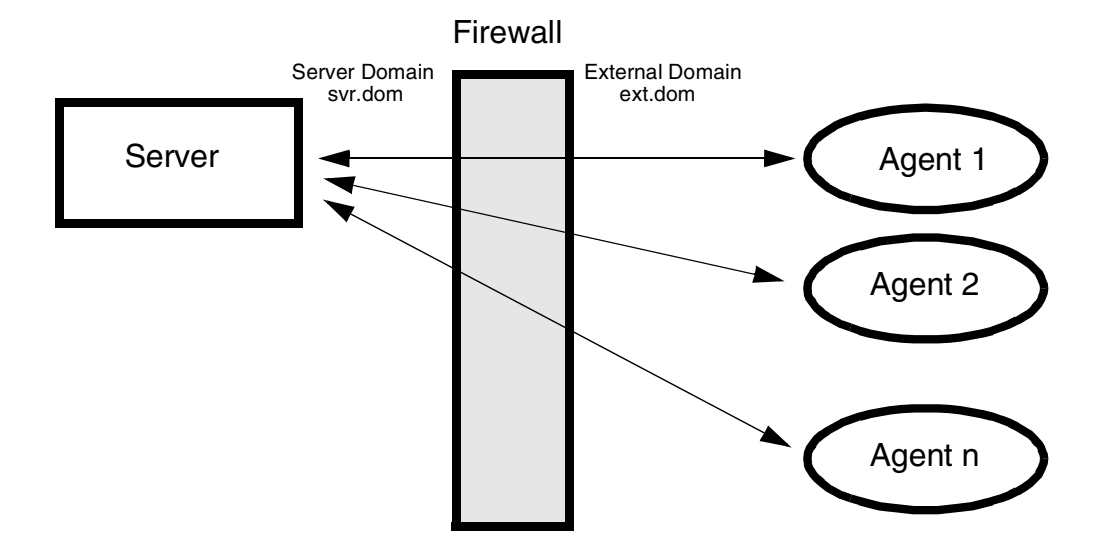

#### <span id="page-56-0"></span>**Table 3-4 Filter Rules for Runtime of HTTPS Managed Nodes without Proxies**

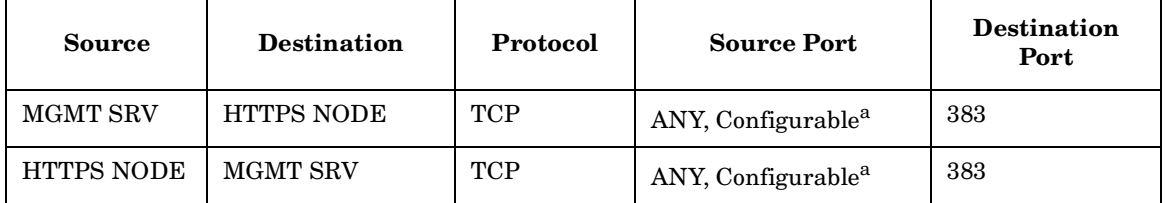

a. Default allocated by system. Specific port can be configured.

# **Configuring a Firewall for HTTPS Nodes with Proxies**

For the runtime of the OVO agent with HTTP proxy, the firewall requires a specific range of communication ports to be opened. This allows the use of normal agent functionality. For details on the agent installation, see ["OVO Agent Installation in Firewall Environments" on page 51.](#page-50-1)

#### **Figure 3-2 Firewall for HTTPS Nodes with an External Proxy**

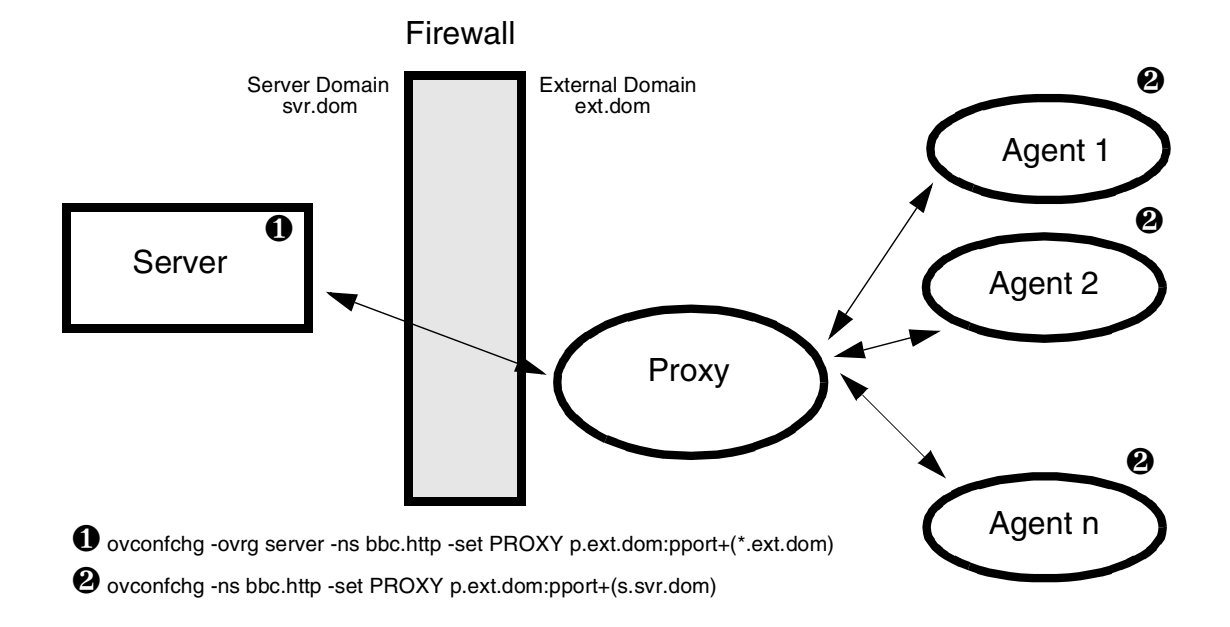

#### **Table 3-5 Filter Rules for Runtime of HTTPS Managed Nodes with an External Proxy**

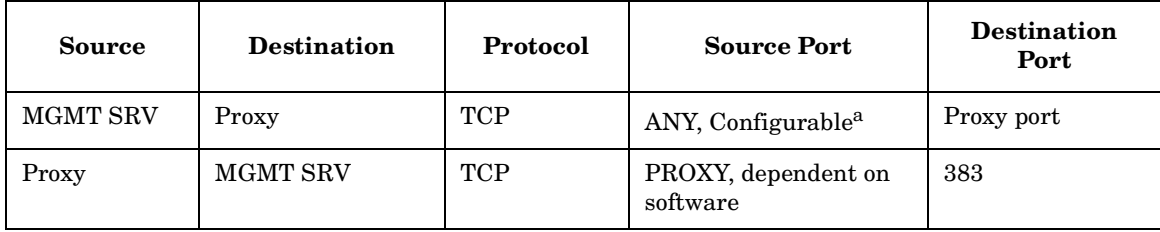

Proxies can be configured using the command:

**ovconfchg -ns bbc.http -set PROXY**

[Table 3-4](#page-56-0) specifies the filter rules for runtime of HTTPS managed nodes.

#### **Figure 3-3 Firewall for HTTPS Nodes with an Internal Proxy**

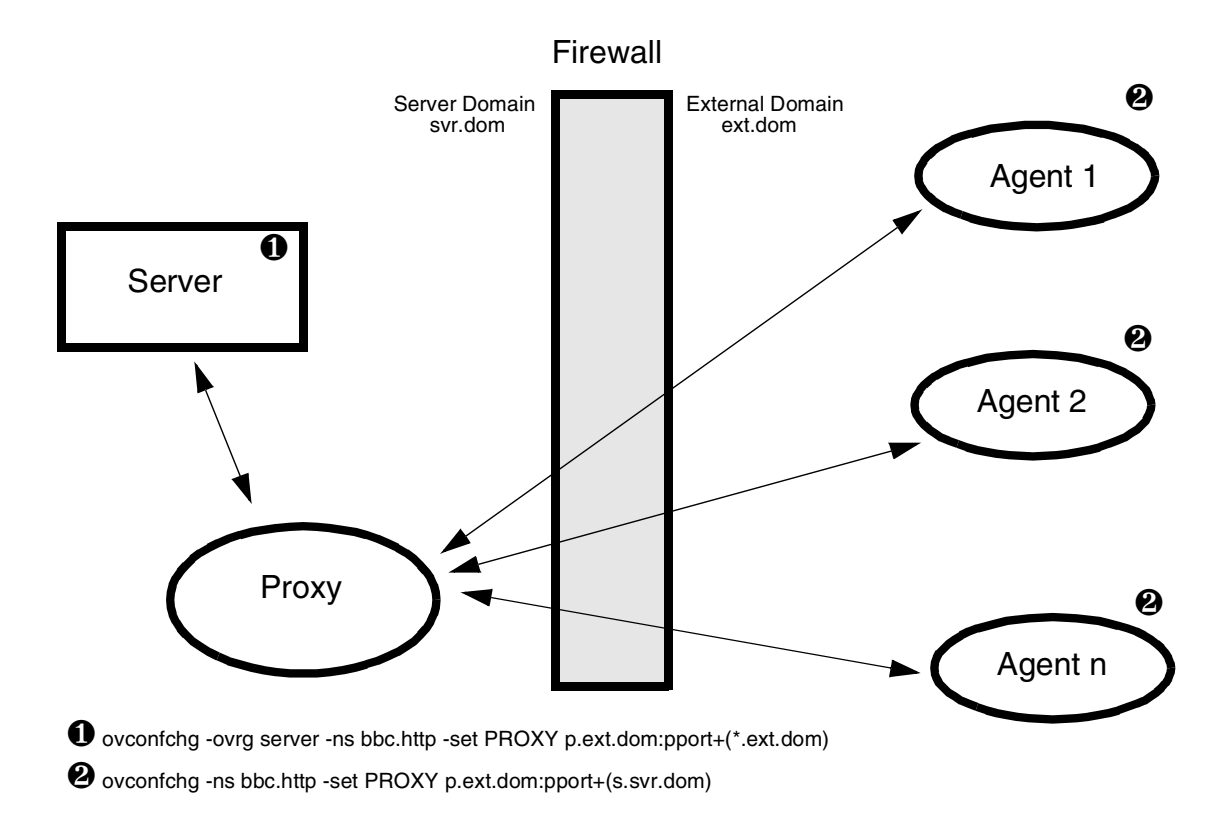

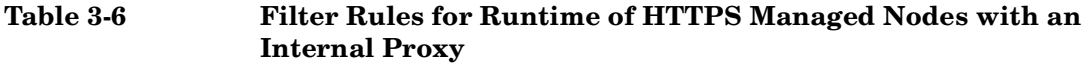

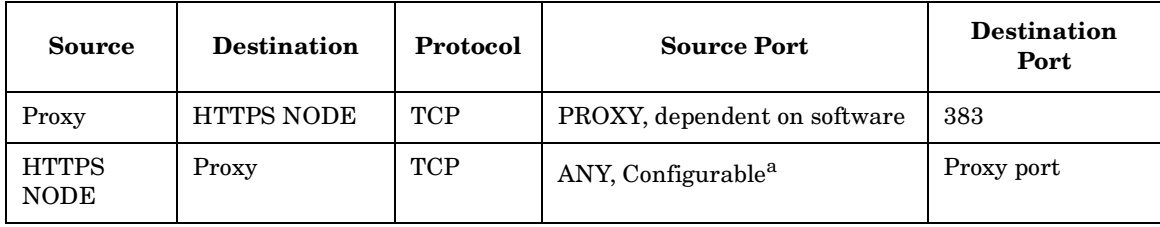

#### **Figure 3-4 Firewall for HTTPS Nodes with Internal and External Proxies**

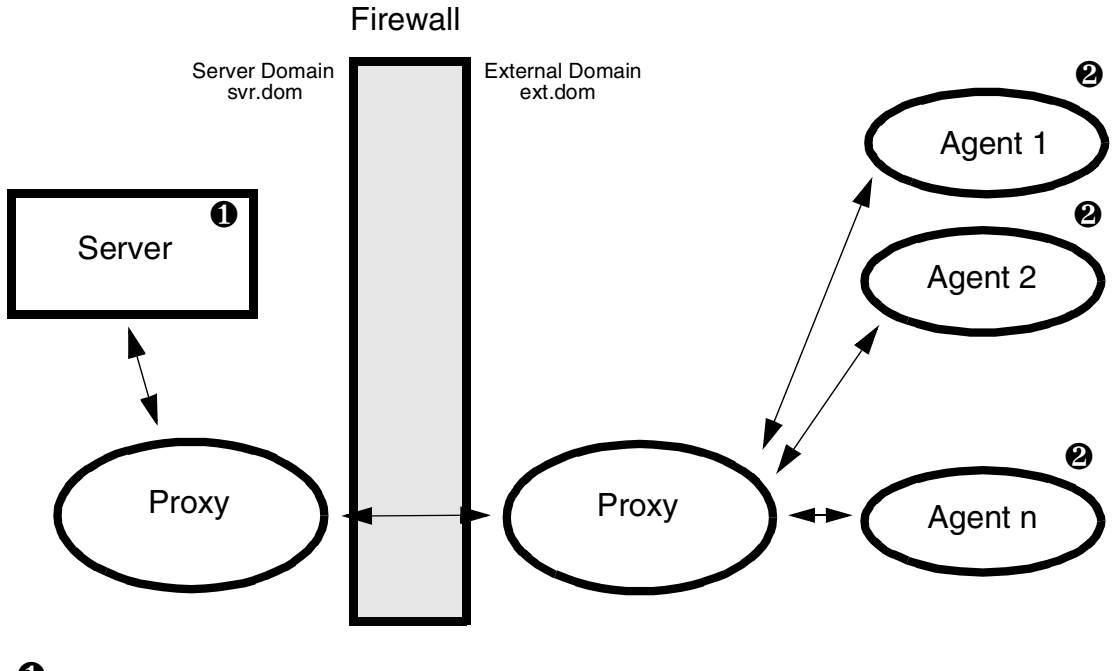

❶ ovconfchg -ovrg server -ns bbc.http -set PROXY p.ext.dom:pport+(\*.ext.dom)

❷ ovconfchg -ns bbc.http -set PROXY p.ext.dom:pport+(s.svr.dom)

#### **Table 3-7 Filter Rules for Runtime of HTTPS Managed Nodes with Internal and External Proxies**

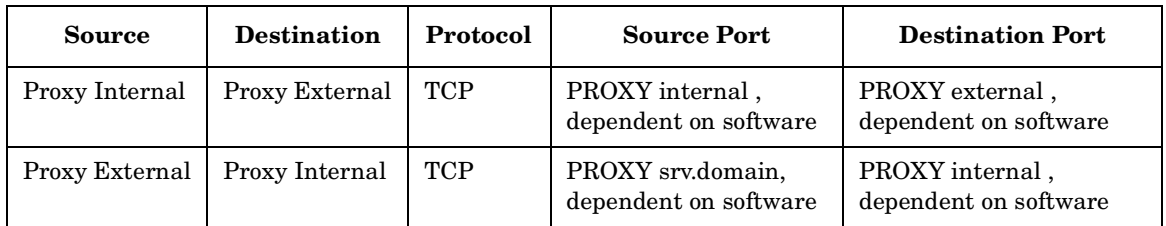

# **Configuring the OVO Management Server**

To configure the management server, complete the following steps:

#### 1. **Configure Management Server (ovbbccb) Port**

Enter the command:

**ovconfchg -ovrg server -ns bbc.cb.ports \ -set SERVER\_PORT <Destination\_Port/CB\_Port>**

#### 2. **Configure the Client Port Range**

Enter the following commands:

**ovconfchg -ns bbc.cb.ports \ -set CLIENT\_PORT <Source\_Port\_Range>**

#### 3. **Restart the management server processes.**

- a. **ovstop ovctrl ovoacomm**
- b. **ovstart opc**
- 4. **Optional: Improve network performance.**

Check if the network parameters for the system require tuning. Refer to ["Network Tuning for HP-UX 11.x" on page 166](#page-165-0) or to ["Network Tuning for HP-UX 10.20" on page 165.](#page-164-0)

# **Configuring OVO Managed Nodes**

The communication type for each node has to be set in the OVO Node Bank on the management server. After distribution of the new configuration data, the agent processes have to be restarted manually.

#### 1. **Configure the Server Port**

Enter the command:

**ovconfchg -ovrg server -ns bbc.cb.ports \ -set SERVER\_PORT <Destination\_Port/CB\_Port>**

#### 2. **Configure the Client Port Range**

Enter the command:

**ovconfchg -ns bbc.cb.ports \ -set CLIENT\_PORT <Source\_Port\_Range>**

3. **Restart the Agent Processes on the Managed Node.**

Restart the agent processes for the new settings to take effect:

**opcagt -kill opcagt -start**

# **Systems with Multiple IP Addresses**

If your environment includes systems with multiple network interfaces and IP addresses and you want to use a dedicated interface for the HTTP-based communication, set the following variables:

❏ CLIENT\_BIND\_ADDR

**ovconfchg -ns bbc.http -set CLIENT\_BIND\_ADDR <address>**

See ["CLIENT\\_BIND\\_ADDR" on page 176](#page-175-0) for more information.

For the specific processes, such as for the OVO Message Agent, use the command:

**ovconfchg -ns bbc.http.ext.eaagt.opcmsga -set \ CLIENT\_BIND\_ADDR <addr>**

❏ SERVER\_BIND\_ADDR

**ovconfchg -ns bbc.http -set SERVER\_BIND\_ADDR <address>**

See ["SERVER\\_BIND\\_ADDR" on page 175](#page-174-0) for more information.

This command applies to the Communication Broker (ovbbccb) and all other HTTPS RPC servers visible on the network. Since for OVO 8.x, only the Communication Broker is normally visible on the network, all other RPC servers are connected through the Communication Broker and are not effected by SERVER\_BIND\_ADDR setting.

# **HTTPS Agents and Network Address Translation**

# **Address Translation of Outside Addresses**

This is the basic scenario for NAT. Only the outside addresses are translated at the firewall. An example of the environment is shown in [Figure 3-5](#page-63-0).

#### <span id="page-63-0"></span>**Figure 3-5 Firewall Using NAT**

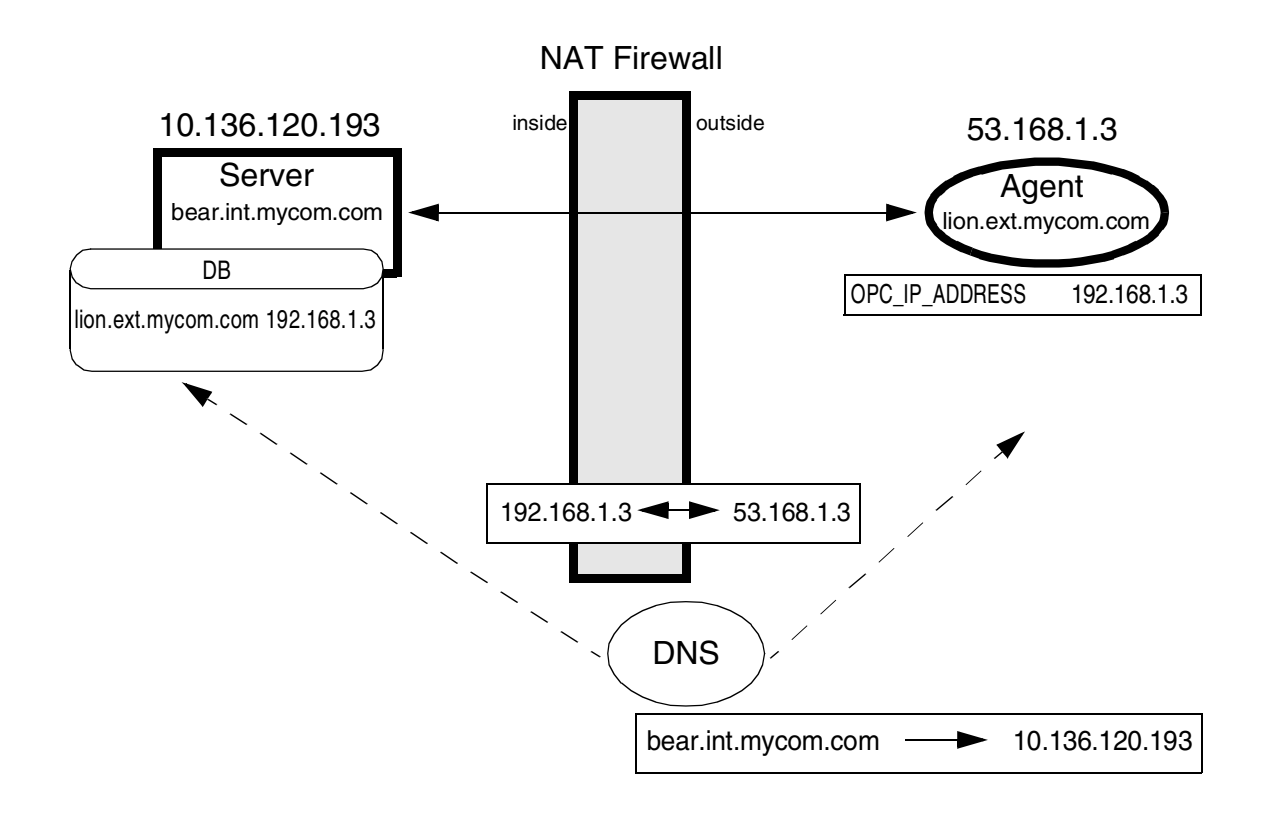

**NOTE** If SSH works through the firewall, agent installation using the OVO Administrtator's UI is possible. However, you must manually map the certificate request to the node and grant the request.

### **Address Translation of Inside Addresses**

In this scenario, only the inside address (the management server) is translated at the firewall. An example of the environment is shown in [Figure 3-6](#page-64-0).

<span id="page-64-0"></span>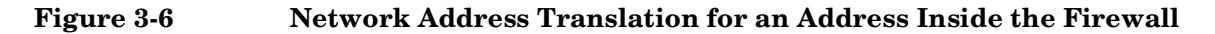

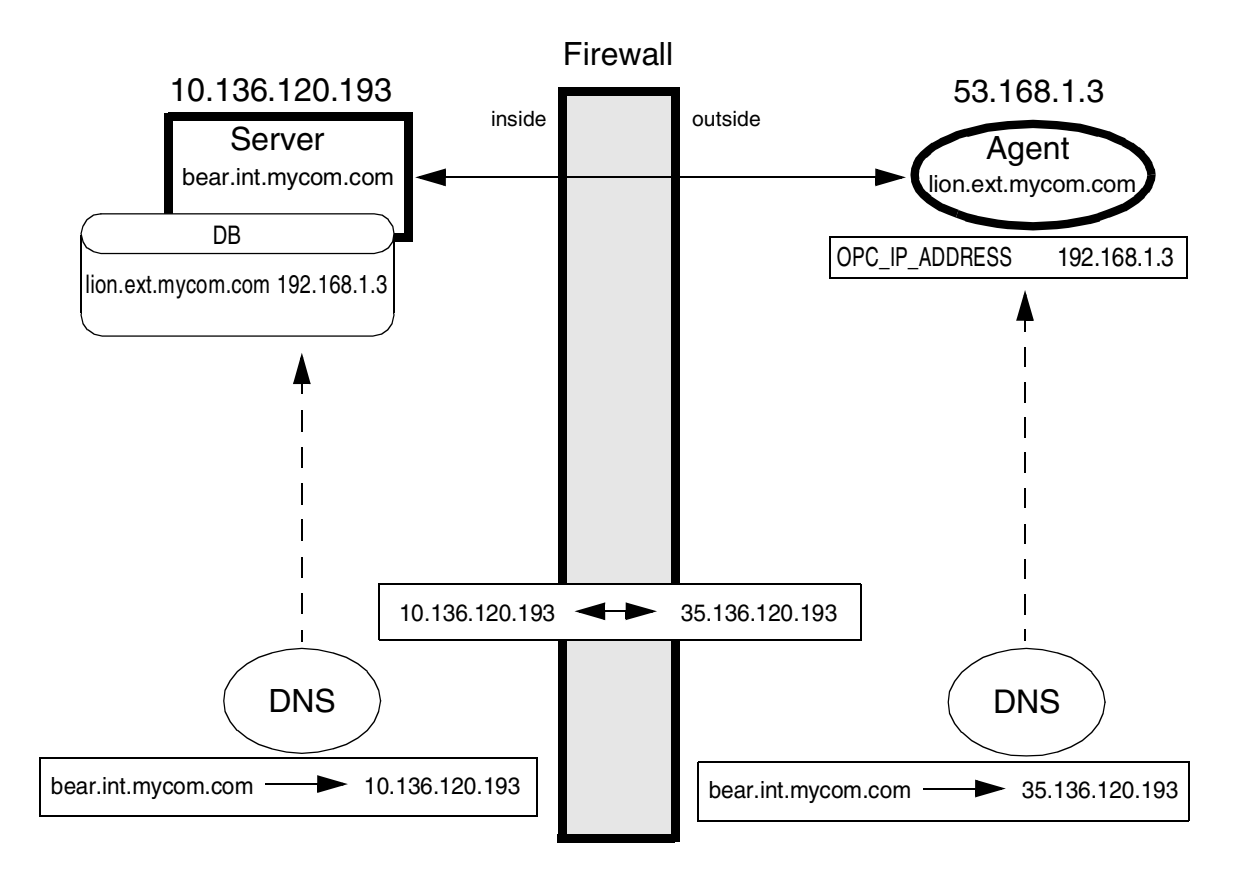

# **Address Translation of Inside and Outside Addresses**

This is the combination of the two previous scenarios. The inside and the outside network have a completely different set of IP addresses that get translated at the firewall. An example of the environment is shown in [Figure 3-7](#page-65-0).

#### <span id="page-65-0"></span>**Figure 3-7 Network Address Translation for Addresses Inside and Outside the Firewall**

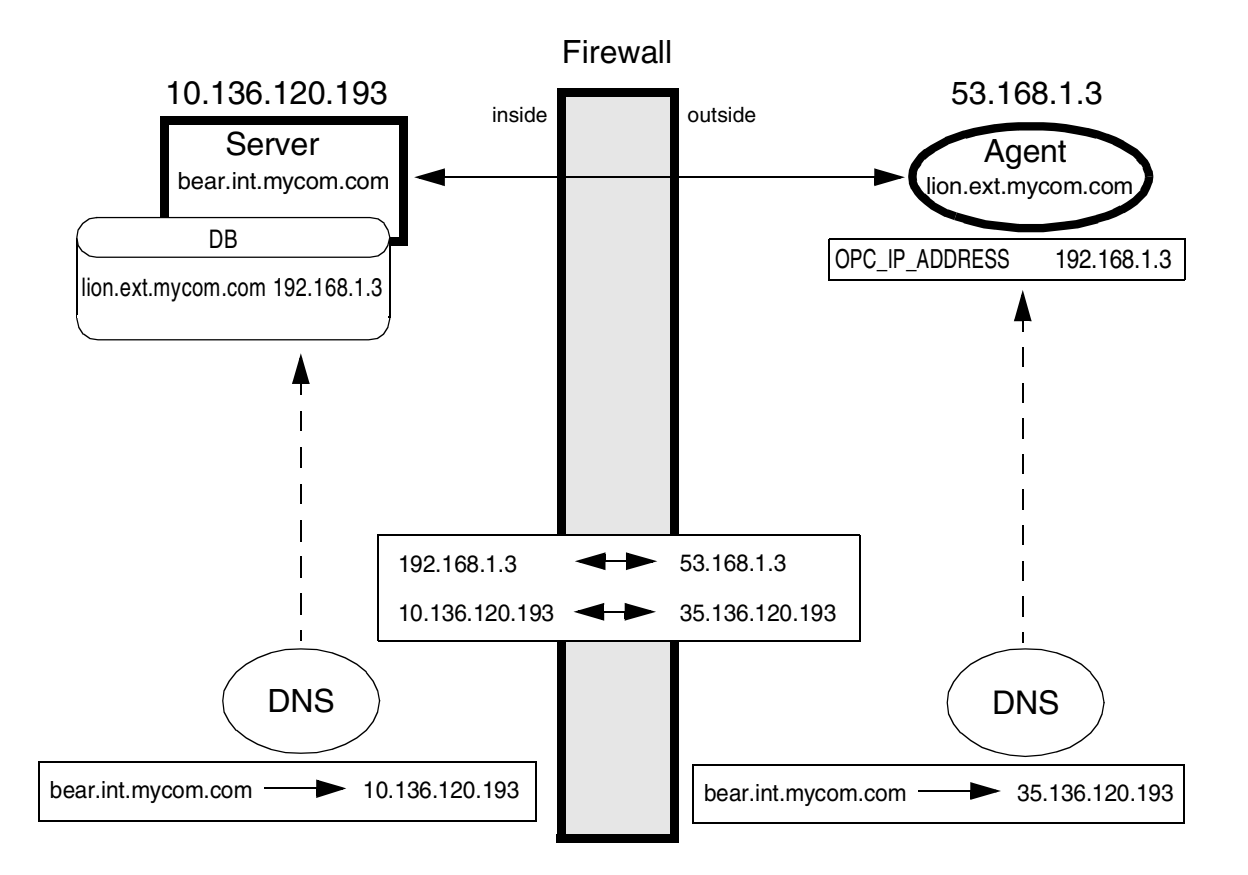

# **IP Masquerading or Port Address Translation**

IP Masquerading or Port Address Translation (PAT) is a form of Network Address Translation that allows systems that do not have registered Internet IP addresses to have the ability to communicate to the Internet via the firewall system's single Internet IP address. All outgoing traffic gets mapped to the single IP address which is registered at the Internet.

This can be used to simplify network administration.The administrator of the internal network can choose reserved IP addresses (for example, in the 10.x.x.x range, or the 192.168.x.x range). These addresses are not registered at the Internet and can only be used internally. This also alleviates the shortage of IP addresses that ISPs aften experience. A site with hundreds of computers can get by with a smaller number of registered Internet IP addresses, without denying any of it's users Internet access.

The disadvantage of this method is that protocols that return connections collapse because there are multiple machines hiding behind that address; the firewall does not know where to route them.

It is necessary to use "port forwarding" to reach the agents from inside the firewall. The proxy setting must be made as follows:

**ovconfchg -ovrg server-ns bbc.http -set \ PROXY "10.136.120.254:Pfw + (\*.ext.mycom.com)** An example of IP Masquerading is shown in [Figure 3-8.](#page-67-0)

<span id="page-67-0"></span>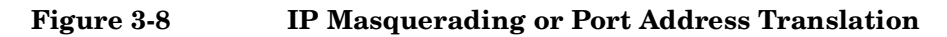

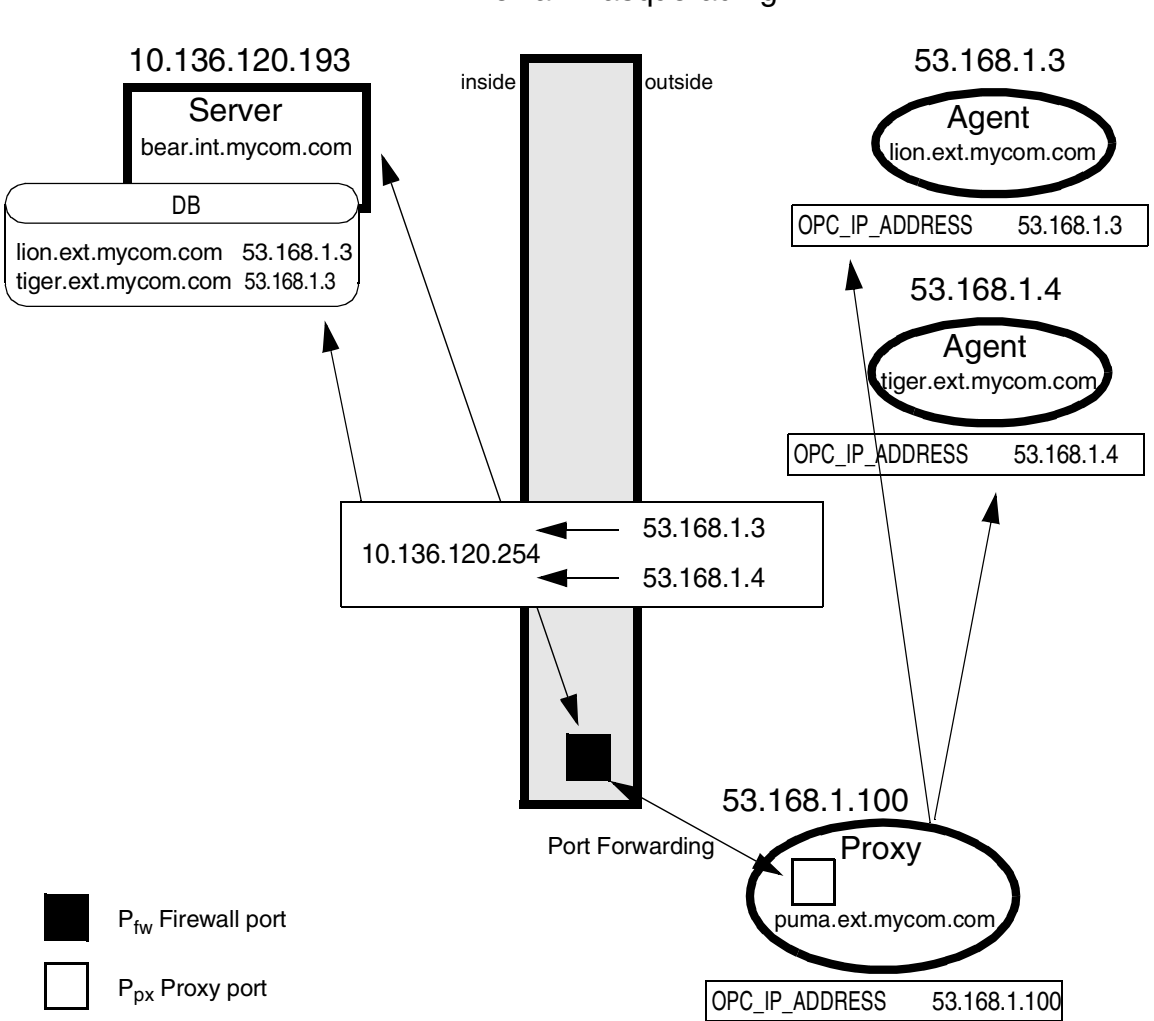

## NAT Firewall Masquerading 10.136.120.254

# <span id="page-68-0"></span>**4 Configuring DCE Nodes**

This chapter describes how to setup and configure DCE managed nodes in a firewall environment. It describes what steps need to be performed on the OVO management server and on the firewall to allow communication to an agent outside of the firewall.

# **Management Server and Managed Node Port Settings**

For both, OVO management server and OVO managed node, a set of ports must be defined. The following settings are used, as an example, within this chapter. The settings can be changed to reflect the your environment.

[Table 4-1](#page-70-0) specifies the management server communication ports.

#### <span id="page-70-0"></span>**Table 4-1 Management Server Communication Port Settings**

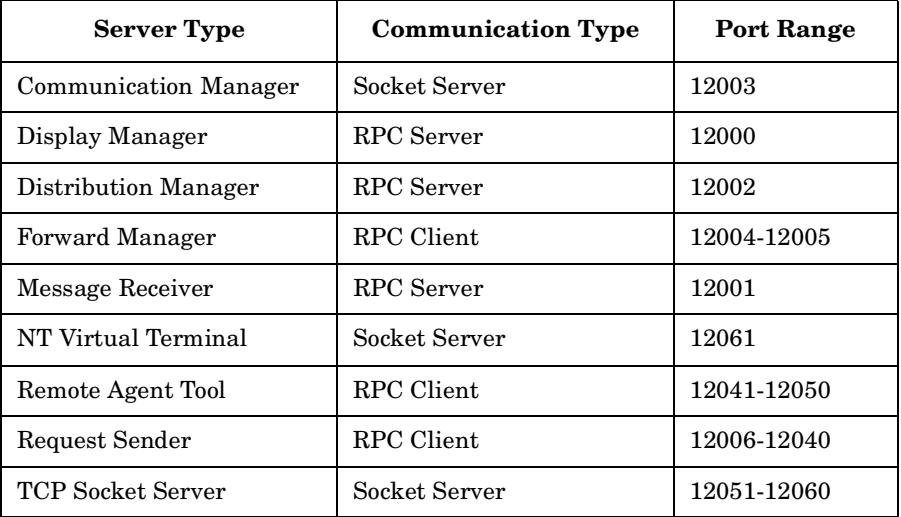

[Table 4-2](#page-71-0) specifies the managed node communication ports.

#### <span id="page-71-0"></span>**Table 4-2 Managed Node Communication Port Settings**

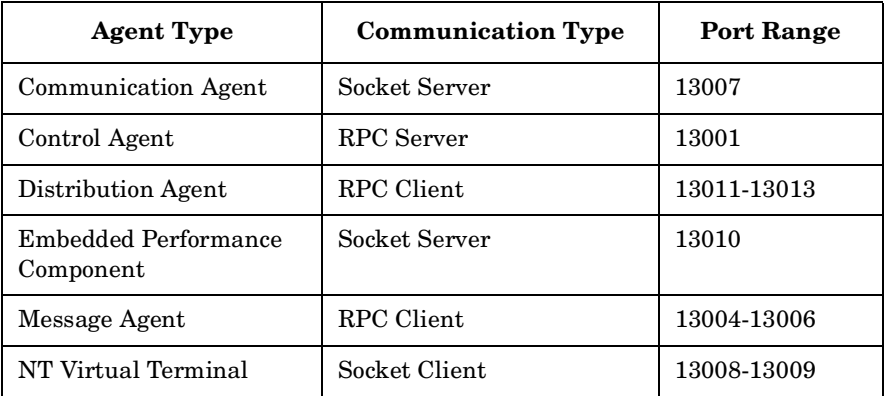

[Table 4-3](#page-71-1) specifies the console communication ports.

#### <span id="page-71-1"></span>**Table 4-3 Console Communication Port Settings**

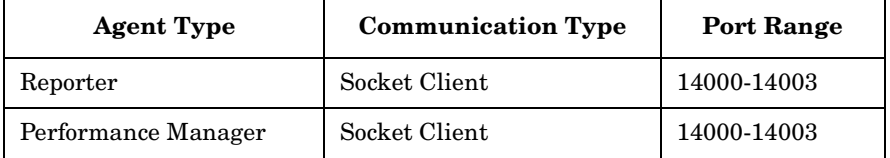

**NOTE** For details on the sizing of the RPC Client ranges on the OVO managed nodes and OVO management server, see ["Port Usage on Managed Nodes"](#page-192-0)  [on page 193](#page-192-0) and ["Port Usage on the Management Server" on page 157.](#page-156-0)
In the configuration examples listed in this document, DCE/TCP is used as the communication type.

For further details on:

#### ❏ **DCE/UDP**

See ["DCE/UDP Communication Type" on page 84.](#page-83-0)

#### ❏ **Other Communication Types**

See ["NCS Communication Type" on page 85](#page-84-0) for NCS usage and ["Sun](#page-84-1)  [RPC Communication Type" on page 85](#page-84-1) for Sun RPC usage.

#### ❏ **Supported Communication Types for Each Agent Platform**

See the *VPO Installation Guide for the Management Server*.

# **Configuring a Firewall for DCE Nodes**

For the runtime of the OVO agent, the firewall requires a specific range of communication ports to be opened. This allows the use of normal agent functionality. For details on the agent installation, see ["OVO Agent](#page-50-0)  [Installation in Firewall Environments" on page 51.](#page-50-0)

<span id="page-73-0"></span>[Table 4-4](#page-73-0) specifies the filter rules for runtime of DCE managed nodes.

<span id="page-73-1"></span>**Table 4-4 Filter Rules for Runtime of DCE Managed Nodes**

| <b>Source</b>   | <b>Destination</b> | Protocol   | <b>Source Port</b>         | <b>Destination</b><br>Port | <b>Description</b>       |
|-----------------|--------------------|------------|----------------------------|----------------------------|--------------------------|
| <b>MGMT SRV</b> | DCE NODE           | <b>TCP</b> | 12006-12040                | 135                        | Endpoint map             |
|                 |                    |            | 12041-12050                |                            |                          |
| DCE NODE        | <b>MGMT SRV</b>    | <b>TCP</b> | 13011-13013<br>13004-13006 | 135                        | Endpoint map             |
| <b>MGMT SRV</b> | DCE NODE           | <b>TCP</b> | 12006-12040                | 13001                      | Control agent            |
|                 |                    |            |                            | 13007                      | Communication<br>agent   |
| <b>MGMT SRV</b> | DCE NODE           | <b>TCP</b> | 12041-12050                | 13001                      | Control agent            |
| DCE NODE        | <b>MGMT SRV</b>    | <b>TCP</b> | 13011-13013                | 12002                      | Distribution<br>manager  |
| DCE NODE        | <b>MGMT SRV</b>    | <b>TCP</b> | 13004-13006                | 12001                      | Message receiver         |
|                 |                    |            |                            | 12003                      | Communication<br>manager |

## <span id="page-74-0"></span>**Configuring the OVO Management Server**

To configure the management server, you need to change the DCE client disconnect time. In addition, the port range has to be configured for each management server process.

To configure the management server:

1. **Configure the DCE client disconnect time.**

Enter the command:

**ovconfchg -ovrg server -ns opc \ OPC\_HPDCE\_CLIENT\_DISC\_TIME 5**

See["OPC\\_HPDCE\\_CLIENT\\_DISC\\_TIME" on page 185](#page-184-0) for further details.

**NOTE** Set connections to 5 seconds to disconnect the connection for OVO's management server processes. This setting is recommended to enable all the connections to different systems to be disconnected cleanly. Keeping the connections established for a lengthy period of time will block ports and there are only a few occasions when a connection could be re-used.

#### 2. **Configure the port range for each management server process.**

Eenter the following commands:

**ovconfchg -ovrg server -ns opc.opcdispm -set \ OPC\_COMP\_PORT\_RANGE 12000**

**ovconfchg -ovrg server -ns opc.opcmsgrd -set \ OPC\_COMP\_PORT\_RANGE 12001**

**ovconfchg -ovrg server -ns opc.opcdistm -set \ OPC\_COMP\_PORT\_RANGE 12002**

**ovconfchg -ovrg server -ns opc.opccmm -set \ OPC\_COMP\_PORT\_RANGE 12003**

**ovconfchg -ovrg server -ns opc.opcforwm -set \ OPC\_COMP\_PORT\_RANGE 12004-12005**

**ovconfchg -ovrg server -ns opc.ovoareqsdr -set \ OPC\_COMP\_PORT\_RANGE 12006-12040**

**ovconfchg -ovrg server -ns opc.opcragt -set \ OPC\_COMP\_PORT\_RANGE 12041-12050**

**ovconfchg -ovrg server -ns opc.opctss -set \ OPC\_COMP\_PORT\_RANGE 12051-12060**

**ovconfchg -ovrg server -ns opc.opcvterm -set \ OPC\_COMP\_PORT\_RANGE 12061**

- 3. **Restart the management server processes.**
	- a. **ovstop ovctrl ovoacomm**
	- b. **ovstart opc**
- 4. **Optional: Improve network performance.**

Check if the network parameters for the system require tuning. Refer to ["Network Tuning for HP-UX 11.x" on page 166](#page-165-0) or to ["Network Tuning for HP-UX 10.20" on page 165](#page-164-0).

# <span id="page-76-0"></span>**Configuring OVO Managed Nodes**

The communication type for each node has to be set in the OVO Node Bank on the management server. After distribution of the new configuration data, the agent processes have to be restarted manually.

#### 1. **Set the communication type for each managed node.**

- a. In the OVO Node Bank, select the node that is located outside the firewall.
- b. Select Actions>Node>Modify… from the menu bar.
- c. Configure the heartbeat polling type for firewalls. Select RPC Only (for firewalls) as the Polling Type.
- d. Click on [Communication Options…] and select the following communication type settings in the Node Communication Options window: DCE RPC (TCP).
- e. Click [OK] in the Node Communication Options window and the Modify Node window. The new configuration will be distributed to the managed node.

**NOTE** If the distribution of the new configuration type is not automatic—the firewall may restrict the communication—add the following line to the nodeinfo file of the affected node:

OPC\_COMM\_TYPE RPC\_DCE\_TCP

The nodeinfo file is located in the following directory on the node:

AIX: /var/lpp/OV/conf/OpC/nodeinfo

UNIX: /var/opt/OV/conf/OpC/nodeinfo

Windows: <drive>:\usr\OV\conf\OpC\nodeinfo

#### 2. **Add the flag for RPC distribution.**

a. Edit the file opcinfo on the managed nodes. The opcinfo file is located in the following directories on the node:

AIX: /usr/lpp/OV/OpC/install/opcinfo

UNIX: /opt/OV/bin/OpC/install/opcinfo

Windows: <drive>:\usr\OV\bin\OpC\install\opcinfo

b. Add the following line at the end of the file:

OPC\_DIST\_MODE DIST\_RPC

See ["Configuration Distribution" on page 89](#page-88-0) for more information.

- 3. **Configure the port range for each managed node process.**
	- a. Edit the file opcinfo on the managed nodes. The opcinfo file is located in the following directory on the node:

AIX: /usr/lpp/OV/OpC/install/opcinfo

UNIX: /opt/OV/bin/OpC/install/opcinfo

Windows: <drive>:\usr\OV\bin\OpC\install\opcinfo

b. Add the following lines at the end of the file:

OPC\_RESTRICT\_TO\_PROCS opcctla OPC\_COMM\_PORT\_RANGE 13001

OPC\_RESTRICT\_TO\_PROCS opcdista OPC\_COMM\_PORT\_RANGE 13011-13013

OPC\_RESTRICT\_TO\_PROCS opcmsga OPC\_COMM\_PORT\_RANGE 13004-13006

OPC\_RESTRICT\_TO\_PROCS opccma OPC\_COMM\_PORT\_RANGE 13007

c. On Windows systems only, add the following additional lines:

OPC\_RESTRICT\_TO\_PROCS opcvterm OPC\_COMM\_PORT\_RANGE 13008-13009 OPC\_MAX\_PORT\_RETRIES 70

d. Ensure that there are no additional lines following the OPC RESTRICT TO PROCS command in the opcinfo file. Subsequent command lines will only apply to the process specified in the last OPC\_RESTRICT\_TO\_PROCS command line; in the example shown opcvterm.

#### 4. **Restart the agent processes on the managed node.**

Restart the agent processes for the new settings to take effect:

**opcagt -kill**

**opcagt -start**

#### 5. **Configure the embedded performance component.**

See the section ["Embedded Performance Component" on page 90](#page-89-0) for more information about configuring the embedded performance and any additional tools such as HP OpenView Reporter and HP OpenView Performance Manager.

**NOTE** The setting in the Administrator GUI (Node Bank>Actions>Server>Configure...>Allowed Port) can be set but the individual process settings will take precedence.

# **Checking Communication Settings**

# **Verifying Communication Settings of the Management Server**

1. To confirm the server's communication settings, execute the following command on the management server:

#### **rpccp show mapping**

2. A list of items similar to the following will be printed:

```
<object> ed0cd350-ecfd-11d2-9bd8-0060b0c41ede
<interface id> 6d63f833-c0a0-0000-020f-887818000000,2.0
<string binding> ncacn_ip_tcp:10.136.120.193[12001]
<annotation> Message Receiver<object>
```
### **Verifying Communication Settings of Managed Nodes**

1. To confirm the agent's communication settings, execute the following command on the managed node:

#### **rpccp show mapping**

2. A list of items similar to the following will be printed. The output for the Control Agent should show a registration for the given port range:

<object> nil <interface id> 9e0c0224-3654-0000-9a8d-08000949ab4c,2.0  $\le$ tring binding> ncacn ip tcp:192.168.1.2[13001] <annotation> Control Agent (COA)

Register the Control Agent process to the port as defined in [Table 4-4](#page-73-1)  [on page 74.](#page-73-1)

### **Checking the Endpoint Map**

To check the endpoint map from a remote system, execute the following command:

```
rpccp show mapping ncacn_ip_tcp:<remote IP>
```
**NOTE** Checking the endpoint map might be useful for systems where the rpccp tool does not exist. It is necessary to have a network connection to the remote system's port 135.

# **Windows Managed Nodes**

The RPC implementation of MS Windows NT/2000 is only compatible to DCE and does not implement the full DCE functionality. It is, therefore, not possible to restrict outgoing communication for RPC's to a specific port range.

# **Communicating with a Windows Managed Node Outside the Firewall**

<span id="page-81-0"></span>To communicate to a Windows node outside the firewall, open the firewall by following the filter rules as indicated [Table 4-5](#page-81-0) below:

**Table 4-5 Filter Rules for MS Windows NT/2000 Managed Nodes Runtime**

| Source          | <b>Destination</b> | Protocol   | Source<br>Port | <b>Destination</b><br>Port | Description                                                             |
|-----------------|--------------------|------------|----------------|----------------------------|-------------------------------------------------------------------------|
| <b>MGMT SRV</b> | NT NODE            | <b>TCP</b> | 12006-12040    | 135                        | Endpoint map                                                            |
|                 |                    |            | 12041-12050    |                            |                                                                         |
| NT NODE         | <b>MGMT SRV</b>    | <b>TCP</b> | any            | 135                        | Endpoint map                                                            |
| <b>MGMT SRV</b> | NT NODE            | <b>TCP</b> | 12006-12040    | 13001                      | Control Agent                                                           |
|                 |                    |            |                | 13007                      | Communication<br>Agent                                                  |
| <b>MGMT SRV</b> | NT NODE            | <b>TCP</b> | 12041-12050    | 13001                      | Control Agent                                                           |
| NT NODE         | <b>MGMT SRV</b>    | <b>TCP</b> | any            | 12001<br>12002<br>12003    | Message Receiver<br>Distribution<br>Manager<br>Communication<br>Manager |
| NT NODE         | <b>MGMT SRV</b>    | TCP        | 13008-13009    | 12061                      | NT Virtual Terminal                                                     |

**NOTE** Opening up the firewall like this does not cause a security issue because only the management server's RPC Servers (Distribution Manager, Message Receiver and Communication Manager) can be accessed from the outside. The difference to a real DCE node is that a connection request is allowed from any possible source port.

# **Communication Types**

### <span id="page-83-0"></span>**DCE/UDP Communication Type**

DCE/UDP can not be completely restricted to a port range. Since all platforms where DCE is available also offer DCE/TCP, it is recommended that this is used.

If there is a need to use DCE/UDP, the DCE daemon (rpcd/dced) can be forced to use a specific port range only. This is done by setting the RPC\_RESTRICTED\_PORTS variable before starting the daemon in addition to the setting for the server or agent processes.

**NOTE** Restricting the DCE daemon's port range will have an effect on all applications that use RPC communications on that system. They all will share the same port range.

### <span id="page-84-0"></span>**NCS Communication Type**

<span id="page-84-2"></span>Since NCS uses additional ports to answer connection requests, the firewall has to be opened up for more NCS nodes. [Table 4-6](#page-84-2) specifies the filter rules that must be followed.

**Table 4-6 Filter Rules for NCS Node Ports**

| Source          | <b>Destination</b> | Protocol   | <b>Source</b><br>Port | <b>Destination</b><br>Port | Description              |
|-----------------|--------------------|------------|-----------------------|----------------------------|--------------------------|
| <b>MGMT SRV</b> | NCS NODE           | <b>UDP</b> | 12006-12040           | 135                        | Endpoint map             |
|                 |                    |            | 12041-12050           |                            |                          |
| <b>NCS NODE</b> | MGMT SRV           | <b>UDP</b> | any                   | 135                        | Endpoint map             |
| <b>MGMT SRV</b> | NCS NODE           | <b>UDP</b> | 12006-12040           | any                        | Control Agent            |
|                 |                    |            | 12041-12050           |                            | Communication<br>Agent   |
| <b>NCS NODE</b> | <b>MGMT SRV</b>    | <b>UDP</b> | any                   | 12001                      | Message Receiver         |
|                 |                    |            |                       | 12002                      | <b>Distribution</b>      |
|                 |                    |            |                       | 12003                      | Manager                  |
|                 |                    |            |                       |                            | Communication<br>Manager |

See ["Configuration Distribution" on page 89](#page-88-0) for notes on the distribution mechanism.

### <span id="page-84-1"></span>**Sun RPC Communication Type**

For Novell NetWare managed nodes, the communication type Sun RPC is used. Since on Sun RPC no port restriction is possible, the firewall will need to be opened up completely for communication between the managed node and the management server. The communication type TCP or UDP can be selected in the OVO Node Bank. For Sun RPC, the endpoint mapper is located on port 111. In case UDP is selected, see ["Configuration Distribution" on page 89.](#page-88-0)

**NOTE** It is *not* recommended to use Novell NetWare nodes in a firewall environment.

# **MC/ServiceGuard in Firewall Environments**

Since in an MC/Service Guard environment, the communication can use all available IP addresses of the cluster, the firewall has to be opened more.

<span id="page-86-0"></span>[Table 4-7](#page-86-0) specifies the filter rules that must be applied with DCE nodes.

#### **Table 4-7 Filter Rules for DCE Nodes and Management Server on MC/ServiceGuard**

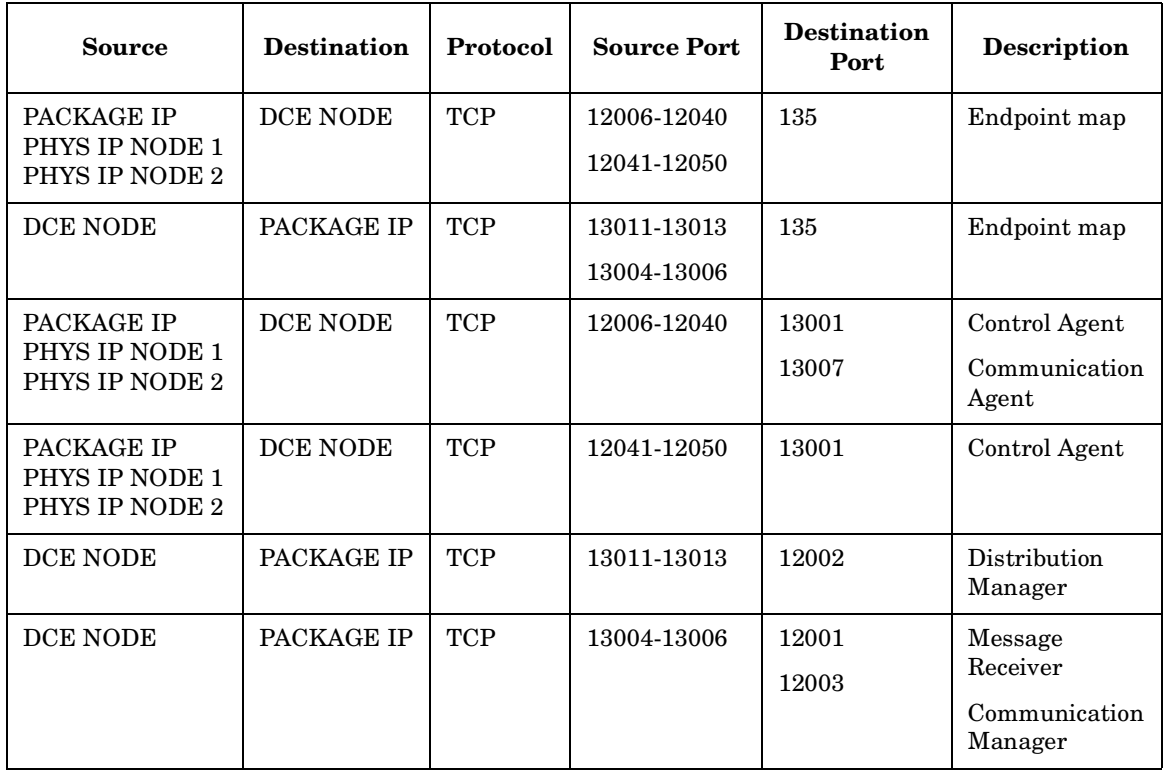

<span id="page-87-0"></span>For NCS nodes, the following special rules have to be applied as displayed in [Table 4-8 on page 88](#page-87-0):

#### **Table 4-8 Filter Rules for NCS Nodes and Management Server on MC/ServiceGuard**

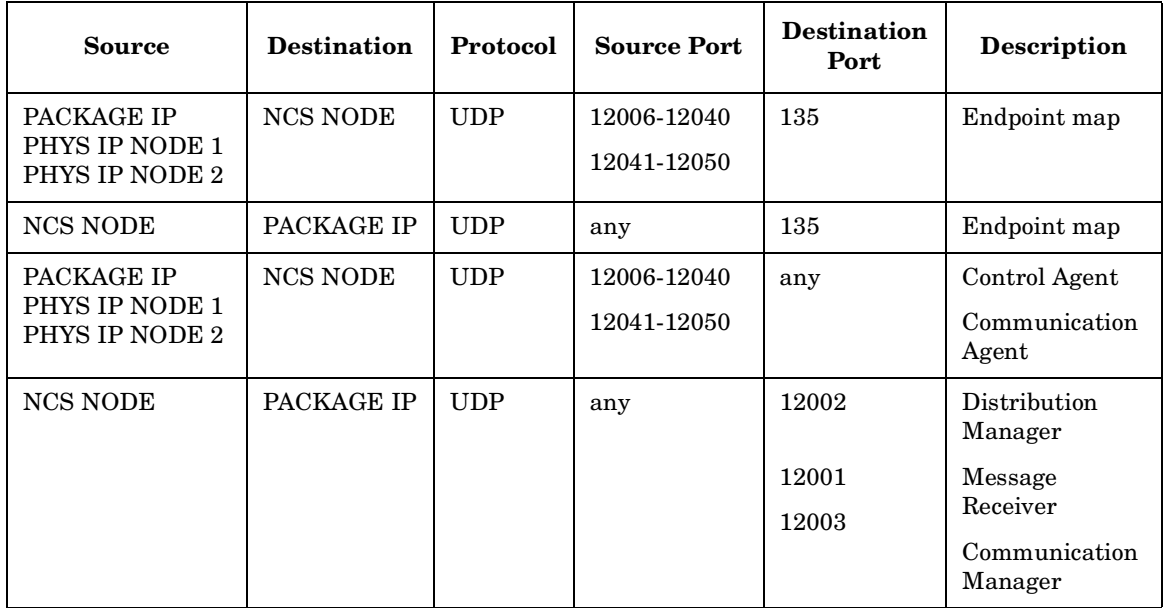

**NOTE** If there are additional cluster nodes or physical IP addresses, then the firewall *must* be opened.

# <span id="page-88-0"></span>**Configuration Distribution**

The OVO configuration distribution by default will use a TCP socket connection to send the actual data. This causes an additional TCP connection to be opened from the agent to the management server. Since this is not an RPC connection, it does not honor the setting of the RPC\_RESTRICTED\_PORTS environment variable.

By setting the flag DIST RPC in the opcinfo file on the managed nodes, the distribution data will be sent in an RPC call.

### **Distributing the Configuration in an RPC Call**

1. Locate the opcinfo file on the managed nodes. The opcinfo file is located in the following directory on the managed node:

AIX: /usr/lpp/OV/OpC/install/opcinfo

UNIX: /opt/OV/bin/OpC/install/opcinfo

Windows: <drive>:\usr\OV\bin\OpC\install\opcinfo

2. Add the following line to the opcinfo files:

**OPC\_DIST\_MODE DIST\_RPC**

This will result in distribution data being sent in an RPC call.

**NOTE** This might cause additional traffic in bad or slow network environments when UDP is used (NCS or DCE/UDP is configured as communication type).

# <span id="page-89-0"></span>**Embedded Performance Component**

Performance metrics are collected by the embedded performance component that is part of the OVO agents. The embedded performance component collects performance counter and instance data from the operating system.

The collected values are stored in a proprietary persistent data store from which they are retrieved and transformed into presentation values. The presentation values can be used by extraction, visualization, and analysis tools such as HP OpenView Reporter and HP OpenView Performance Manager.

[Figure 4-1](#page-89-1) shows the communication with the embedded performance component through a firewall. The embedded performance component serves as HTTP server. Reporter and Performance Manager are HTTP clients.

If an HTTP proxy is used, Reporter and Performance Manager communicate with the embedded performance component via the proxy.

### <span id="page-89-1"></span>**Figure 4-1 Communication with the Embedded Performance Component**

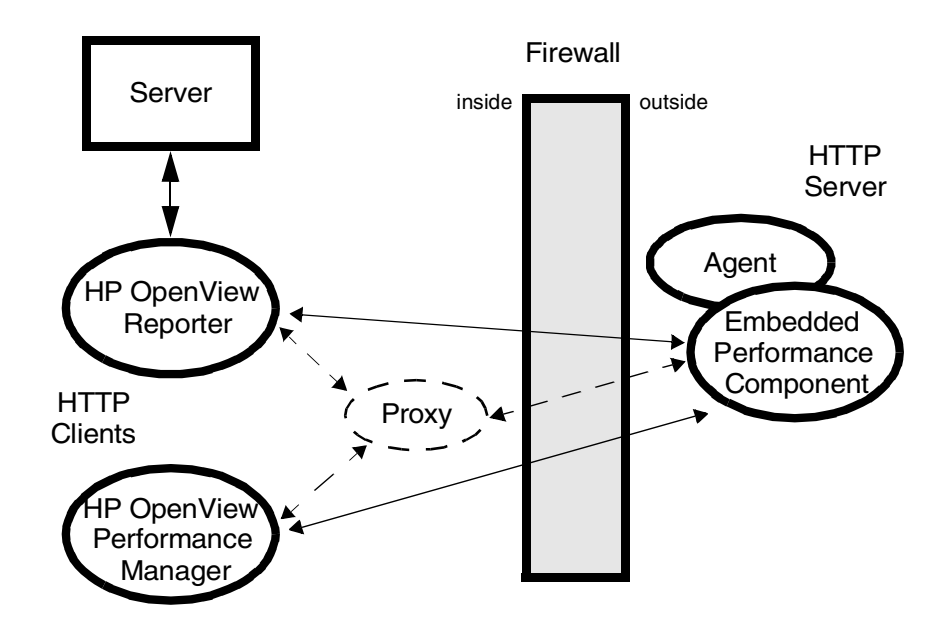

# **Configuring Ports for the Embedded Performance Component**

Reporter and Performance Manager communicate with the embedded performance component via a protocol based on HTTP. To access data collected by the embedded performance component, ports for the *HTTP server* (embedded performance component) and the *HTTP clients* (Reporter and/or Performance Manager) need to be opened.

There are two ways to configure *HTTP clients* in a firewall environment:

#### ❏ **With HTTP proxy**

The recommended way is to use HTTP proxies when communicating through a firewall. This simplifies the configuration because proxies are often in use anyhow and the firewall has to be openend only for the proxy system and for a smaller number of ports.

See [Table 4-9, "Filter Rules for the Embedded Performance](#page-91-0)  [Component \(With HTTP Proxy\)," on page 92](#page-91-0) for a list of default ports.

#### ❏ **Without HTTP proxy**

If HTTP proxies are not available, additional ports have to be opened and additional configuration settings are required.

See [Table 4-10, "Filter Rules for the Embedded Performance](#page-91-1)  [Component \(Without HTTP Proxy\)," on page 92](#page-91-1) for a list of default ports.

**NOTE** The following sections require changing the configuration of the namespace opc.

<span id="page-91-2"></span>[Table 4-9](#page-91-2) specifies filter rules for the embedded performance component (with HTTP proxy).

#### <span id="page-91-0"></span>**Table 4-9 Filter Rules for the Embedded Performance Component (With HTTP Proxy)**

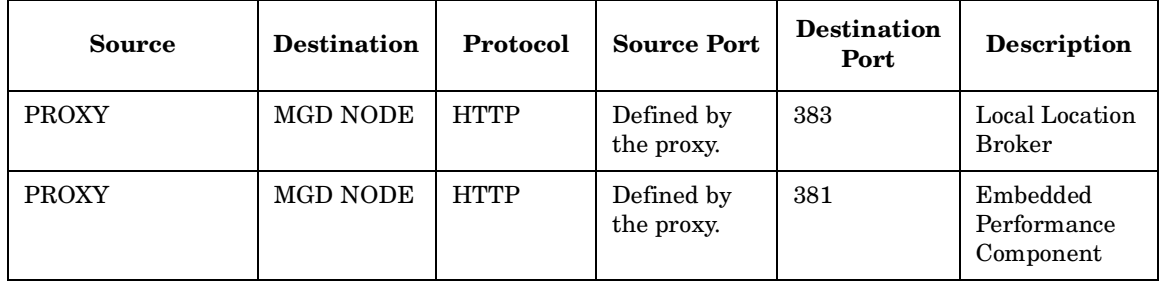

<span id="page-91-3"></span>[Table 4-10](#page-91-3) specifies filter rules for the embedded performance component (without HTTP proxy).

#### <span id="page-91-1"></span>**Table 4-10 Filter Rules for the Embedded Performance Component (Without HTTP Proxy)**

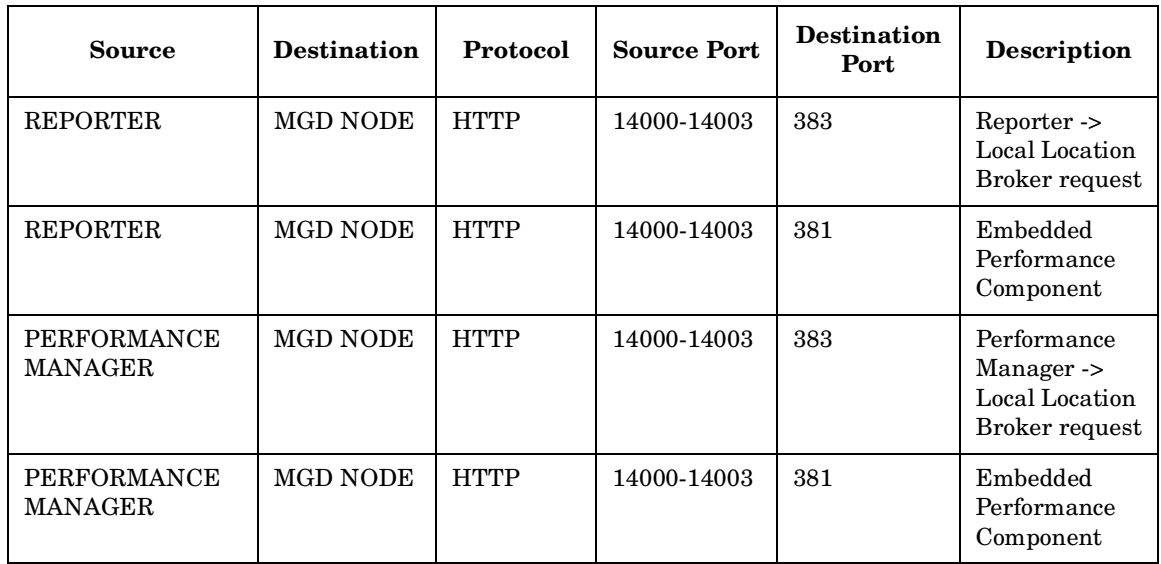

### **Configuring the Embedded Performance Component**

Use the nodeinfo parameter SERVER PORT to set the ports used by the HTTP server (the embedded performance component):

- 1. On the managed node where the embedded performance component is running, locate the nodeinfo file.
- 2. Add the following line to the nodeinfo file:

SERVER\_PORT(com.hp.openview.Coda) <port\_number>

Where <port\_number> is the number of the port you want to use, for example 13010.

3. Restart the embedded performance process (coda):

opcagt -stop -id 12 opcagt -start -id 12

### **Configuring Reporter and/or Performance Manager**

There are two ways to configure the HTTP clients in a firewall environment:

#### ❏ **With HTTP Proxy**

This is the recommended way. See the section ["Configuring](#page-94-0)  [Reporter/Performance Manager With HTTP Proxy" on page 95.](#page-94-0)

#### ❏ **Without HTTP Proxy**

See the section ["Configuring Reporter/Performance Manager](#page-95-0)  [Without HTTP Proxy" on page 96.](#page-95-0)

If OVO agents are running on the system where Reporter and/or Performance Manager are installed, you have to use the nodeinfo file for your configuration. If no OVO agents are installed, you have to edit the communication configuration file default.txt.

See [Table 4-11 on page 94](#page-93-0) for the location of the default.txt file on different platforms.

### <span id="page-93-0"></span>**Table 4-11 Location of the default.txt File**

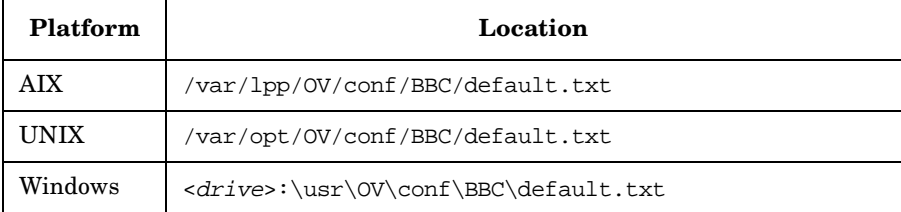

# <span id="page-94-0"></span>**Configuring Reporter/Performance Manager With HTTP Proxy**

When an HTTP proxy is used, Reporter and/or Performance Manager have to be configured to know the proxy to be used to contact the embedded performance component.

To configure Reporter and/or Performance Manager with HTTP proxies, do one of the following:

#### ❏ **OVO Agents are Installed**

If OVO agents are installed on the system where Reporter and/or Performance Manager are running, add the variable PROXY to the nodeinfo file, for example:

PROXY web-proxy:8088-(\*.hp.com)+(\*.mycom.com)

In this example, the proxy web-proxy will be used with port 8088 for every server (\*) except hosts that match \*.hp.com, for example, www.hp.com. The exception is hostnames that match \*.mycom.com. For example, for lion.mycom.com the proxy server will be used.

See also ["PROXY" on page 189.](#page-188-0)

#### ❏ **OVO Agents are not Installed**

If no OVO agents are installed on the system where Reporter and/or Performance Manager are running, edit the communication configuration file default.txt. See [Table 4-11 on page 94](#page-93-0) for the location of the default.txt file.

In the [DEFAULT] section of the default.txt file, locate the lines that relate to PROXY and set the PROXY parameter as described in the [DEFAULT] section.

**NOTE** Any settings defined in the node informal take precedence over the settings defined in the default.txt file.

## <span id="page-95-0"></span>**Configuring Reporter/Performance Manager Without HTTP Proxy**

**NOTE** If HP OpenView Reporter and HP OpenView Performance Manager are installed on the same system and both access the embedded performance component in parallel, specify a *port range* for CLIENT\_PORT as described in this section. If they are running on different systems, you can instead specify a *single port* for each.

To configure Reporter and Performance Manager without HTTP proxies:

#### ❏ **OVO Agents are Installed**

If OVO agents are installed on the system where Reporter and Performance Manager are running, set the client ports in the nodeinfo file, for example:

CLIENT PORT(com.hp.openview.CodaClient) = <port\_range>

Where  $\epsilon_{\text{port}}$  range is the range of ports you want to use, for example 14000-14003.

#### ❏ **OVO Agents are not Installed**

If no OVO agents are installed on the system where Reporter and Performance Manager are running, edit the communication configuration file default.txt. See [Table 4-11 on page 94](#page-93-0) for the location of the default.txt file.

In the default, txt file, locate the line [hp.com.openview.CodaClient] and specify the port range for the variable CLIENT\_PORT right below this line. For example,

[hp.com.openview.CodaClient] CLIENT PORT =  $$ 

Where <port\_range> is the range of ports you want to use, for example 14000-14003.

**NOTE** Any settings defined in the nodeinfo file will take precedence over the settings defined in the default.txt file.

# **Changing the Default Port of the Local Location Broker**

The default port of the Local Location Broker (LLB) is 383. If you decide to change this default value, the same value must be used on *all* systems, that is, the LLB SERVER\_PORT variable must be set for the embedded performance component on all managed nodes as well as for Reporter and Performance Manager.

To configure the LLB port, add the following variable to the nodeinfo (or default.txt) file:

SERVER\_PORT(com.hp.openview.bbc.LLBServer) <port\_number>

Where  $\langle$ *port\_number*> is the number of the port you want to use. This number must be the same on all systems.

### **Systems with Multiple IP Addresses**

If your environment includes systems with multiple network interfaces and IP addresses and you want to use a dedicated interface for the HTTP-based communication, set the following variables in the appropriate nodeinfo file (or default.txt file):

❏ CLIENT\_BIND\_ADDR (for Reporter and/or Performance Manager)

See ["CLIENT\\_BIND\\_ADDR\(<app\\_name>\)" on page 188](#page-187-0) for more information.

❏ SERVER\_BIND\_ADDR (for the embedded performance component)

See ["SERVER\\_BIND\\_ADDR\(<app\\_name>\)" on page 190](#page-189-0) for more information.

# **Systems Installed with OpenView Operations for Windows**

If your managed nodes have an agent installed from the OpenView Operations for Windows management server, the location of the nodeinfo and default.txt files will be different as shown in [Table 4-12](#page-97-0). The variables/registry entries OvAgentInstallDir and OvDataDir determine the location.

<span id="page-97-0"></span>**Table 4-12 Systems Installed with OpenView Operations for Windows**

| Platform   | Filename    | <b>Default Location</b>                                                                                                    |
|------------|-------------|----------------------------------------------------------------------------------------------------|
| <b>AIX</b> | nodeinfo    | <ovagentinstalldir>/conf/OpC/nodeinfo</ovagentinstalldir>                                                                     |
|            | default.txt | <ovdatadir>/conf/BBC/default.txt</ovdatadir>                                                                                  |
| UNIX       | nodeinfo    | <ovagentinstalldir>/conf/OpC/nodeinfo</ovagentinstalldir>                                                                     |
|            | default.txt | <ovdatadir>/conf/BBC/default.txt</ovdatadir>                                                                                  |
| Windows    | nodeinfo    | Installed from Windows server                                                                                                 |
|            |             | <ovagentinstalldir>\conf\OpC\nodeinfo</ovagentinstalldir>                                                                     |
|            |             | This is usually:                                                                                                    |
|            |             | <installdir>\HP OpenView\Installed<br/>Packages\{790C06B4-844E-11D2-972B-080009<br/>EF8C2A}\conf\OpC\nodeinfo</installdir>    |
|            |             | Installed from UNIX server                                                                                                    |
|            |             | <drive>:\usr\0V\conf\0pC\nodeinfo</drive>                                                                                     |
|            | default.txt | <i>Installed from Windows server</i>                                                                                          |
|            |             | <ovdatadir>\conf\BBC\default.txt</ovdatadir>                                                                                  |
|            |             | This is usually:                                                                                                    |
|            |             | <installdir>\HP OpenView\Installed<br/>Packages\{790C06B4-844E-11D2-972B-080009<br/>EF8C2A}\conf\BBC\default.txt</installdir> |
|            |             | Installed from UNIX server                                                                                                    |
|            |             | <drive>:\usr\0V\conf\BBC\default.txt</drive>                                                                                  |

# **Checkpoint Firewall-1 4.1 Integration**

The Service Pack 4 for Checkpoint Firewall-1 4.1 introduces predefined services for RPC content filtering of OVO.

# **Content Filtering**

With RPC content filtering, there is no need to open any ports (specific ones or ranges) over the firewall. Instead the firewall checks the content of the connection request information. Since OVO uses RPC for communication, the RPC application interfaces for the used RPC services can be specified.

A specific RPC interface is qualified by a known UUID. When an RPC client wants to establish a connection with an RPC server, it sends a request to the RPC daemon containing the UUID. The RPC daemon looks up the endpoint map and responds with the port number assigned to the requested interface.

Checkpoint Firewall-1 compares the requested RPC UUID to a service rule. If the UUID matches the rule, the connection is allowed to pass the firewall. That way only specific known and allowed RPC calls can pass the firewall.

No ports restriction is involved, instead the firewall only relies on the content of the RPC connection request.

### **Content Filtering for OVO**

<span id="page-99-0"></span>Checkpoint Firewall-1 supports the following OVO services which can be chosen from the Services window in Policy Editor (predefined services) as displayed in [Table 4-13.](#page-99-0)

### **Table 4-13 Checkpoint Firewall-1 Services for OVO**

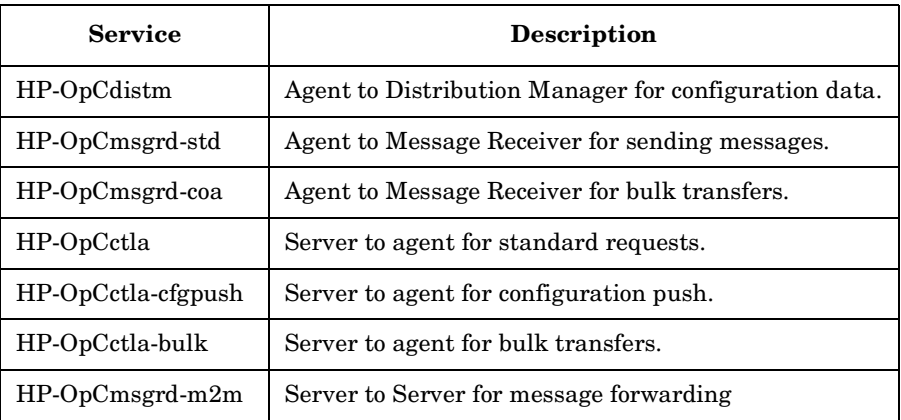

<span id="page-99-1"></span>To use the Content Filtering in Checkpoint Firewall-1, the following service has to be allowed in addition to all application-specific services as displayed in [Table 4-14](#page-99-1).

#### **Table 4-14 Filter Rules for Content Filtering of Agent/Server Communication**

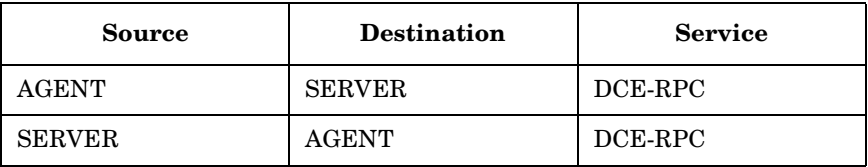

<span id="page-100-0"></span>Using these services, the agent must be configured for RPC distribution, see ["Configuration Distribution" on page 89](#page-88-0) and for non-ICMP, see ["ICMP \(DCE Agents Only\)" on page 50.](#page-49-0) The firewall configuration is similar to what is represented in [Table on page 101](#page-100-0).

#### **Table 4-15 Filter Rules for Content Filtering of Agent/Server Communication**

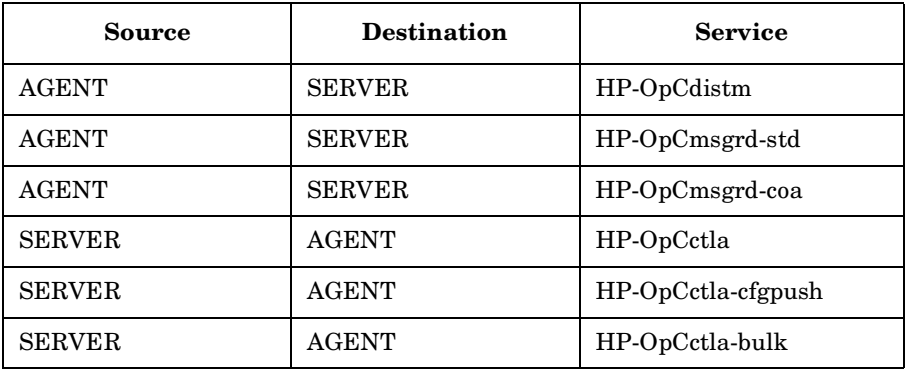

<span id="page-100-1"></span>For message forwarding, the firewall configuration requires the following as displayed in [Table 4-16](#page-100-1).

#### **Table 4-16 Filter Rules for Content Filtering of Server/Server Communication**

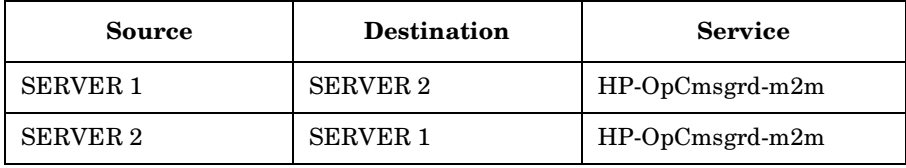

### **Combining Content Filtering and Port Restrictions**

To extend security even further, it is possible to add port restriction to the predefined OVO services for content filtering. To do so, edit the Match field in Firewall-1's Services Properties for the OVO services. Using the INSPECT language, the port restrictions can be added to the UUID check.

The defined ports need to be specified on both the server and agent as documented in ["Configuring the OVO Management Server" on page 75](#page-74-0)  and ["Configuring OVO Managed Nodes" on page 77.](#page-76-0)

The new service rule could look like:

dport=<port> or dport=DCERPC\_PORT) ,

dcerpc\_uuid\_ex (IID1, IID2, IID3, IID4)

Port ranges can be specified:

```
((dport <= hi_port, dport >= lo_port) or dport=DCERPC_PORT),
dcerpc_uuid_ex (IID1, IID2, IID3, IID4)
```
Sets of ports can be specified:

```
myports = \{port1, port2, ..., portn\};
(dport in myports or dport=DCERPC_PORT),
dcerpc_uuid_ex (IID1, IID2, IID3, IID4)
```
In addition to the content filtering rules for the RPC calls, the following rules and agent/server configuration must be completed:

1. On the managed node system, add to the end of the opcinfo file:

**OPC\_RESTRICT\_TO\_PROCS opccma OPC\_COMM\_PORT\_RANGE 13007**

2. On the management server system, enter the following command:

**ovconfchg -ovrg server -ns opc.ovoareqsdr -set \ CLIENT\_PORT 12006-12040**

3. On the firewall add the rule rule:

**MGMT\_SRV -> NODE TCP source 12006-12040 -> dest 13007**

# **DCE Agents and Network Address Translation**

## **Address Translation of Outside Addresses**

This is the basic scenario for NAT. Only the outside addresses are translated at the firewall. An example of the environment is shown in [Figure 4-2](#page-102-0).

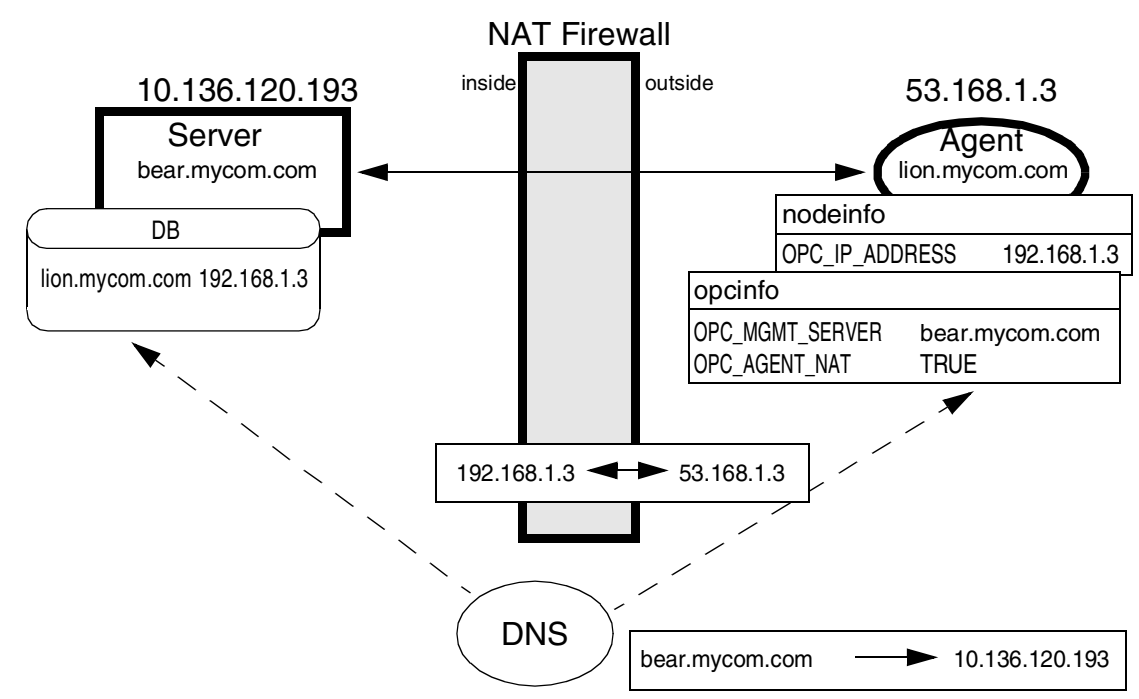

<span id="page-102-0"></span>**Figure 4-2 Firewall Using NAT**

**NOTE** The following manual step is required to allow outside addresses in the NAT environment:

> A flag in the opcinfo file has to be added to make the agent correctly handle the NAT environment. See ["Configuring the Agent for the NAT](#page-106-0)  [Environment" on page 107.](#page-106-0)

### **Address Translation of Inside Addresses**

In this scenario, only the inside address (the management server) is translated at the firewall. An example of the environment is shown in [Figure 4-3](#page-103-0).

### <span id="page-103-0"></span>**Figure 4-3 Network Address Translation for an Address Inside the Firewall**

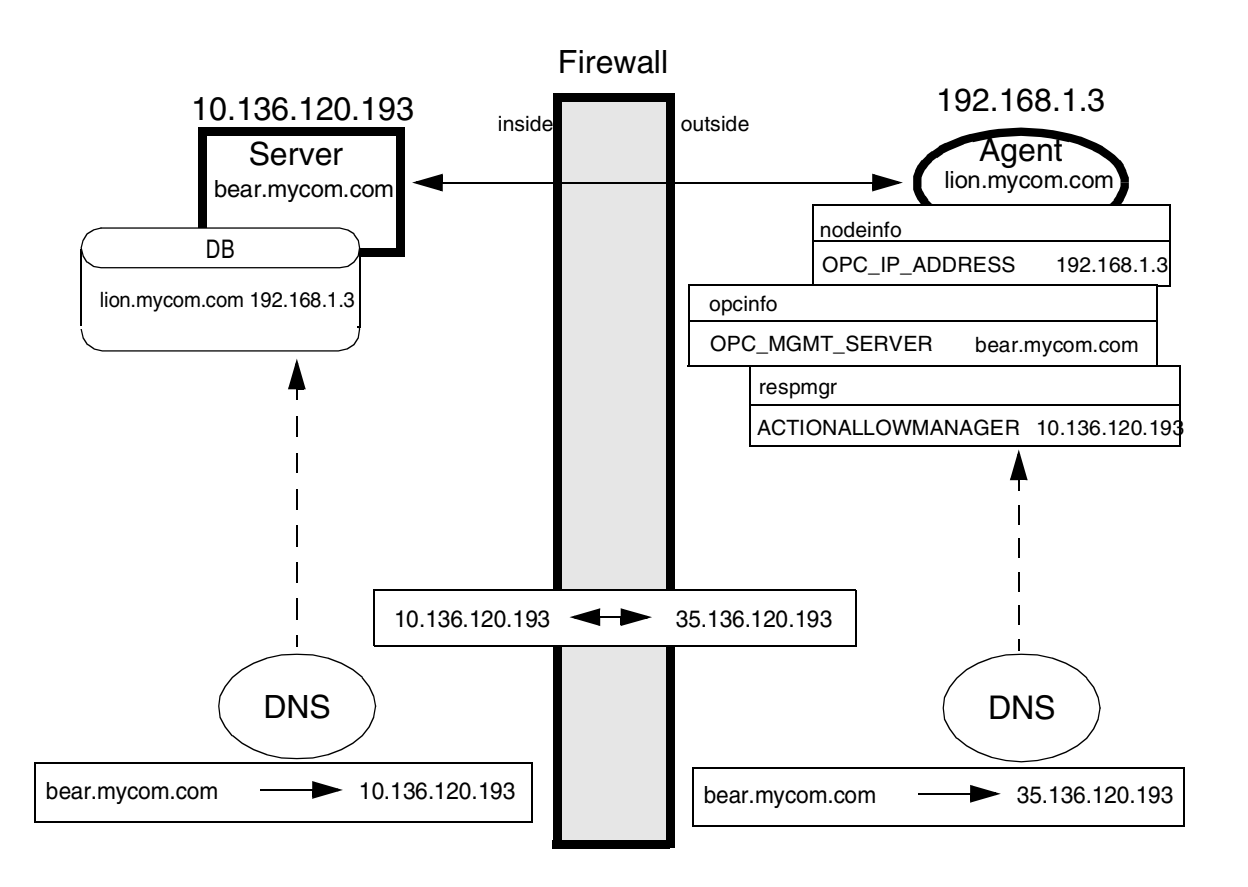

**NOTE** A manual step is required to make this work:

A responsible managers file must be created on the OVO management server and has to be distributed to the agent. See ["Setting Up the](#page-106-1)  [Responsible Managers File" on page 107](#page-106-1)

#### **Configuring the Agent for the NAT Environment**

After the installation of the agent software, the agent has to be configured to handle the NAT environment correctly. The following line has to be added to the opcinfo file of the specified agent.

OPC\_AGENT\_NAT TRUE

The opcinfo file is located in the following location on the managed node:

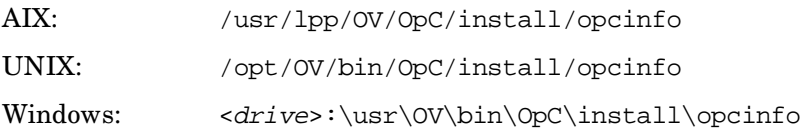

### **Address Translation of Inside and Outside Addresses**

This is the combination of the two previous scenarios. The inside and the outside network have a completely different set of IP addresses that get translated at the firewall. An example of the environment is shown in [Figure 4-4](#page-105-0).

### <span id="page-105-0"></span>**Figure 4-4 Network Address Translation for Addresses Inside and Outside the Firewall**

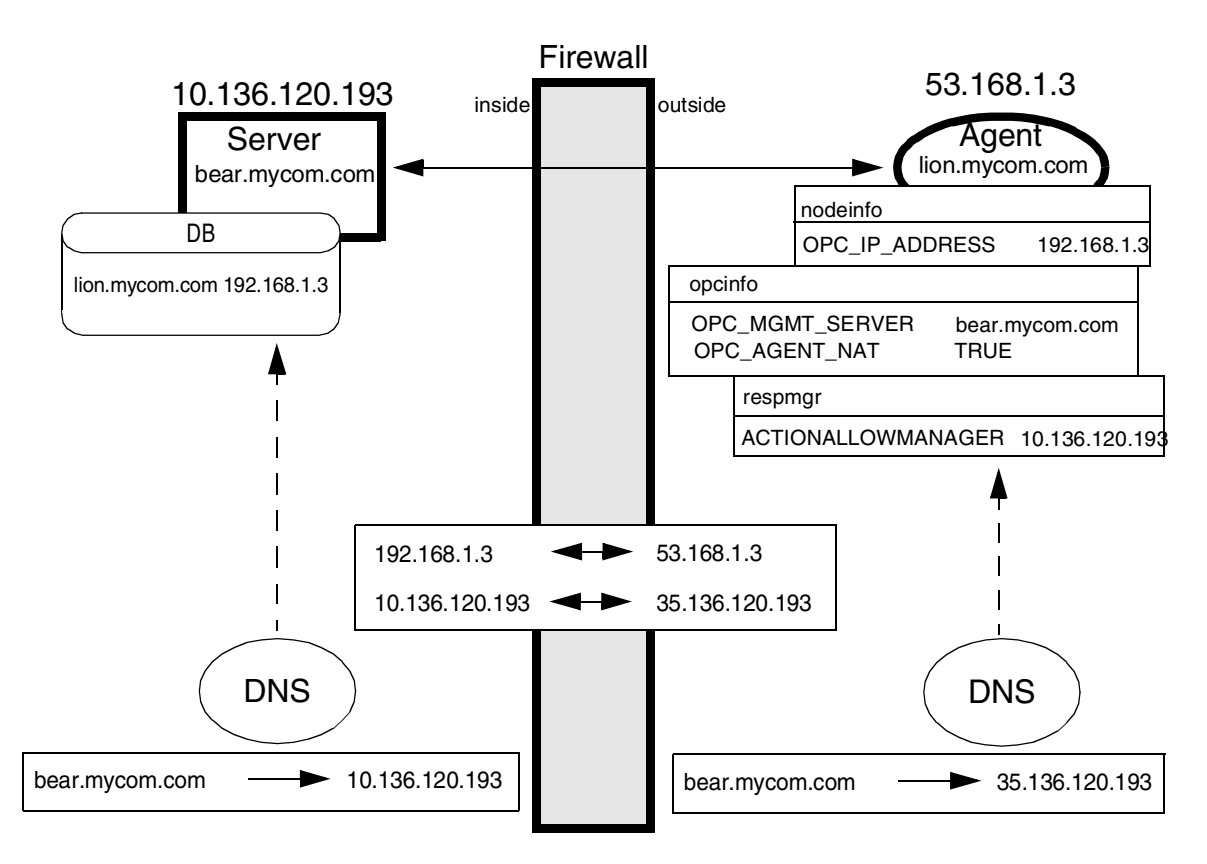

The following manual steps are required:

- 1. A responsible managers file must be created on the OVO management server and has to be distributed to the agent. See ["Setting Up the Responsible Managers File" on page 107.](#page-106-1)
- 2. A flag in the opcinfo file has to be added to make the agent handle the NAT environment correctly. See ["Configuring the Agent for the](#page-106-0)  [NAT Environment" on page 107](#page-106-0)

#### <span id="page-106-0"></span>**Configuring the Agent for the NAT Environment**

After the installation of the agent software, the agent has to be configured to handle the NAT environment correctly. The following line has to be added to the opcinfo file of the specified agent.

OPC\_AGENT\_NAT TRUE

The opcinfo file is located in the following location on the managed node:

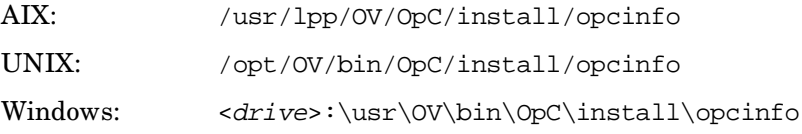

#### <span id="page-106-1"></span>**Setting Up the Responsible Managers File**

When the OVO agent receives an action request (application, operator-initiated or remote automatic action), it checks that the originating OVO management server process is authorized to send action requests. This check uses the IP address that is stored in the action request. Since the NAT firewall cannot change the IP address inside a data structure, the agent refuses to execute the action.

To solve this issue, a responsible managers file can be set up to authorize the management server's actual IP address to execute actions.

The configuration is located at:

/etc/opt/OV/share/conf/OpC/mgmt\_sv/respmgrs/c0a80103

where c0a80103 is the node's hex IP address for the agent. In [Figure 4-4](#page-105-0)  [on page 106](#page-105-0) this is the hex address for the agent lion.mycom.com (192.168.1.3). To convert IP addresses from hex to dot representation, the opc\_ip\_addr tool can be used. Also the allnodes file can be used if the same responsible managers file should be used for all OVO agents.

The file must contain the following lines:

```
#
# Responsible Manager Configurations for a NAT Management 
Server
#
RESPMGRCONFIGS
  RESPMGRCONFIG
  DESCRIPTION "Configuration for a NAT Management Server"
    SECONDARYMANAGERS
    ACTIONALLOWMANAGERS
      ACTIONALLOWMANAGER 
        NODE IP 10.136.120.193 ""
        DESCRIPTION "Internally known address"
Distribute this file using the following command:
opcragt -distrib -templates -force <node_name>
```
**NOTE** For more details on the responsible managers file, refer to 'Configuring' Multiple management servers and MoM Functions' in the OVO Online Help.
### **IP Masquerading or Port Address Translation**

IP Masquerading or Port Address Translation (PAT) is a form of Network Address Translation that allows systems that do not have registered Internet IP addresses to have the ability to communicate to the Internet via the firewall system's single Internet IP address. All outgoing traffic gets mapped to the single IP address which is registered at the Internet.

Because of the restrictions in targeting connections over the firewall in both directions (server to agent, agent to server), this is currently not supported in for DCE agents environments.

Configuring DCE Nodes **DCE Agents and Network Address Translation**

# **5 DCE RPC Communication without Using Endpoint Mappers**

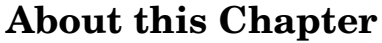

Multiple, well-known ports used by DCE are usually considered as an increased security risk. Security in firewall environments can be significantly improved by reducing communication to a minimum number of user-defined ports. OVO communication based on DCE RPC without using DCE endpoint mappers (port 135) restricts OVO communication to a total of 2 or 3 user configurable ports. No well-known ports are used.

This chapter explains the concepts of OVO communication based on DCE RPC without using DCE endpoint mappers for OVO A.07.x agents for UNIX. This is an interim solution until OVO replaces DCE RPC by HTTPS-based communication. It can be applied to DCE agents for OVO for UNIX A.08.00 and OVO for Windows A.7.2x.

**NOTE** Additional ports are required for OVO configuration deployment and performance data acquisition.

> Performance data communication is based on HTTP and is not discussed further in this document. For details, please refer to the *HP OpenView Operations for UNIX Firewall Configuration White Paper*.

**NOTE** OVO Agents based on NCS-RPC *cannot* benefit from the enhancements discussed in this chapter.

**NOTE** Information contained within this chapter assumes that firewalls have been established in accordance with the HP OpenView Operations for UNIX *Firewall Configuration White Paper* and that the user is familiar with OVO and firewalls in general.

### **Concepts of Current OVO Communication**

With OVO A.7.x agents, communication between managed nodes and management servers depends upon the operating system but is generally based on DCE RPC. This is true for most UNIX platforms and Microsoft Windows. Microsoft RPC is intrinsically a type of DCE RPC implementation. More information on this is provided in the *HP OpenView Operations Software Release Notes*.

OVO processes acting as RPC servers register at the local DCE endpoint mapper (RPCD or DCED) to publish their offered services. The next free port, or one from a configurable range of ports, is selected. An RPC daemon (RPCD) is a DCE daemon (DCED) with limited functionality, for example, there are no security features. The RPC Service provides this functionality for Microsoft Windows.

OVO processes acting as RPC clients first contact the endpoint mapper on the target node to find the registered server. In either case, the client is not initially aware of the port that the server is using and must request this information from the DCE endpoint mapper.

This is the same for both OVO on UNIX and Windows. There are RPC servers and clients on both management server systems and managed node systems. In addition, there is local DCE RPC communication on the OVO management server systems and managed nodes.

## **DCE RPC Communication Concepts without using Endpoint Mappers** The fundamental requirement is to enable communication between OVO management servers and their managed nodes without using DCE RPC endpoint mappers. To reduce the number of ports in firewall environments, only communication between managed nodes and management server is relevant. **NOTE** OVO communication without use of endpoint mappers can only be applied to DCE communication. It cannot be applied to NCS or ONC.

To implement communication without the use of endpoint mappers, DCE RPC must use specific ports. These ports can be selected and configured by the user. The RPC servers and clients are aware of the ports on which to register and connect.

The behavior whether to use preselected ports or RPCD lookup is configurable, using ovconfchg commands on OVO for UNIX management server systems and opcinfo statements on all OVO DCE managed nodes.

### **Objectives for DCE Communication without Using Endpoint Mappers for OVO**

- ❏ It *must not* be possible to query available endpoints from outside using DCE lookup.
- ❏ Endpoint mappers (port 135) *must not* be used for communication between the management server its managed nodes.
- ❏ If the DCE endpoint mapper is not needed by any other application on the managed node, it can be stopped.
- ❏ OVO RPC servers do not register at the DCE endpoint mapper. The ports of the RPC servers *must* be configurable for each OVO RPC client.

One of two configurations can be selected, where one less port is required if it is possible to deploy policies manually. These two scenarios are described in the next sections.

### **Port Requirements for Remote Deployment**

On the OVO management server:

- ❏ Request sender (ovoareqsdr) can communicate directly with the control agent without remote DCE lookup  $\mathbf{0}$ .
- ❏ Message receiver (opcmsgrd) uses one, customer-defined inbound port ➋.
- ❏ Distribution manager (opcdistm) uses one, customer defined inbound port ➌.

### **Figure 5-1 Port requirements for Remote Deployment**

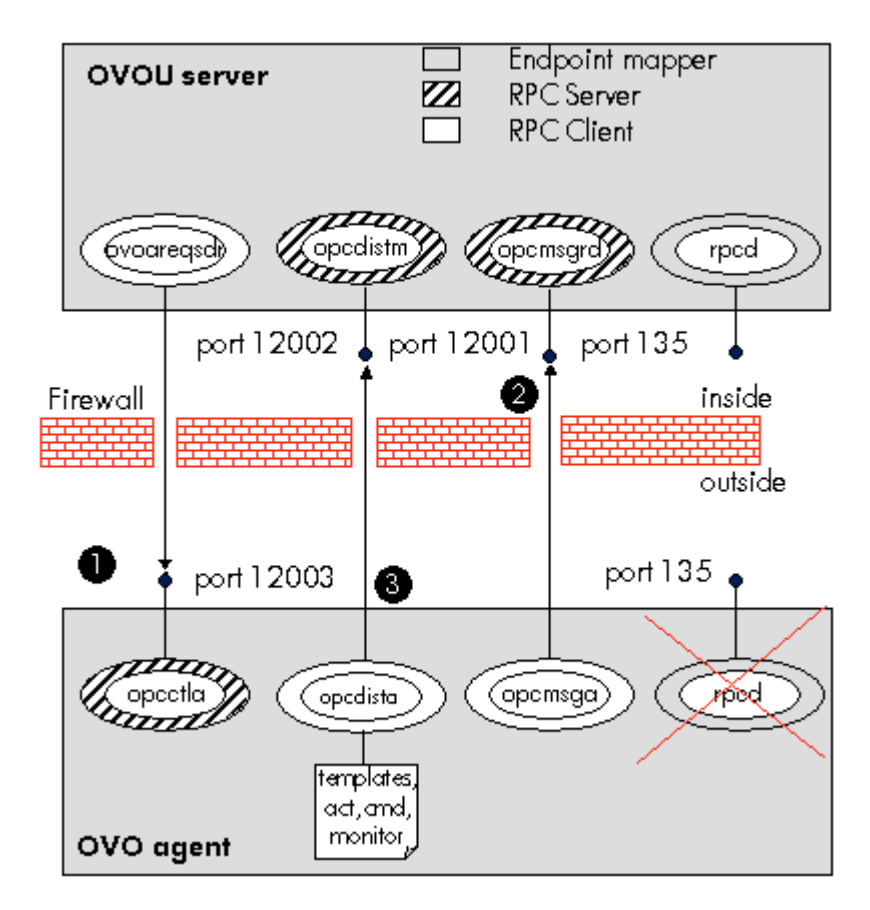

On the OVO managed node:

- No endpoint mapper.
- ❏ Control agent (opcctla) uses one, customer-defined outbound port ➊.
- ❏ Message (opcmsga) and distribution (opcdista) agents can communicate directly with the management server without remote DCE lookup, each using one inbound port  $\mathbf{\Theta} \& \mathbf{\Theta}$ .

Available remote functionality:

- Start action, tools and applications.
- Start, stop, and status of agent.
- HBP via RPC only.
- Deliver messages, action status, annotations.
- Deploy templates, actions, commands, and monitors.

### **Port Requirements for Manual Template and Instrumentation Deployment**

On the OVO management server:

- ❏ The request sender (ovoareqsdr) can communicate directly with the control agent (opcctla) without remote DCE lookup  $\mathbf{0}$ .
- ❏ The message receiver (opcmsgrd) uses one, customer-defined inbound port ➋.

#### **Figure 5-2 Port requirements for Manual Template and Instrumentation Deployment**

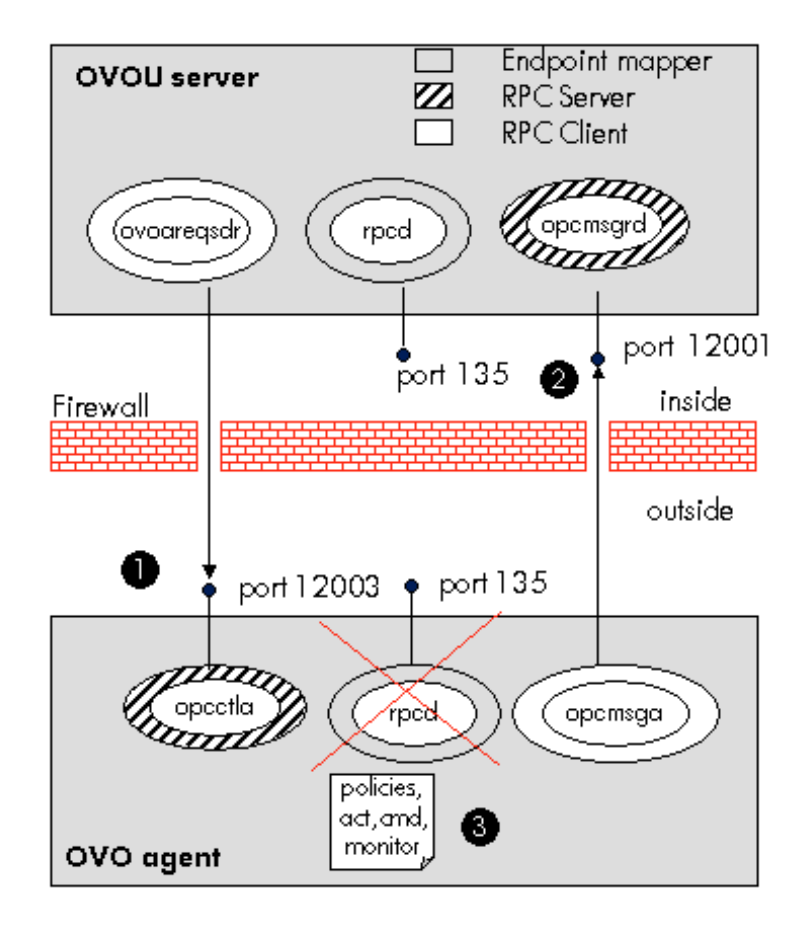

On the managed node:

- No OVO use of the endpoint mapper.
- Control agent (opcctla) uses one, customer-defined outbound port ➊.
- Message agent (opcmsga) can communicate directly to the management server without remote DCE lookup using one inbound port ➋.
- Manual template and instrumentation deployment via opctmpldwn.

Available remote functionality:

- ❏ Start action, tools and applications.
- ❏ Start, stop, and status of agent.
- ❏ HBP via RPC *only*.
- ❏ Deliver messages, action status, annotations.

### **Communication Concepts**

[Figure 5-3 on page 120](#page-119-0) illustrates the base scenario with an RPCD on the system where the RPC server is running.

### <span id="page-119-0"></span>**Figure 5-3 Communication with RPCD**

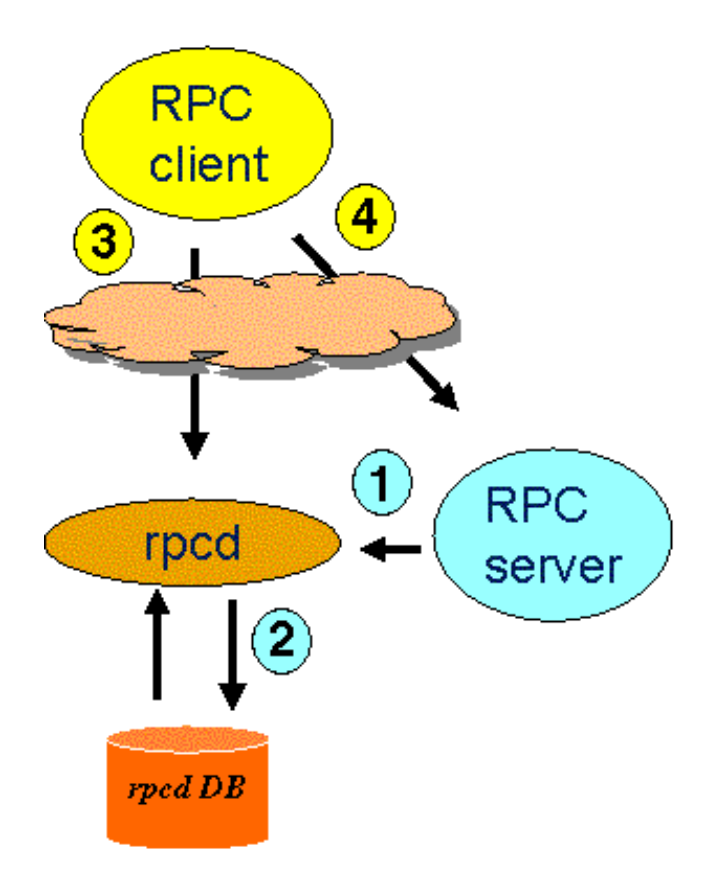

#### **Key**

1. The RPC server starts up. Either the RPC server, when configured on the OVO management server, or the operating system selects the port on which the server must listen. The RPC server registers itself with this port at the RPCD.

- 2. The RPCD stores this information in its database.
- 3. The RPC client starts but does not know the port number used by the RPC server. It queries the RPCD with the type of server it wants to contact and some additional interface specifications uniquely identifying the target server. The RPCD returns the port number.
- 4. The RPC client can now contact the desired RPC server.

[Figure 5-4](#page-120-0) illustrates the arrangement without an RPCD on the system where the RPC server is running:

#### <span id="page-120-0"></span>**Figure 5-4 Communication without RPCD**

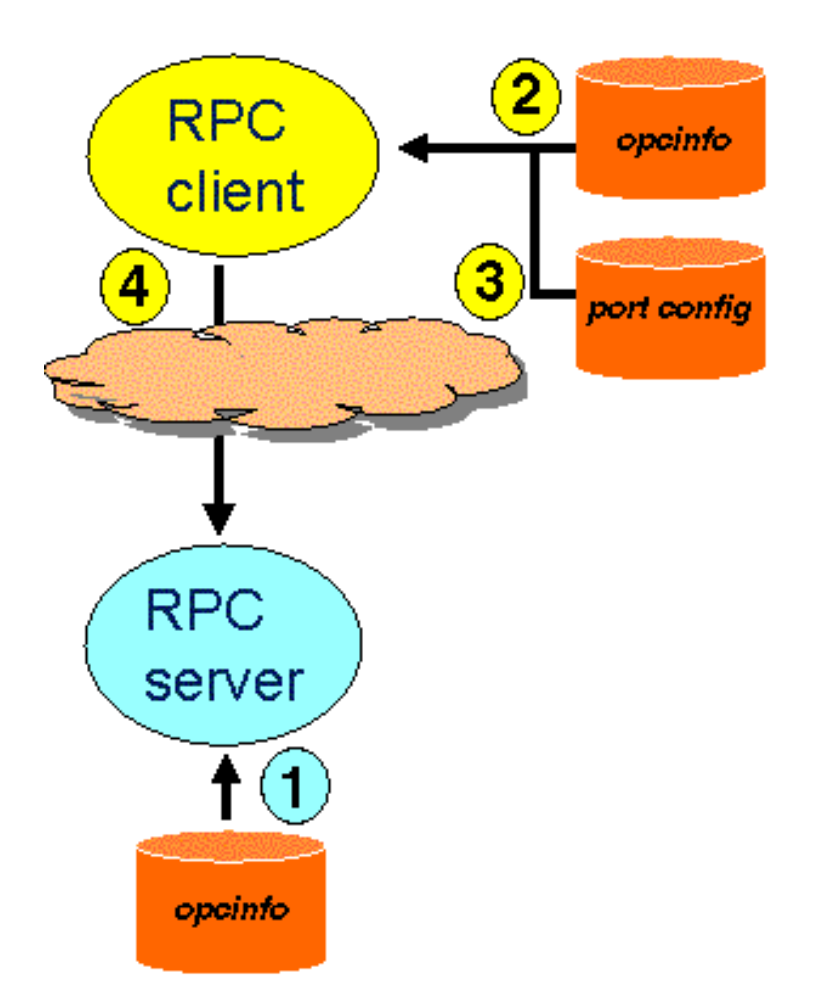

Key:

- 1. The RPC server starts up. It selects the port at which to listen from the OVO management server configuration variable OPC\_COMM\_PORT\_RANGE. It does not register anywhere and simply listens at this port.
- 2. From its local configuration, the RPC client determines that the RPC server must be contacted without an RPCD lookup. It has the name of the server port specification file specified as an opcinfo variable or set on the OVO management server variables: OPC COMM PORT MSGR and OPC COMM PORT DISTM. In OVO, this applies to managed node to management server communication.
- 3. The RPC client searches for the desired RPC server within the server port specification file, based on the server type and target node. The file entry contains the port where the RPC server should be listening. In OVO, this applies to two way communication between managed node and management server communication.
- 4. The RPC client can now directly contact the RPC server.

**NOTE** Mixed environments are also possible, especially with OVO agents with and without RPCD. In this case, the ovoareqsdr process on the OVO management server is the RPC Client talking to the Control Agent processes (opcctla) on the managed node with or without the RPCD running. For example, the OVO management server node has an RPCD running whereas other managed nodes may or may not use the RPCD.

### **Support Restrictions**

The following restrictions apply with respect to OVO managed nodes:

- ❏ Supported platforms are HP-UX, Microsoft Windows NT/2000/XP, Sun Solaris (DCE), IBM AIX (DCE), Tru64 (DCE), and Linux.
- ❏ NCS or ONC based communication *cannot* be used this way (this affects some managed node platforms, see OVO documentation).
- ❏ MPE managed nodes are *not* covered.

### **OVO Components Affected**

The following RPC relationships between the OVO management server and managed nodes are affected:

### **Table 5-1 OVO Components Affected**

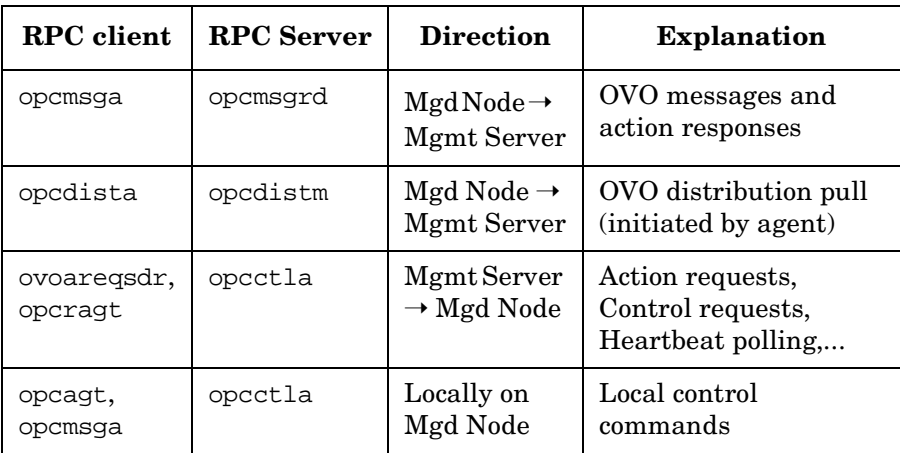

### **OVO Components Not Affected**

The following local RPC relationships are not affected by the well-known port mechanism:

### **Table 5-2 OVO Components Not Affected**

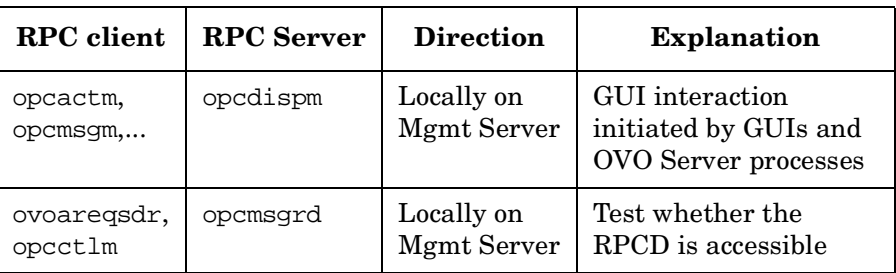

**NOTE** The DCE endpoint mapper on the OVO management server is needed by the display manager.

### **Configuration**

### **Setting of Variables for Processes**

Most parameters for communication without RPCD are configured either in the opcinfo (managed node) or using the ovconfchg command on the the OVO management server. It is sometimes very important to apply settings to selected processes only. This is done using the following syntax:

On a DCE managed node, an entry OPC\_RESTRICT\_TO\_PROCS starts a section that only applies to the specified process. All following entries are only evaluated for this one process. A second OPC\_RESTRICT\_TO\_PROCS entry starts a section that only applies to the next specified process.

All entries that should apply to all processes must be specified *before* the first occurrence of OPC\_RESTRICT\_TO\_PROCS.

Example:

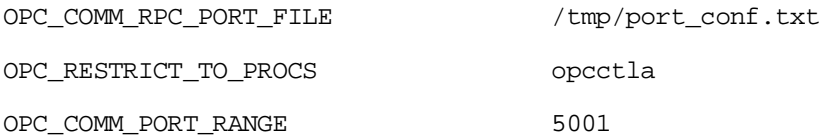

In this case, the specified server port specification file is valid for all processes, while the port setting is valid *only* for the control agent (opcctla).

On the OVO management server, use the command:

```
ovconfchg -ovrg server -ns opc.<process_name> -set \
<varname> <value>
```
For example:

ovconfchg -ovrg server -ns opc.opcmsgrd -set \ OPC\_COMM\_PORT\_RANGE 12345

### **Configuring Managed Nodes**

### **RPC Clients**

RPC clients are:

- ❏ Message Agent opcmsga
- ❏ Distribution Agent opcdista
- ❏ Control command:

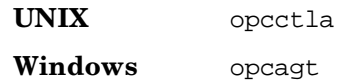

The settings for the opcinfo file on managed node are described in [Table 5-3.](#page-126-0)

The settings OPC\_COMM\_PORT\_MSGR and OPC\_COMM\_PORT\_DISTM can be used if one of the following cases is valid:

❏ Only one management server will be contacted.

or

❏ All management servers are configured to use the same RPC server ports.

**NOTE** If managed nodes that are configured to run without the DCE endpoint mapper are members of a high availability cluster, you *must* use the same port settings for ALL cluster nodes managed by OVO (physical and virtual). This applies to the PORT\_RANGE value used by the opcctla and therefore also for the port configuration file on the OVO Server.

> If the OVO management server runs as a high availability cluster application, make sure that all possible cluster members where the OVO management server may run use the same port settings (PORT\_RANGE value of opcmsgrd and opcdistm).

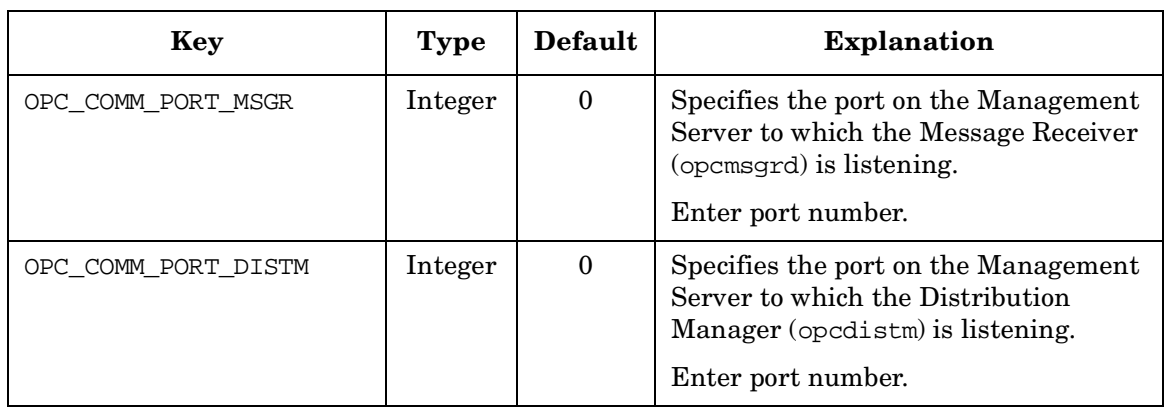

<span id="page-126-0"></span>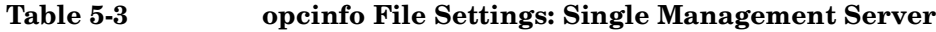

If multiple management servers with different port settings are used, a dedicated server port specification file must be configured using OPC\_COMM\_RPC\_PORT\_FILE because opcinfo only supports name/value pairs.

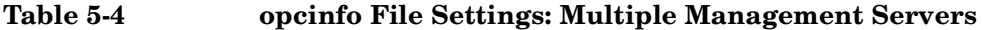

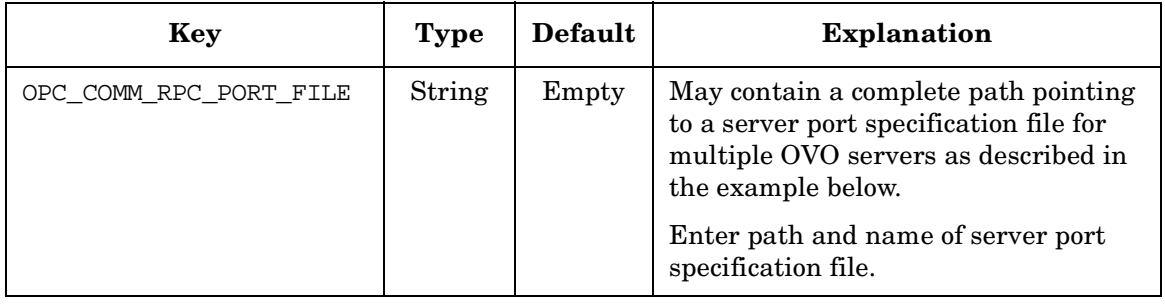

### **Example of a port configuration file**

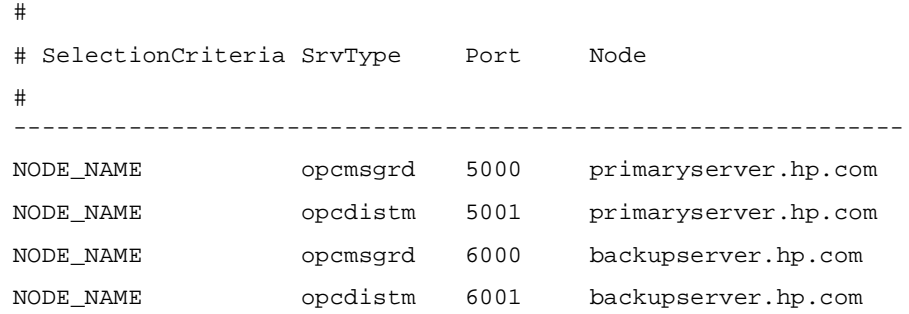

The server port specification file, if configured, is evaluated first. If not, the two additional opcinfo values are evaluated. If these have a value of 0, they are considered as not set.

### **Table 5-5 opcinfo File Settings: RPCD Lookup**

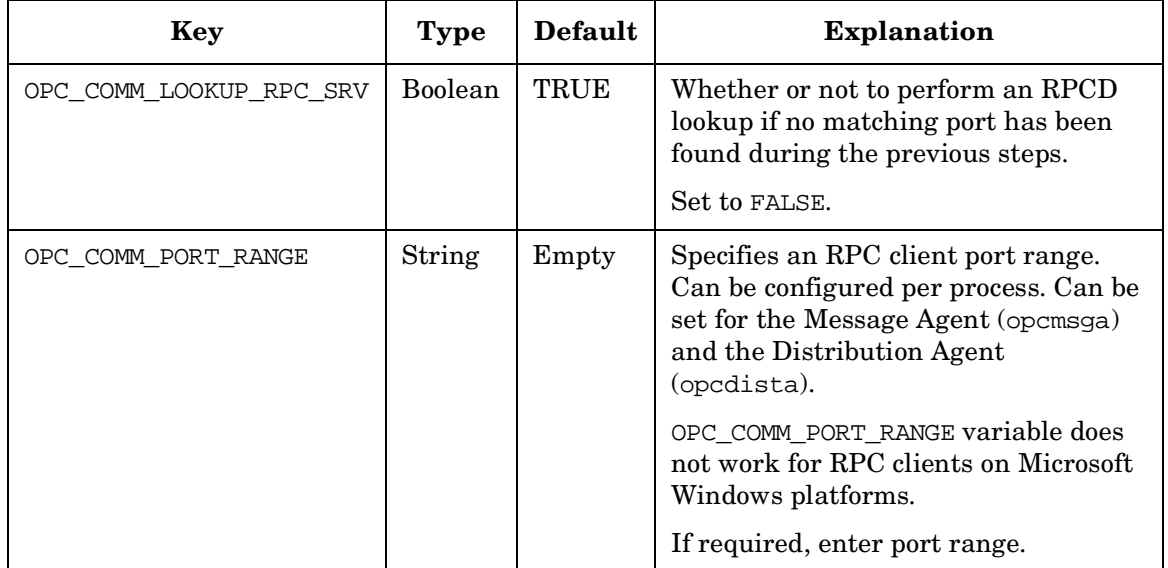

### **RPC Server**

The RPC server is the Control Agent - opcctla

On OVO managed nodes, it is possible to completely disable the RPCD, unless it is required by other applications.

<span id="page-128-0"></span>The settings for the opcinfo (or nodeinfo) file on managed node are described in [Table 5-6.](#page-128-0)

**Table 5-6 opcinfo File Settings: Register RPC Server**

| Key                       | <b>Type</b>    | <b>Default</b> | <b>Explanation</b>                                                                                                    |
|---------------------------|----------------|----------------|----------------------------------------------------------------------------------------------------|
| OPC COMM REGISTER RPC SRV | <b>Boolean</b> | TRUE           | Selects whether to register RPC<br>server interfaces with RPCD.                                                            |
|                           |                |                | Set to FALSE.                                                                                                    |
| OPC COMM PORT RANGE       | String         | Empty          | Specifies ports to be used by the<br>RPC server. Must be set per<br>process. It applies to the control<br>agent (opcctla). |
|                           |                |                | Enter one port value when using<br>environments without RPCD.                                                              |

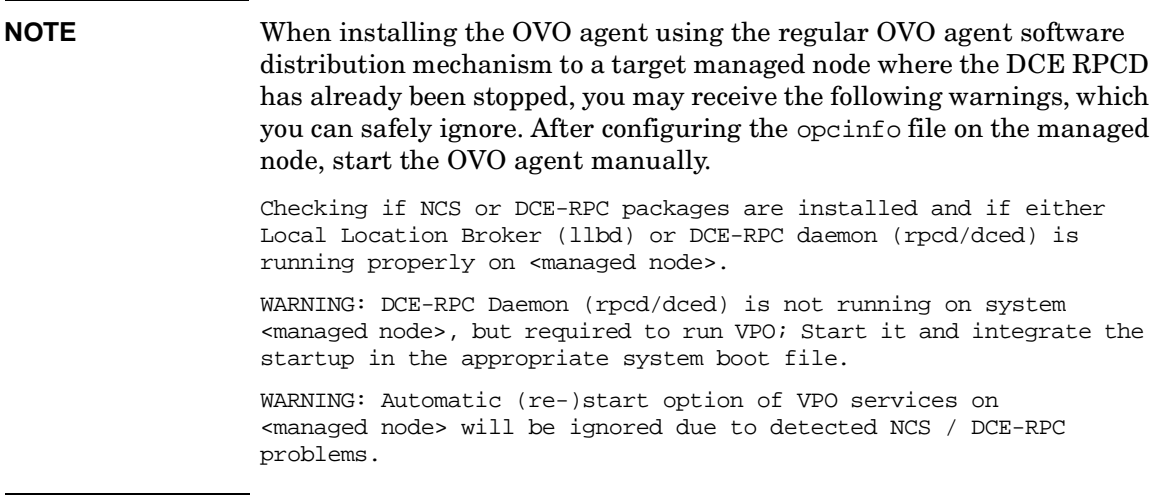

#### **CAUTION** Make sure, that the configured OPC\_COMM\_PORT\_RANGE for the Control Agent (opcctla) contains not more than one port and applies exclusively to this process.

If needed, you may configure a separate port range for other processes.

#### **Example opcinfo or nodeinfo File Configuration**

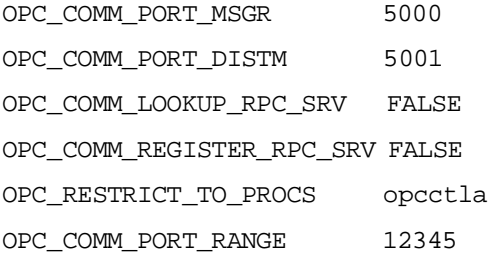

### **Configuring Management Servers**

### **RPC Clients**

RPC clients are:

- ❏ Request Sender ovoareqsdr
- ❏ Remote Agent Tool opcragt

<span id="page-130-0"></span>The OVO for UNIX management servers can configured with the settings described in [Table 5-7.](#page-130-0)

### **Table 5-7 Configuration Settings: RPC Clients on OVO Management Servers**

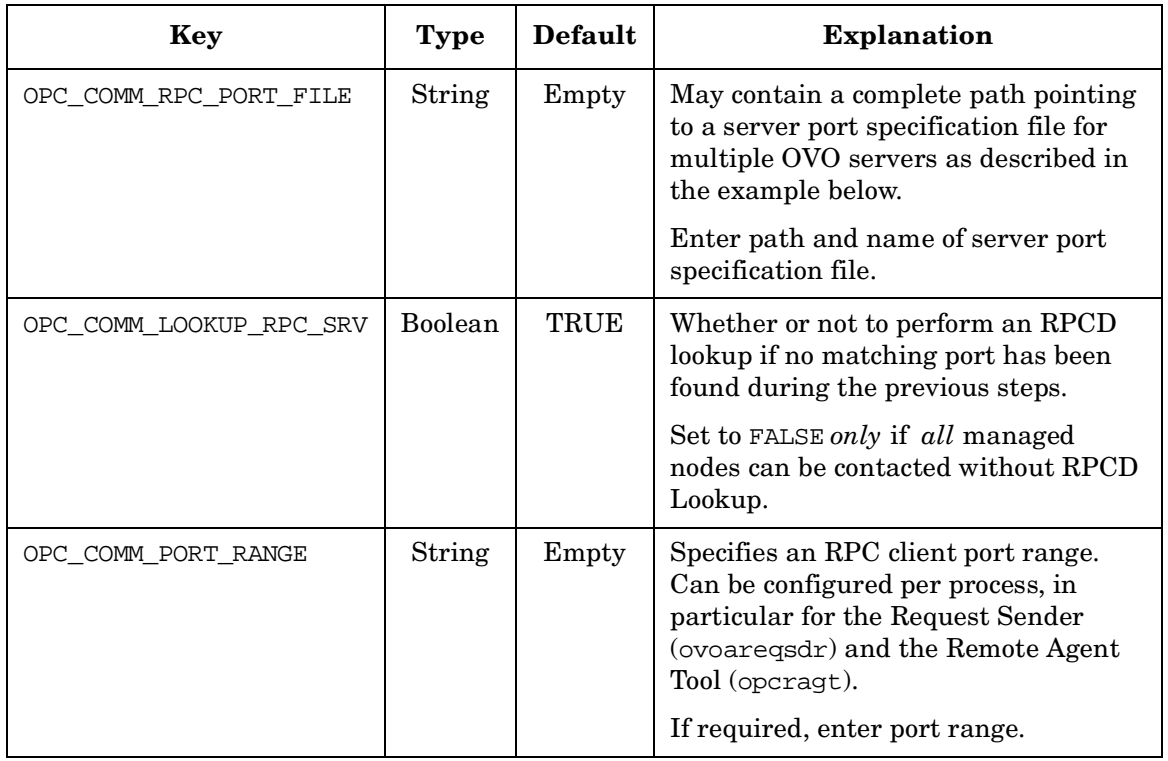

#### **Commands Examples for Setting Port on an OVO Management Server.**

ovconfchg -ovrg server -ns opc -set OPC\_COMM\_RPC\_PORT\_FILE \ etc/opt/OV/share/conf/OpC/mgmt\_sv/<port file>

#### **RPC Servers**

RPC servers are:

- ❏ Message Receiver opcmsgrd
- ❏ Distribution Manager opcdistm

On the OVO management server, the RPCD *must* be left running but the RPC servers called from managed nodes (opcmsgrd and opcdistm) can be configured to register at fixed ports, so that agents can contact them without querying the RPCD.

The OVO management servers can contain the following settings:

#### **Table 5-8 Configuration Settings: RPC Servers on OVO Management Servers**

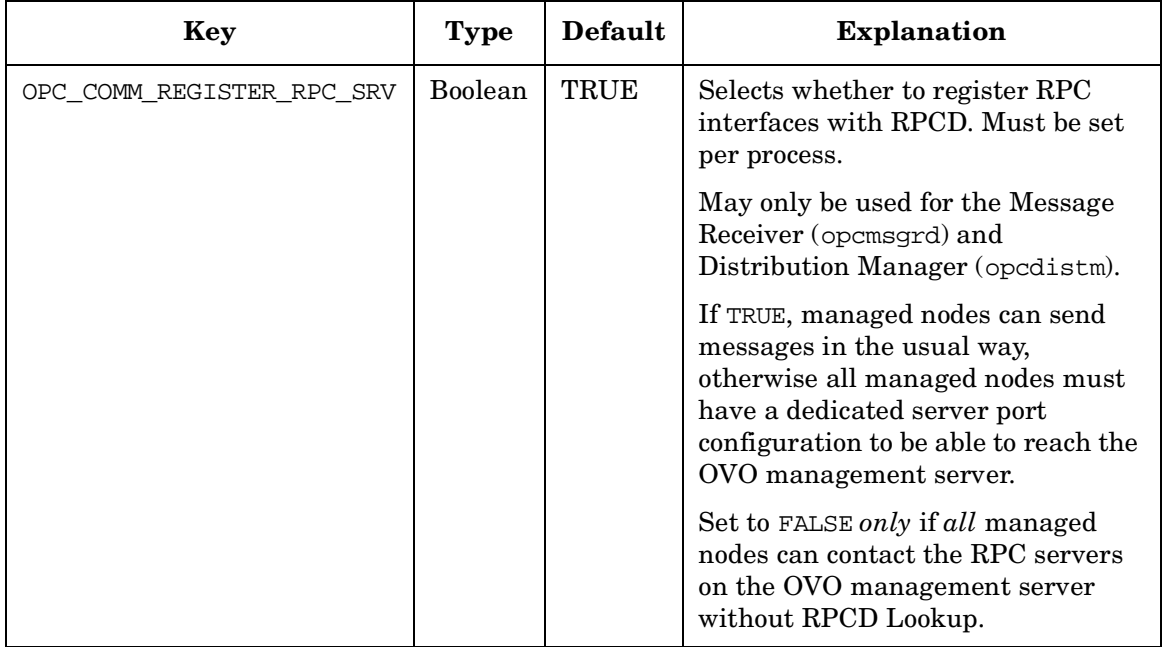

#### **Table 5-8 Configuration Settings: RPC Servers on OVO Management Servers (Continued)**

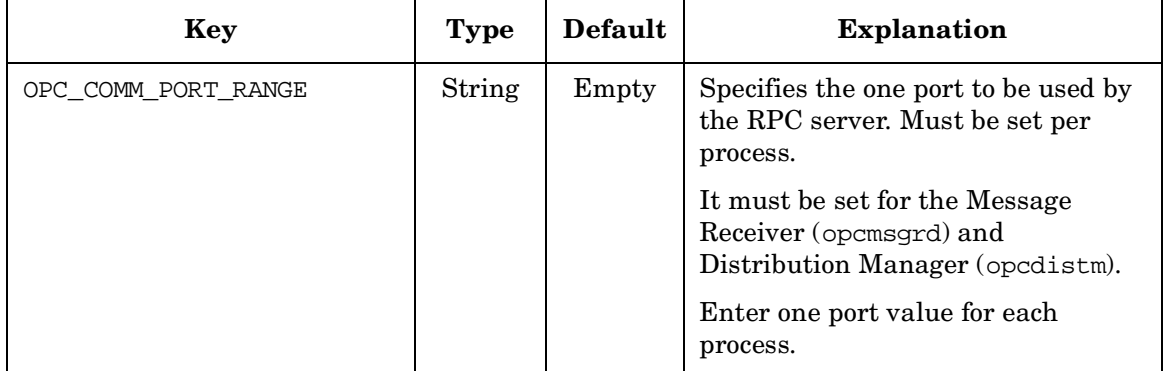

### **CAUTION** Do *not* apply OPC\_COMM\_REGISTER\_RPC\_SRV with FALSE to the Display Manager (opcdispm). This process *must* register at the RPCD, otherwise local RPC communication on the OVO Management Server will fail.

Do *not* apply OPC\_COMM\_LOOKUP\_RPC\_SRV with FALSE to any other OVO Server processes than ovoareqsdr and opcragt.

**NOTE** After you have completed all configuration steps, you *must* stop and start *both* the opc and ovoacomm processes. opcmsgrd is one of the ovoacomm processes and is stopped and started with the commands:

> **ovstop ovoacomm ovstart opc** or **opcsv -start**

### **Example Configuration**

```
ovconfchg -ovrg server -ns opc.ovoareqsdr -set \backslashOPC_COMM_RPC_PORT_FILE /opt/OV/dce.ports
```

```
ovconfchg -ovrg server -ns opc.opcragt -set \
OPC_COMM_RPC_PORT_FILE /opt/OV/dce.ports
```
ovconfchg -ovrg server -ns opc.opcmsgrd -set \ OPC\_COMM\_PORT\_RANGE 5000

```
ovconfchg -ovrg server -ns opc.opcdistm -set \
OPC_COMM_PORT_RANGE 5001
```
The following is displayed when you call the above commands:

```
[opc.ovoareqsdr]
OPC_COMM_PORT_FILE = /opt/OV/dce.ports
[opc.opcragt]
OPC_COMM_PORT_FILE = /opt/OV/dce.ports
[opc.opcmsgrd]
OPC_COMM_PORT_RANGE = 5000
[opc.opcdistm]
OPC_COMM_PORT_RANGE = 5001
```
### **Server Port Specification File**

The server port specification file *must* be used on the management server to specify control agent ports for managed nodes.

The server port specification file on the managed node may be used if there are multiple management servers and they are not configured to use the same RPC server port.

**NOTE** Standard OVO patterns can be used.

Patterns without anchoring match values may be prefixed or suffixed by anything.

If a file is configured, the RPC client reads the file before opening a connection to a RPC server and matches the server type and target node through the list of entries. The first match terminates the operation.

The variable OPC\_COMM\_LOOKUP\_RPC\_SRV decides whether to perform an RPCD lookup, if:

- ❏ No match is found.
- ❏ Server port specification file does not exist.
- ❏ Server port specification file has not been configured.

If an RPCD lookup is not performed or it fails, the communication failure is handled in the usual way.

It is recommended that the file is protected by applying the appropriate operating system access mode. The file will only be read by the OVO processes and the most restrictive permission setting would be:

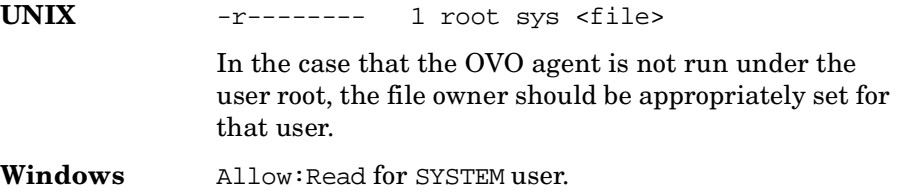

### **Figure 5-5 Properties of the Port Specification File**

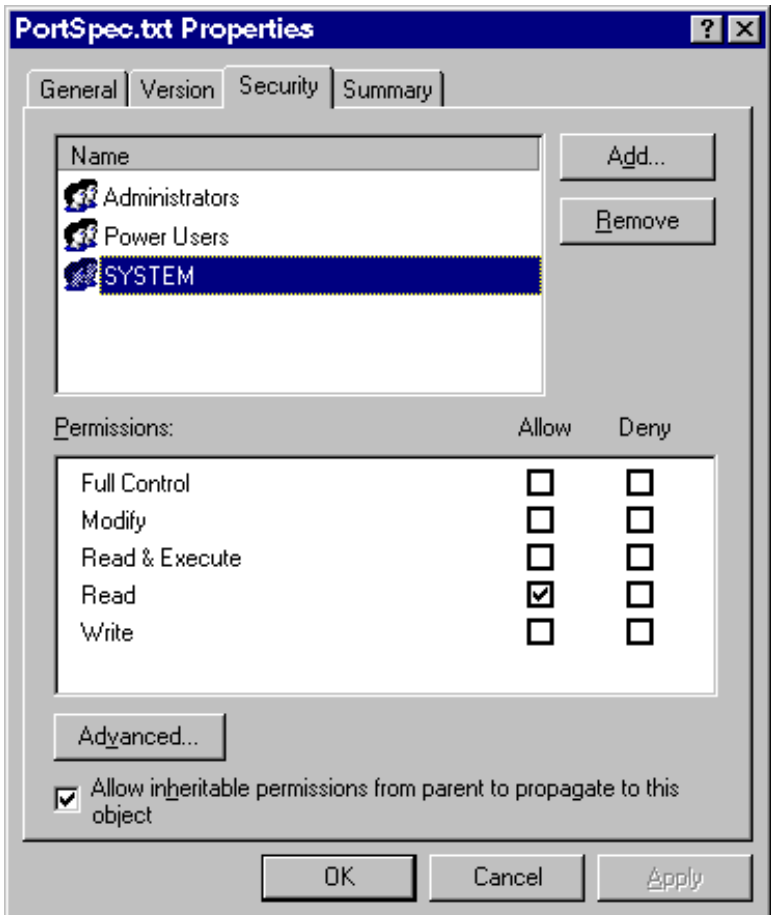

The location of the file can be defined as needed, but it is recommended to put it into a static OVO configuration directory, for example:

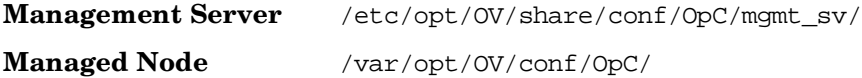

and give the file an appropriately descriptive name.

### **File Syntax**

- ❏ Empty lines are accepted.
- ❏ Comments start with # but must be the very first character in the line. A line containing configuration data *must not* have trailing comments.
- ❏ Configuration data must be specified using 4 standard elements, separated with white spaces:
	- **SelectionCriteria**
		- NODE\_NAMENode name pattern or exact match

NODE\_ADDRESS IP Addresses pattern or exact match

• **SrvType**

opcctlaManagement Server contacting the Agent

opcmsgrdMessage Agent contacting the Management Server

opcdistmDistribution Agent contacting the Management Server

- **Port**Port number to contact this RPC server
- **Node**Node name or address pattern for this rule depending on whether NODE\_NAME or NODE\_ADDRESS is specified in SelectionCriteria

### **Example of an opcsvinfo File**

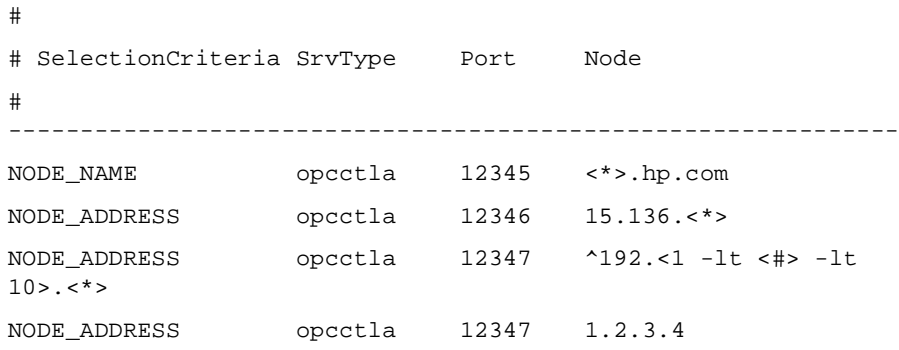

### **File Modification Test**

The RPC client checks the server port specification file and re-loads it if it has been changed. This is indicated by a different size and/or modification time. The RPC client then opens a connection to an RPC server and attempts to match the server type and target node with the the list of entries. The first match terminates the operation. If no match is found, or the file does not exist or has not been configured, the variable OPC\_COMM\_LOOKUP\_RPC\_SRV decides whether to perform an RPCD lookup.

A configured port value of 0 is equivalent to no matching entry being found and causes the RPC client to perform a regular RPCD lookup (unless disabled entirely). This can be used similarly to OVO suppress conditions to initially specify an entry to filter out all nodes (by pattern) that still have an RPCD running. All other nodes that do not match are compared with the entries in the file.

### **Internal Process Handling**

RPC clients on managed nodes perform the following steps upon connecting to an RPC server. A key to the diagram can be found below.

**Figure 5-6 Internal Process Handling for RPC Clients**

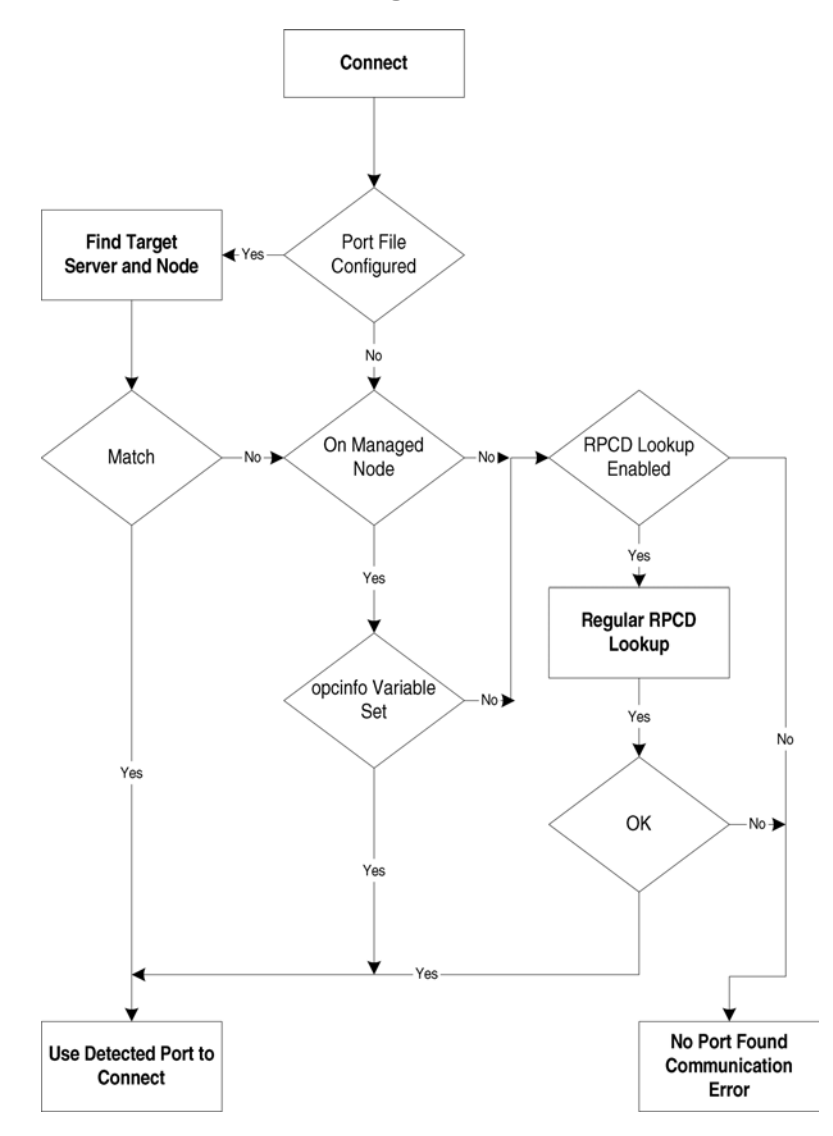

**Find Target Server and Node** is the process of matching the target RPC server with the server port specification file.

**Regular RPC Lookup** is the process of querying the RPCD on the target system.

Some of the decisions made in the flow chart above are implemented by evaluating opcinfo variables.

- ❏ Port file configured?OPC\_COMM\_RPC\_PORT\_FILE
- ❏ Rpcd lookup enabled?OPC\_COMM\_LOOKUP\_RPC\_SRV

#### **On managed node?**

Will be answered with yes by all RPC clients running on the managed node, i.e. opcmsga, opcdista and opcagt.

#### **Special RPC Server?**

Will be answered with yes if the RPC client wants to connect to either of the following RPC servers. Next, if set, the value of the associated variable will be used by the RPC client as port of the target RPC server:

#### **Table 5-9 RPC Servers and Associated Variables**

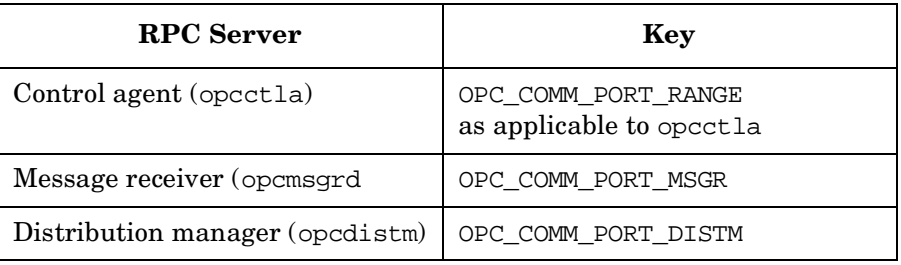

#### **NOTE** The flow chart indicates that the Special RPC Server decision applies only to RPC clients running on managed nodes.

### **Variable Reference**

The following settings are valid in the agent's opcinfo (or nodeinfo) file:

### **Table 5-10 Managed Node opcinfo Variables**

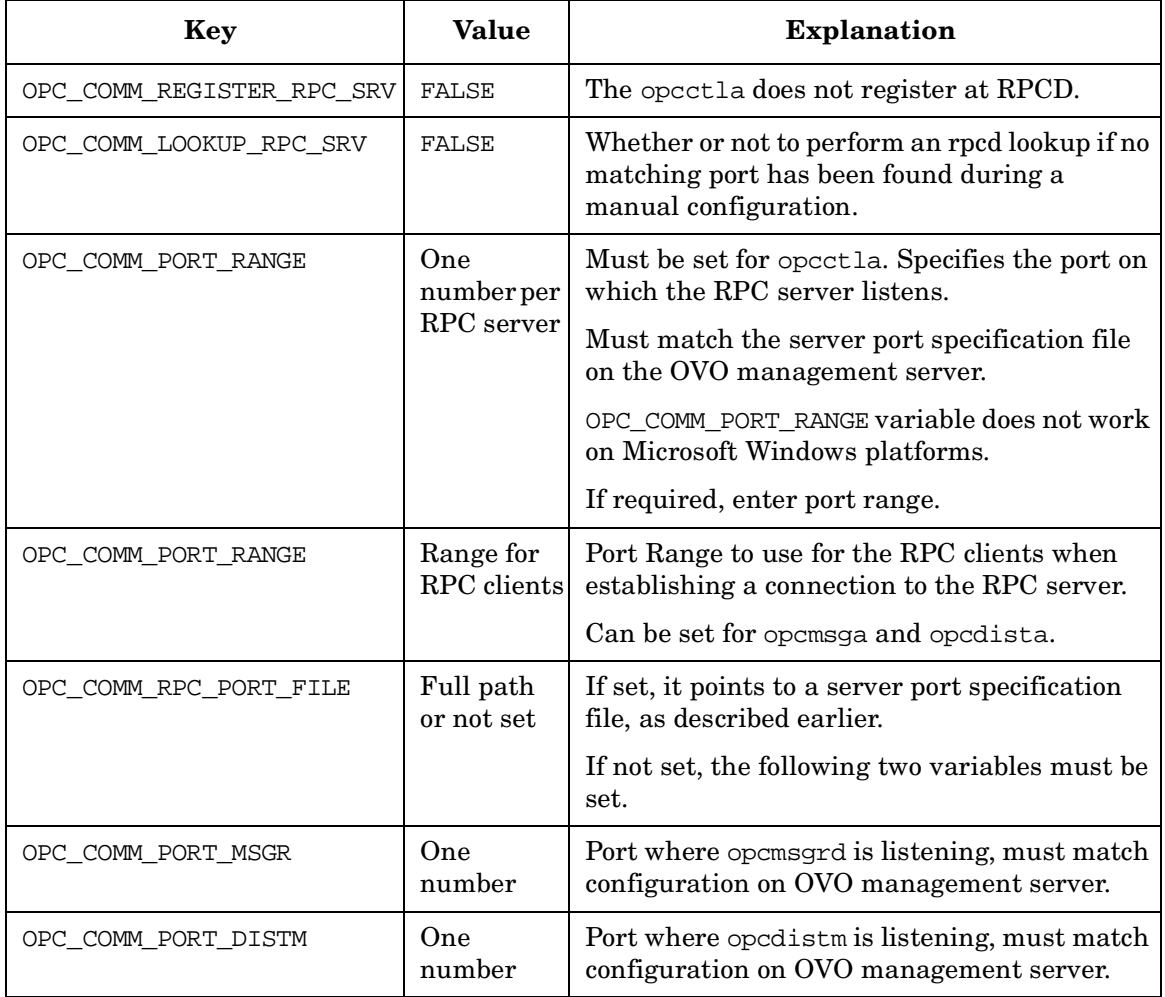

<span id="page-141-0"></span>The following settings are valid on the OVO management server:

**Table 5-11 Management Server Variables**

| Key                       | <b>Value</b>                          | Explanation                                                                                                    |
|---------------------------|---------------------------------------|----------------------------------------------------------------------------------------------------|
| OPC_COMM_REGISTER_RPC_SRV | <b>TRUE</b><br><sub>or</sub><br>FALSE | Registering at the RPCD by the OVO RPC<br>servers is optional. Value can be set to FALSE<br>specifically for opensgrd and opedistm only.<br>In this case, all managed nodes must have<br>RPC server ports configured. If set to TRUE,<br>standard managed nodes will continue to<br>work and managed nodes with configured<br>RPC server ports will use those and will not<br>perform a RPCD lookup. This variable must<br>not be set for opcdispm. |
| OPC COMM PORT RANGE       | One<br>numberper<br>RPC server        | Must be set for opcmsgrd and opcdistm.<br>Specifies the port on which the RPC server<br>listens. If OPC_COMM_REGISTER_RPC_SRV is set<br>to FALSE, the ports specified here must be<br>configured on all managed nodes.                                                                                                    |
| OPC_COMM_PORT_RANGE       | Range for<br>RPC clients              | Port range to use for RPC clients when<br>establishing a connection to the RPC server.                                                                                                    |
|                           |                                       | Can be set for ovoaregsdr and opcragt.                                                                                                    |
|                           |                                       | OPC_COMM_PORT_RANGE variable does not work<br>on Microsoft Windows platforms.                                                                                                    |
|                           |                                       | If required, enter port range.                                                                                                    |
| OPC_COMM_RPC_PORT_FILE    | Full path                             | Must point to a server port specification file,<br>as described earlier. This file must contain<br>ports for all managed nodes without RPCD<br>running. It may also contain settings for<br>managed nodes with RPCD. In this case, no<br>RPCD lookup takes place.                                                                                                    |
| OPC_COMM_LOOKUP_RPC_SRV   | TRUE<br>or<br>FALSE                   | Value should be TRUE if there are managed<br>nodes with RPCD that are not specified in the<br>server port specification file. If there are no<br>such nodes, value may be FALSE.                                                                                                    |

### **Examples**

[Figure 5-7](#page-142-0) illustrates the scenario where the managed nodes are managed by one OVO management server.

### <span id="page-142-0"></span>**Figure 5-7 Environment with one OVO Management Server**

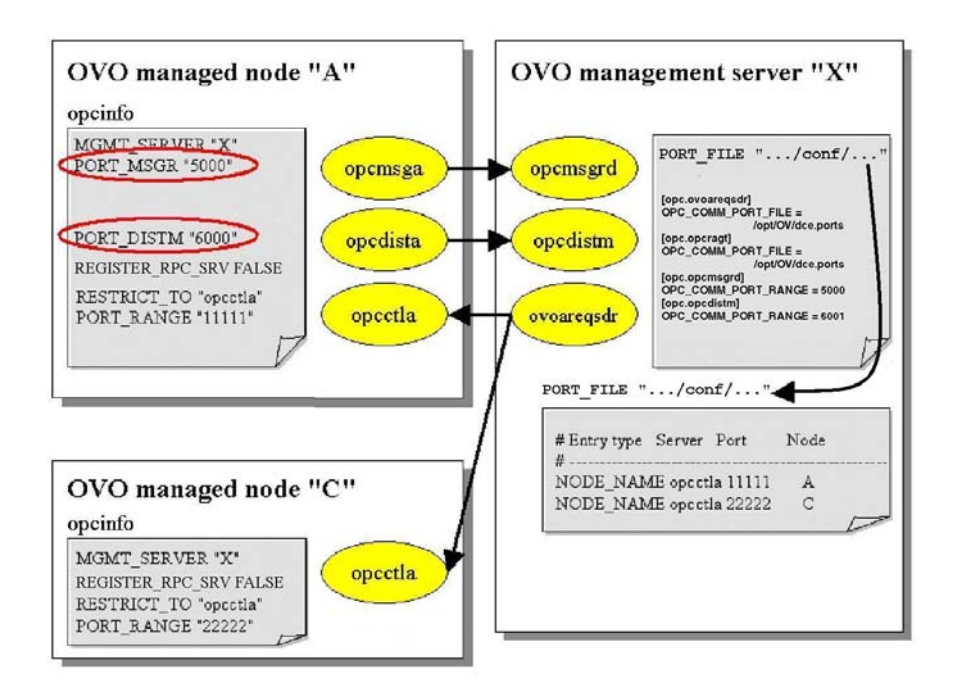

**NOTE** The names of the variables are shortened for better readability, typically they start with OPC\_. See the table [Table 5-11](#page-141-0) for complete names.

[Figure 5-8](#page-143-0) illustrates the scenario where the managed nodes are managed by more than one OVO management server.

#### <span id="page-143-0"></span>**Figure 5-8 Environment with many OVO Management Servers**

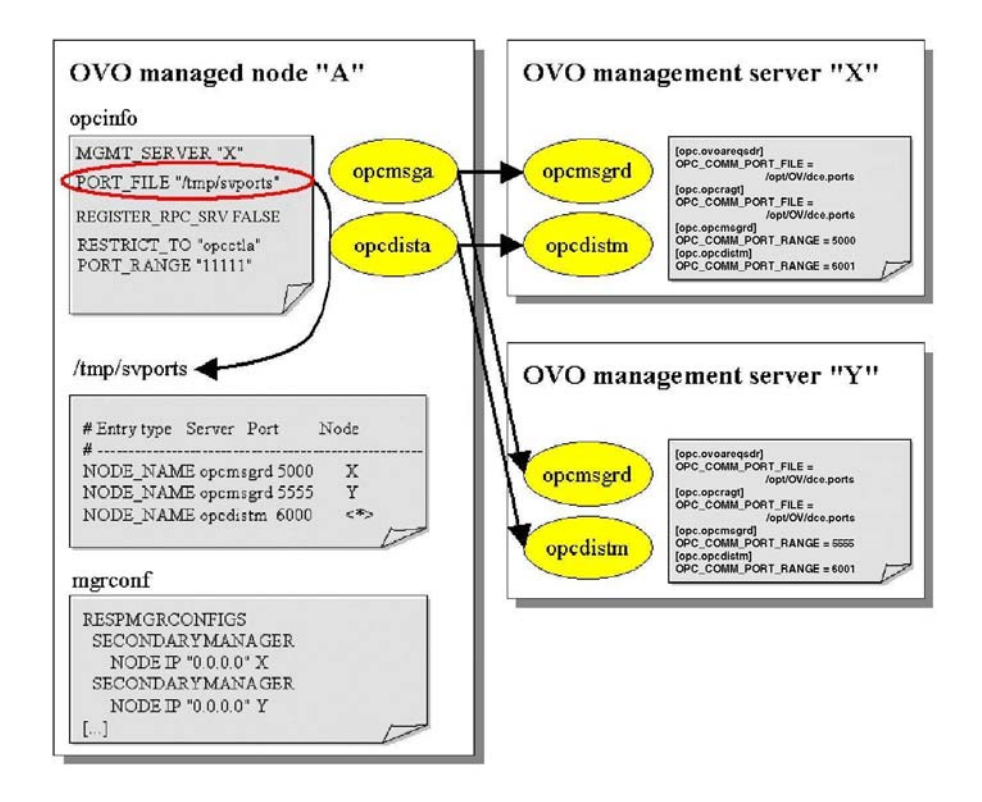

**NOTE** The names of the variables are shortened for better readability, typically they start with OPC. See the table [Table 5-11](#page-141-0) for complete names.
# **Troubleshooting**

# **Diagnostics**

The following errors, if reported after an operation, can indicate the reason of the error:

```
Cannot connect to RPC service at system 
'ncadg_ip_udp:15.136.120.88[22222]'. Local port configuration has 
been consulted - rpcd/llbd on remote system not queried. 
(OpC20-186)
```
Communication errors always contain this form of message, when a local port configuration has been used by an RPC client to connect the server. If this text is NOT part of the error message, a regular RPCD lookup has been performed. The stated RPC binding contains the used protocol sequence (TCP or UDP) as well as the target IP address and the port where the RPC server had been expected.

```
Cannot find port for RPC service 'opcctla' at '15.136.120.88' in 
local configuration. (OpC20-187)
```
There was no port configuration found for the specified service (either in the server port specification file, opc(sv)info or anywhere else) and OPC\_COMM\_LOOKUP\_RPC\_SRV is false, that is NO RPCD lookup has been performed.

```
The port configuration file /xxxx contains an invalid entry: '... 
some syntax error ..'. (OpC20-174)
```
The file /xxxx contains bad entries. The value of OPC COMM LOOKUP RPC SRV is irrelevant and NO RPCD lookup has been performed.

If no local port configuration for a target service has been found and OPC COMM LOOKUP RPC SRV is TRUE (default) the traditional behavior of looking up the target RPC server at the RPCD applies. Use tracing for further troubleshooting.

DCE RPC Communication without Using Endpoint Mappers **Troubleshooting**

**NOTE** It may now take much longer for RPC calls to time out if the called RPC server is not listening, particularly over UDP. The RPC client must now attempt to find a server, whereas before, the endpoint mapper was usually running and immediately returned the information about the desired RPC and whether it was registered or not.

> If you receive the following error on the OVO for UNIX management server when starting the OVO server processes using ovstart:

opc279DONEllbd/rpcdaemon is not running

Make sure that the RPCD is running. If you have set the variable OPC\_COMM\_LOOKUP\_RPC\_SRV to FALSE for ovoareqsdr, make sure that there is also an entry for the local opcmsgrd in the port configuration file.

If the start process of the OVO server processes takes an abnormally long time and eventually fails, verify, that opcdispm is registered at the RPCD and OPC\_COMM\_LOOKUP\_RPC\_SRV is not set to FALSE for any other processes other than ovoareqsdr and opcragt.

# **Tracing**

The new and modified functionality contains trace/debug statements to be used as all other OV tracing. Particularly the DEBUG areas CONF and COMM are of interest since they cover the evaluation of configurable variables and DCE communication. The DEBUG area FILE might be interesting to track the detection of a modified server port specification file.

To enable tracing for these areas on a DCE managed node, in the opcinfo file, set:

OPC\_TRACE TRUE OPC\_TRACE\_AREA ALL, DEBUG OPC\_DBG\_AREA CONF,COMM

To enable tracing on an OVO 8.0 management server, execute the following steps:

- 1. Start the Windows Trace GUI.
- 2. Select the processes to trace.
- 3. Select component opc.debug and set to max.

Possibly restrict this to the processes of interest. These are, in general, all RPC servers and clients in the RPC relationships as listed earlier.

For further information about tracing, refer to the *HP OpenView Operations Tracing Concepts and User's Guide*.

```
NOTE The recombing program (show mapping sub-command) will not
                  show RPC servers for which the OPC COMM_REGISTER_RPC_SRV setting is
                  FALSE. Furthermore, this program will fail altogether if the RPCD/DCED 
                  is not running on the target node.
```
RPC Servers log the following type of information, if RPCD registration is enabled:

```
... opcmsgrd(...)[DEBUG]: COMM: Register manager
```

```
... opcmsgrd(...)[DEBUG]: CONF: Returning value 'TRUE' for key
```

```
 'OPC_COMM_REGISTER_RPC_SRV
```

```
... opcmsgrd(...)[DEBUG]: COMM: Checking hostname '' for replacement.
```

```
... opcmsgrd(...)[INIT]: Regarding the setting of OPC_IP_ADDRESS
```

```
... opcmsgrd(...)[DEBUG]: CONF: No value found for key 'OPC_IP_ADDRESS'
```

```
... opcmsgrd(...)[DEBUG]: COMM: Using '15.139.88.156' as local address.
```

```
... opcmsgrd(...)[DEBUG]: COMM: Returning '15.139.88.156'.
```
### DCE RPC Communication without Using Endpoint Mappers **Troubleshooting**

```
... opcmsgrd(...)[DEBUG]: COMM: Lookup Srv
... opcmsgrd(...)[DEBUG]: COMM: Server lookup using rpcd interface.
... opcmsgrd(...)[DEBUG]: COMM: Element lookup initialized
... opcmsgrd(...)[DEBUG]: CONF: Returning value '13' for key 'OPC_MAX_PORT_RETRIES'
... opcmsgrd(...)[DEBUG]: COMM: Got another element
... opcmsgrd(...)[DEBUG]: COMM: Srv lookup using rpcd done. NumSrv = 0. rc = 0.
... opcmsgrd(...)[DEBUG]: COMM: Register manager.
... opcmsgrd(...)[DEBUG]: COMM: rpc_ep_register for binding '0' successful
... \alpha opcmsqrd(...)[DEBUG]: COMM: rpc ep reqister for binding '1' successful [...]
... opcmsgrd(...)[INT]: Entering RPC server loop ...
```
RPC Servers log the following type of information, if RPCD registration is disabled:

```
... opcctla(...)[DEBUG]: COMM: Register manager
... opcctla(...)[DEBUG]: CONF: Returning value 'FALSE' for key
    'OPC_COMM_REGISTER_RPC_SRV'
... opcctla(...)[DEBUG]: COMM: Register manager.
... opcctla(...)[DEBUG]: COMM: Register manager
... opcctla(...)[DEBUG]: CONF: Returning value 'FALSE' for key
    'OPC_COMM_REGISTER_RPC_SRV' [...]
... opcctla(...)[DEBUG]: COMM: Entering RPC main loop ...
```
### RPC clients on the OVO management server log the following type of information:

```
... opcragt(...)[DEBUG]: COMM: Connecting with address: 15.136.120.88
... opcragt(...)[DEBUG]: COMM: Getting server port for: opcctla on host:
    '15.136.120.88'
... opcragt(...)[DEBUG]: CONF: Returning value '/tmp/ports.tge' for key
    'OPC_COMM_RPC_PORT_FILE'
... opcragt(...)[DEBUG]: COMM: Examining external client port file /tmp/ports.tge ...
... opcragt(...)[DEBUG]: FILE: File '/tmp/ports.tge' has been modified: -1/0 - 
    429/1036055139.
... opcragt(...)[DEBUG]: COMM: Re-loading external client port file ...
... opcragt(...)[DEBUG]: COMM: Server port config line: 'NODE_ADDRESS opcctla 22222 
    12.111.144.11'.
... opcragt(...)[DEBUG]: COMM: Server port config line: 'NODE_NAME opcctla 22222 
    ^fred.<*>.hp.com$'.
... opcragt(...)[DEBUG]: COMM: Server port config line: 'NODE_NAME opcctla 0
    tcbbn056.bbn'.
... opcragt(...)[DEBUG]: COMM: Server port config line: 'NODE_ADDRESS opcctla 22223 
    ^15.13<6 -le <#> -le 9>.<*>'.
... opcragt(...)[DEBUG]: COMM: Activating external client port file. 4 entries.
... opcragt(...)[DEBUG]: COMM: Searching server port for: opcctla at '15.136.120.88' 
    (loaded from/tmp/ports.tge).
... opcragt(...)[DEBUG]: COMM: Server entry[0] match by srv type: opcctla - opcctla.
... \text{opcragt}(\ldots)[DEBUG]: COMM: Server entry[0] match by IP address 15.136.120.88(1/1).
... opcragt(...)[DEBUG]: COMM: Matching (direct) '15.136.120.88' against
```

```
 pattern'15.136.120.88'..
... opcragt(...)[DEBUG]: COMM: Match: TRUE.
... opcragt(...)[DEBUG]: COMM: Matched IP address opcctla at 15.136.120.88 -> 22222.
... opcragt(...)[DEBUG]: COMM: Got server port for: opcctla at 15.136.120.88 from
    external port config file: 22222
... opcragt(...)[DEBUG]: COMM: Checking hostname '15.136.120.88' for replacement.
... opcragt(...)[DEBUG]: COMM: Returning '15.136.120.88'.
... opcragt(...)[INIT]: Regarding the setting of OPC_IP_ADDRESS
... opcragt(...)[DEBUG]: CONF: No value found for key 'OPC IP ADDRESS'
... opcragt(...)[DEBUG]: COMM: Using '15.139.88.156' as local address.
... opcragt(...)[DEBUG]: COMM: Connection to non-local node. Using long timeout.
... opcragt(...)[DEBUG]: COMM: Checking server. Mgr type: 0x0
... opcragt(...)[DEBUG]: COMM: Binding: ncadg_ip_udp:15.136.120.88[22222]
... opcragt(...)[DEBUG]: CONF: Returning value '13' for key 'OPC_MAX_PORT_RETRIES'
... opcragt(...)[DEBUG]: COMM: Checking whether server is listening ...
... opcragt(...)[DEBUG]: COMM: Checking server: succeeded. st=0 rpc_rc=1
```
RPC clients on the managed node log the following type of information:

```
... opcmsga(...)[INIT]: Connecting message receiver on 260790428 ...
... opcmsga(...)[DEBUG]: COMM: Connecting with address: 15.139.88.156
... opcmsga(...)[DEBUG]: COMM: Getting server port for: opcmsgrd on host:
    '15.139.88.156'
... opcmsga(...)[DEBUG]: CONF: Returning value '/tmp/ports.tge' for key
    'OPC_COMM_RPC_PORT_FILE'
... opcmsga(...)[DEBUG]: COMM: Examining external client port file /tmp/ports.tge ...
... opcmsga(...)[DEBUG]: COMM: Re-loading external client port file ...
... opcmsga(...)[DEBUG]: COMM: Activating external client port file. 0 entries.
... opcmsga(...)[DEBUG]: COMM: Searching server port for: opcmsgrd at '15.139.88.156'
... opcmsga(...)[DEBUG]: CONF: Returning value '51528' for key 'OPC_COMM_PORT_MSGR'
... opcmsga(...)[DEBUG]: COMM: Got opcmsgrd server port from
   opc/nodeinfo[OPC_COMM_PORT_MSGR]: 51528.
... opcmsga(...)[DEBUG]: COMM: Checking hostname '15.139.88.156' for replacement.
... opcmsga(...)[DEBUG]: COMM: Returning '15.139.88.156'.
... opcmsga(...)[DEBUG]: COMM: Connection to non-local node. Using long timeout.
... opcmsga(...)[DEBUG]: COMM: Checking server. Mgr type: 0x0
\ldots opcmsga(\ldots)[DEBUG]: COMM: Binding: ncadg_ip_udp:15.139.88.156[51528]
... opcmsga(...)[DEBUG]: CONF: Returning value '13' for key 'OPC_MAX_PORT_RETRIES'
... opcmsga(...)[DEBUG]: COMM: Checking whether server is listening ...
... opcmsga(...)[DEBUG]: COMM: Checking server: succeeded. st=0 rpc rc=1
```
# **Testing**

To verify that a configuration is correct, check the following:

- 1. Start all OVO processes
- 2. Use opcrpccp to verify that registration of the OVO RPC servers on both the managed node and the management server is correct. Make sure the correct ports are used as configured. If there is no RPCD running on the target system, this command will fail entirely (which is correct).

Verify that all processes are running properly using opcsv and opcagt.

- 3. Test server to agent communication using opcragt. Further test this communication by starting an application from the OVO application desktop on the target managed node.
- 4. Test agent to server communication by sending test messages using opcmsg or any other mechanism generating an OVO message to be sent to the management server.
- 5. Test configuration distribution (templates and actions/commands/monitors).
- 6. Wait for heartbeat-polling cycles to expire, no errors should be reported. If the OVO agent has been stopped, the associated HBP errors should be displayed.
- 7. Everything should behave as usual. There should be no error messages in the OVO GUI or in the System.txt log files on either the managed node or the management server.

Check the System.txt log files on both managed node and management server for applicable entries.

8. To test an external client port configuration file, enable tracing (Area ALL, DEBUG and debug area COMM, CONF) and use opcragt to make sure that the target nodes contacted with opcragt are matched correctly. Watch for entries as shown in the tracing section.

DCE RPC Communication without Using Endpoint Mappers **Troubleshooting**

# **6 Generic OVO Variables and Troubleshooting**

This appendix describes the variables used in setting up and configuring both HTTPS and DCE agents in a firewall environment. There are also some guides on how to troubleshoot problems in firewalls.

# <span id="page-154-0"></span>**Port Usage**

# **General Notes on Port Usage**

In the OVO environment, there are the following types of communication that use ports.

- ❏ RPC Servers (DCE agents only)
- ❏ RPC Clients (DCE agents only)
- ❏ TCP Socket Connection (DCE agents only)
- ❏ HTTP Servers (DCE and HTTPS agents)
- ❏ HTTP Clients (DCE and HTTPS agents)
- ❏ HTTPS Servers (HTTPS agents only)
- ❏ HTTPS Clients (HTTPS agents only)

# **RPC Servers**

An RPC Server is registered at one fixed port. It can handle multiple incoming connections on this one port. A connection stays in the ESTABLISHED state for about 20 seconds and can be re-used during this time. Afterwards the connection disappears from the RPC Server side.

# **RPC Clients**

An RPC Client uses one port in an assigned range for outgoing communication. A connection stays in the ESTABLISHED state for about 20 seconds and can be re-used for more communication to the same target during this time. Afterwards the connection stays in the TIME\_WAIT state for about one minute. During this time the port is blocked and cannot be re-used. A new connection to the same target during this period will require an additional port.

A connection to another target will require another port all events.

# **TCP Socket Connections**

Similar to an RPC connection. It has a Socket Server and a Client connected to it. The Socket Servers are the Communication Agent and the Communication Manager. Contrary to an RPC connection, the connection stays in TIME\_WAIT on the Socket Server side.

# **Port Usage on the Management Server**

### ❏ **Outgoing Communication**

There are two processes for outgoing communication:

• *Request Sender*

The Request Sender is a DCE and HTTPS Client. It contacts the Endpoint Mapper and the Control Agent of all the agents. For these reasons, it might need to have a large range allocated to it. In the case of very short heartbeat polling intervals, the required range could be twice the number of nodes.

Examples

### HTTPS agents:

ovconfchg -ovrg server -ns bbc.http.ext.opc.ovoareqsdr -set CLIENT\_PORT 12006-12040

### DCE agents:

ovconfchg -ovrg server -ns opc.ovoareqsdr -set OPC\_COMM\_PORT\_RANGE 12006-12040

**NOTE** If both HTTPS and DCE agents are behind a firewall, both setting must be configured.

### • *Remote Agent Tool (opcragt)*

The Remote Agent Tools (opcragt) is a DCE and HTTPS Client. It contacts the Endpoint Mapper and the Control Agent of all the agents. For these reasons, it might need to have a large range allocated to it. In the case of requests going out to all nodes (opcragt -status -all), the required range could be twice the number of nodes.

### Examples

HTTPS agents: ovconfchg -ovrg server -ns bbc.http.ext.opc.opcragt -set CLIENT\_PORT 12006-12040

### DCE agents: ovconfchg -ovrg server -ns opc.opcragt -set OPC\_COMM\_PORT\_RANGE 12006-12040

• *Configuration Deployment to HTTPS Nodes Tool (opcbbcdist)*

The opcbbcdist tool can handle 10 parallel configuration deployment requests by default. It can be enhanced by using the command:

**ovconfchg -ovrg server -ns opc -set \ OPC\_MAX\_DIST\_REQS <nmber\_max\_reqs>**

Therefore, a port range of at least 10 should be chosen. This can be set using the command:

**ovconfchg -ovrg server -ns bbc.http.ext.opc.opcbbcdist -set CLIENT\_PORT <port\_range>**

If too small a port range is chosen, errors of the following type are displayed:

(xpl-0) connect() to "<address>:<port>" failed. (RTL-226) Address already in use..

• *Agent-Patch and -Upgrade Installation*

HTTPS communication is used for all communication, including patching and upgrading of agent software. Since this task is done in series, only a small port range is required:

**ovconfchg -ovrg server -ns bbc.http.ext.depl.ovdeploy -set CLIENT\_PORT <about\_5>**

• *Certificate Deployment to HTTPS Agents*

Excluding manual certificate installation, for all other cases, a certificate request is sent from the agent to server. When the certificate is granted, the server sends the signed certificate back to the agent. For this server to agent communication, the client port range can be specified as follows:

### **ovconfchg -ovrg server -ns bbc.http.ext.sec.cm.ovcs -set CLIENT\_PORT <port>**

One port is normally sufficient for this communication, as simultaneous certificate requests from agents are not possible.

If too small a port range is chosen, the following message is printed to System.txt or stdout:

```
(xpl-0) connect() to "<addr>:<port>" failed.
(RTL-226) Address already in use.
```
These will send out the following communication requests:

- Heartbeat polling
- Agent requests from the GUI
- Applications from the application bank
- Configuration distribution
- Remote agent requests (start, stop, status)

Since the outgoing communication goes out to several different systems, the connections can not normally be re-used. Instead, an established connection to one agent system will block a port for a communication to a different system. Since the Request Sender is a multi-threaded application with many threads initiating communication to agents, it is not possible to handle, correctly, all port restriction related communication issues.

In the event of these communication issues, a special error message is written to the System.txt file. The communication issues could result in:

- Wrong messages about agents being down
- Lost action requests
- Lost distribution requests

Because of these effects, the port range for outgoing communication on the server must be large enough.

Error messages in the System.txt file about the port range being too small are serious and the range must be increased.

**NOTE** In the example settings, there are two different port ranges for the outgoing communication processes Request Sender (12006-12040) and Remote Agent Tool (12041-12050). This has the advantage that excessive use of the opcragt command will not influence the Request Sender's communication. The disadvantage is that a larger range has to be opened on the firewall.

### **Distribution Adapter (opcbbcdist)**

opcbbcdist controls the configuration deployment to HTTPS nodes.

The deployer is used for policy and instrumentation deployment.

### **Installation/Upgrade/Patch Tool (ovdeploy)**

The ovdeploy tool can be used to list the installed OpenView products and components. The following three levels of information can be displayed:

- Basic inventory
- Detailed inventory
- Native inventory

Fore more detailed information, refer to the *HTTPS Agent Concepts and Configuration Guide*.

### **Certificate Server (ovcs)**

For server-based HTTPS agent installation, ovcs is the server extension that handles certificate requests, and is controlled by ovcd.

### **Communication Utility (bbcutil)**

The bbcutil command is used to control the OV Communication Broker and is an important troubleshooting tool.

For syntax information and details of how to use this tool, refer to the bbcutil(1) man page.

### **Display Manager (12000)**

The Display Manager is an RPC Server and can be forced to one port. It is bound to a port and does not communicate with agents. It can be safely ignored in a the firewall environment.

### **Message Receiver (12001)**

The Message Receiver is an RPC Server and can be forced to one port.

### **Distribution Manager (12002)**

The Distribution Manager is an RPC Server and can be forced to one port.

### **Communication Manager (12003)**

The Communication Manager is a Socket Server and can be forced to one port.

### **Forward Manager (12004-12005)**

The Forward Manager is an RPC Client. It contacts the Endpoint Mapper and the Message Receiver. This requires two ports.

### **Request Sender (12006-12040)**

The Request Sender is an RPC Client. It contacts the Endpoint Mapper and the Control Agent of all the agents. For these reasons, it might need to have a large range allocated to it. In the case of very short heartbeat polling intervals, the required range could be twice the number of nodes.

### **Remote Agent Tool (12041-12050)**

The Remote Agent Tools (opcragt) is an RPC Client. It contacts the Endpoint Mapper and the Control Agent of all the agents. For these reasons, it might need to have a large range allocated to it. In the case of requests going out to all nodes (opcragt -status -all), the required range could be twice the number of nodes.

### **TCP Socket Server (12051-12060)**

The TCP Socket Server is a Socket Server. Multiple instances can run in parallel, the maximum number can be configured in the administrator GUI (Node Bank: Actions -> Server -> Configure... -> Parallel Distribution). The specified range must be at least as large as that number. For distribution requests to a larger number of nodes, this range must be larger.

The agents outside the firewall can be configured to use a different distribution mechanism, so this range does not need to be opened on the firewall.

### **NT Virtual Terminal (12061)**

The NT Virtual Terminal server process is a Socket Server. It can be forced to one port. Two clients will connect to this socket when a terminal connection is established. After closing, these connections will stay in TIME\_WAIT on the agent side. On the server side, the port can be re-used immediately.

Generic OVO Variables and Troubleshooting **Port Usage**

> If multiple NT Virtual Terminals should be run in parallel, the port range for this process must be increased.

# **Troubleshooting Problems**

# <span id="page-162-0"></span>**Defining the Size of the Port Range**

The example settings that are described in ["Port Usage" on page 155](#page-154-0) are only starting points for the installation of OVO in a Firewall environment. The actual size of the management server's port range cannot be given since it depends on several user defined parameters, of which the following are examples:

- ❏ Number of nodes
- ❏ Number of nodes using DCE/TCP or HTTPS as communication type
- ❏ Heartbeat polling interval
- ❏ Number of outgoing agent requests (applications, remote status, etc.)

Because of this, the System.txt file has to be monitored for error messages as described in ["Error Messages for Server Port Handling" on](#page-197-0)  [page 198.](#page-197-0) If there are error messages about the port range being too small, one of the following actions should be executed:

- ❏ Increase the size of the port range.
- ❏ Increase the heartbeat polling interval of the nodes using TCP as communication type.
- ❏ Turn on Agent Sends Alive Packets for nodes located inside the firewall. See ["Agent Sends Live Packets" on page 33](#page-32-0).

# **Monitoring Nodes Inside and Outside the Firewall**

In many environments there is one OVO management server that monitors many nodes inside the firewall and a small number of nodes outside the firewall. This may require a large number of ports to be opened up over the firewall because the nodes inside also use the defined port range. Here are some hints to avoid this:

- ❏ Switch as many nodes as possible located inside the firewall to DCE/UDP. This will avoid them blocking ports in the range for long periods as the UDP will not keep the connections open.
- ❏ Turn on Agent Sends Alive Packets for all nodes inside the firewall. This will also avoid these nodes getting polled as they report their health state on their own.

If only HTTPS agents are outside the firewall, an HTTP proxy should be used. All communication between server and agents will pass through the proxy. Therefore, the outgoing ports of this proxy must be opened in the firewall. There is no need to limit the port ranges of the OVO agent server processes.

# **Various Agent Messages**

Sometimes, in the browser, messages arrive concerning agents being down and after a short time they are reported running again because of port access problems. If the port range is not large enough these messages will be almost continuous even though the agent is appears to be running continuously.

See ["Defining the Size of the Port Range" on page 163](#page-162-0).

# **Network Tuning for HP-UX 10.20**

Over time netstat might report TCP connections left in state FIN WAIT 2. These are never closed and fill up the system.

To overcome this problem, the FIN\_WAIT\_2 timer should be turned on using set fin time.

This is a known DCE problem described in SR # 1653144972:

```
*** PROBLEM TEXT ***
```
There are cases where we can get FIN WAIT 2 connections that never go away. We need a timer that customers can set to remove these connections.

```
*** FIX TEXT ***
```
Functionality has been added to the transport to allow customers to turn FIN\_WAIT\_2 timer on. The default is OFF. Customers need a new script that turns this timer ON and sets it to customer defined time. This functionality will be in every release or patch dated after 12/01/95.

```
*** ADDITIONAL INFO ***
```
This timer is tcp fin wait timer and was introduced in patch PHNE 6586 (800 9.04). You also need the 'unsupported' script, which is called set fin time to actually set the timer to something other than the default (no timeout). Using the script will not clear any sockets already 'stuck', only sockets created after the timer has been set.

To get the script to set the timer, contact the HP Response Center to get it from:

http://ovweb.bbn.hp.com/suc/hp/htdocs \ /ito/database/networking/set\_fin\_time

The timer will need to be reset after every reboot and before the OVO server processes are started. For example, set\_fin\_time -t 1200 will cause all TCP connections in FIN\_WAIT\_2 state to be closed after 10 minutes.

**NOTE** The timer removing connections which are hanging in FIN WAIT 2, breaks RFC793. This is the reason why the timer will NOT be supported.

# **Network Tuning for HP-UX 11.x**

HP-UX 11.0 introduces the ndd(1M) tool to tune network parameters.

```
❏ tcp_time_wait_interval
```
This defines how long a stream persists in TIME\_WAIT. The interval is specified in milliseconds. The default is 60000 (1 minute). This allows to decrease the time a connection stays in TIME\_WAIT to one second.

Get the current value:

# ndd -get /dev/tcp tcp\_time\_wait\_interval

Set the value to 1 second:

# ndd -set /dev/tcp tcp\_time\_wait\_interval 1000

❏ tcp\_fin\_wait\_2\_timeout

This parameter sets the timer to stop idle FIN\_WAIT\_2 connections. It specifies an interval, in milliseconds, after which the TCP will be unconditionally killed. An appropriate reset segment will be sent when the connection is killed. The default timeout is 0, which allows the connection to live forever, as long as the far side continues to answer keepalives.

Get the current value (0 is turned off):

# ndd -get /dev/tcp tcp fin wait 2 timeout

Set the value to 10 minutes:

# ndd -set /dev/tcp tcp\_fin\_wait\_2\_timeout 6000000

**NOTE** The timeout value is calculated as follows:

 $(1000 \text{ ms})$  \*  $(60 \text{ seconds})$  \*  $(10 \text{ minutes})$  = 600000 ms.

These settings need to be defined whenever the system is re-booted. To do this update /etc/rc.config.d/nddconf with the required parameter as shown in the following example:

```
TRANSPORT_NAME[0]=tcp
NDD_NAME[0]=tcp_time_wait_interval
NDD_VALUE[0]=1000
```

```
TRANSPORT_NAME[1]=tcp
NDD_NAME[1]=tcp_fin_wait_2_timeout
NDD_VALUE[1]=600000
```
# **Network Tuning for Solaris**

On Solaris the ndd(1M) tool exists to tune network parameters.

```
❏ tcp_time_wait_interval
```
This defines how long a stream persists in TIME\_WAIT. The interval is specified in milliseconds. The default is 240000 (4 minutes). This allows to decrease the time a connection stays in TIME\_WAIT to one second.

Get the current value:

ndd -get /dev/tcp tcp\_time\_wait\_interval

Set the value to 1 second:

ndd -set /dev/tcp tcp\_time\_wait\_interval 1000

❏ tcp\_fin\_wait\_2\_flush\_interval

This parameter sets the timer to stop idle FIN\_WAIT\_2 connections. It specifies an interval, in milliseconds, after which the TCP connection will be unconditionally killed. An appropriate reset segment will be sent when the connection is killed. The default timeout is 675000 (~11 minute).

To obtain the current value (0 is turned off):

ndd -get /dev/tcp tcp\_fin\_wait\_2\_flush\_interval

Set the value to 10 minutes:

ndd -set /dev/tcp tcp\_fin\_wait\_2\_flush\_interval 6000000

**NOTE** The timeout value is calculated as follows:

 $(1000 \text{ ms})$  \*  $(60 \text{ seconds})$  \*  $(10 \text{ minutes})$  = 600000 ms.

None of these settings will survive a reboot, and by default there is no configuration file where they can easily be specified. Therefore it's recommended to add these settings to /etc/rc2.d/S69inet.

# **Tracing of the Firewall**

In case of communication problems and after checking if they are caused by all the ports being used, it is recommended to trace the firewall and check what gets blocked or rejected here. In case, OVO communication gets blocked here, it seems like the port ranges of the OVO configuration and the firewall configuration do not match.

Refer to the firewall documentation to see how the tracing is used.

# **Links**

The following web page contains additional White Papers on firewall configurations for other HP OpenView products:

http://www.openview.hp.com/library/papers/

White Papers for the following products are available:

### ❏ **Network Node Manager**

*Managing Your Network Through Firewalls*

### ❏ **Performance**

*Firewall Configuration for HP OpenView Performance Manager, Performance Agent, Reporter*

### ❏ **Reporter**

*Firewall Configuration for HP OpenView Performance Manager, Agent and Reporter*

# **7 OVO Variables and Troubleshooting for HTTPS Managed Nodes**

This appendix describes the variables used in setting up and configuring OVO HTTPS agents in a firewall environment. There are also some guides on how to troubleshoot problems in firewalls.

# **Configuration Examples**

<span id="page-172-0"></span>A firewall rule configuration may be presented as displayed in [Table 7-1.](#page-172-0)

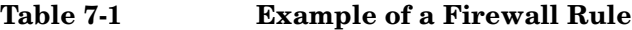

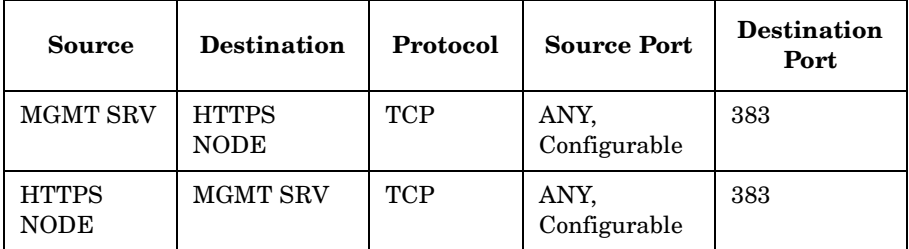

The firewall configuration file may appear as displayed [Example 7-1](#page-172-1) below:

<span id="page-172-1"></span>**Example 7-1 Example Firewall Configuration File**

accept tcp from 10.136.120.163 port \* to 192.168.1.\* port 383

In this instance 10.136.120.163 is the management server's address and 192.168.1.\* is the managed node's address.

# **Port Usage on Managed Nodes**

[Table 7-2](#page-172-2) specifies the managed node communication ports.

### <span id="page-172-2"></span>**Table 7-2 Managed Node Communication Port Settings**

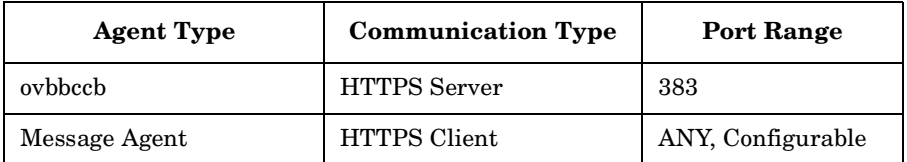

[Table 7-3](#page-173-0) specifies the console communication ports.

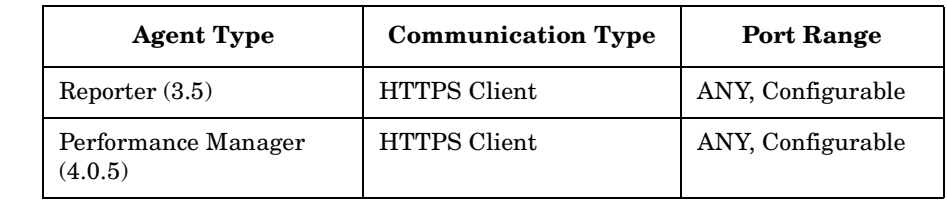

### <span id="page-173-0"></span>**Table 7-3 Console Communication Port Settings**

# **OVO Variables Used with HTTPS Agents and Firewalls**

The following variables can be set for use in firewall environments:

- ❏ [SERVER\\_PORT](#page-174-1)
- ❏ [SERVER\\_BIND\\_ADDR](#page-174-0)
- ❏ [CLIENT\\_PORT](#page-175-0)
- ❏ [CLIENT\\_BIND\\_ADDR](#page-175-1)
- ❏ [PROXY](#page-175-2)

bbc.http is HTTP namespace for node-specific configuration. The common parameters are introduced below. For more detailed information, refer to the *HTTPS Agent Concepts and Configuration Guide* and the bbc.ini file at the following location:

/opt/OV/misc/XPL/config/defaults/bbc.ini

**NOTE** For application-specific settings, see the section bbc.http.ext.\*. Application-specific settings in bbc.http.ext.\* override node-specific settings in bbc.http.

# <span id="page-174-1"></span>**SERVER\_PORT**

Used for ovbbccb. By default this port is set to 0. If set to 0, the operating system assigns the first available port number. This is the port used by the application <appName> to listen for requests.

# <span id="page-174-0"></span>**SERVER\_BIND\_ADDR**

Used for ovbbccb. Bind address for the server port. Default is localhost.

# <span id="page-175-0"></span>**CLIENT\_PORT**

Bind port for client requests. This may also be a range of ports, for example 10000-10020. This is the bind port on the originating side of a request. Default is port 0. The operating system will assign the first available port.

Note that MS Windows systems do not immediately release ports for reuse. Therefore on MS Windows systems, this parameter should be a large range.

# <span id="page-175-1"></span>**CLIENT\_BIND\_ADDR**

Bind address for the client port. Default is INADDR\_ANY.

# <span id="page-175-2"></span>**PROXY**

Defines which proxy and port to use for a specified hostname.

```
Format:
```

```
proxy: port +(a)-(b); proxy2: port 2+(a)-(b); ...;
```
a: list of hostnames separated by a comma or a semicolon, for which this proxy shall be used.

b: list of hostnames separated by a comma or a semicolon, for which the proxy shall *not* be used.

The first matching proxy is chosen.

It is also possible to use IP addresses instead of hostnames so 15.\*.\*.\* or 15:\*:\*:\*:\*:\*:\*:\* would be valid as well, but the correct number of dots or colons MUST be specified. IP version 6 support is not currently available but will be available in the future.

# **HTTPS Managed Node Variables**

The following variables can be set with the ovconfchg tool for use in a firewall environment that includes HTTP-based communication components:

- ❏ [CLIENT\\_BIND\\_ADDR](#page-176-0)
- ❏ [CLIENT\\_PORT](#page-176-1)
- ❏ [PROXY](#page-177-0)
- ❏ [SERVER\\_BIND\\_ADDR](#page-178-0)
- ❏ PORT

## <span id="page-176-0"></span>**CLIENT\_BIND\_ADDR**

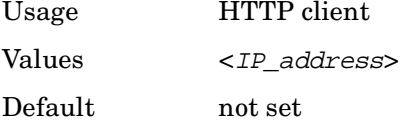

Sets the IP address for the specified application's OpenView HTTP client. See also ["Systems with Multiple IP Addresses" on page 63.](#page-62-0)

Examples

All clients: ovconfchg -ns bbc.http -set CLIENT\_BIND\_ADDR 10.10.10.1O

```
opcmsga only:
ovconfchg -ns bbc.http.ext.eaagt.opcmsga -set 
CLIENT_BIND_ADDR 10.10.10.1O
```
# <span id="page-176-1"></span>**CLIENT\_PORT**

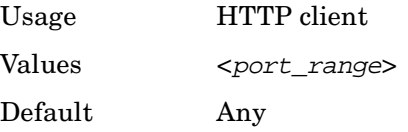

Sets the port number or a range of ports for the specified application's OpenView HTTP client.

Examples

All clients: ovconfchg -ns bbc.http -set CLIENT\_PORT 14000-14010

```
opcmsga only:
ovconfchg -ns bbc.http.ext.eaagt.opcmsga -set CLIENT_PORT 
15000-15005
```
# <span id="page-177-0"></span>**PROXY**

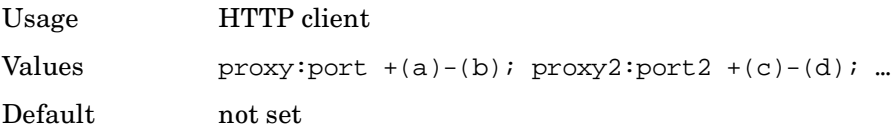

Sets the proxy to be used to contact the specified target node.

The format is proxy: port  $+(a)-(b)$ ; proxy2: port  $2+(c)-(d)$ ; and so on. The variables  $a, b, c$  and d are comma separated lists of hostnames, networks, and IP addresses that apply to the target nodes. Multiple proxies may be defined for one PROXY key. "-" before the list indicates that those entities do not use this proxy, "+" before the list indicates that those entities do use this proxy. The first matching proxy is used.

Examples:

PROXY web-proxy:8088 Meaning: the proxy web-proxy will be used with port 8088 for every target node.

```
PROXY web-proxy:8088-(*.ext.com)
Meaning: the proxy web-proxy will be used with port 8088 for every 
target node (*) except hosts that match *\text{ext.com}, for example, except for
karotte.ext.com.
```

```
web-proxy:8088+(*.*.ext.com)-(*.subnet1.ext.com);proxy2:8089
+(*)-(*.int.com)
```
Meaning: the proxy web-proxy will be used with port 8088 for every target node (\*) that matches \*.\*.ext.com except hosts from subnet \*.subnet1.ext.com. If the first proxy does not match, then the second proxy will be tried with port 8089. If the second proxy does not match, then no proxy will be used.

# <span id="page-178-0"></span>**SERVER\_BIND\_ADDR**

Usage ovbbccb

Values <IP\_address>

Default not set

Sets the IP address for the specified application's OpenView Communication Broker. See also ["Systems with Multiple IP Addresses"](#page-62-0)  [on page 63.](#page-62-0)

Example: SERVER\_BIND\_ADDR 10.10.10.10 OVO Variables and Troubleshooting for HTTPS Managed Nodes **HTTPS Managed Node Variables**
# <span id="page-180-0"></span>**8 OVO Variables and Troubleshooting and DCE Managed Nodes**

This appendix describes the variables used in setting up and configuring OVO DCE agents in a firewall environment. There are also some guides on how to troubleshoot problems in firewalls.

## <span id="page-182-2"></span>**Configuration Examples**

<span id="page-182-5"></span><span id="page-182-3"></span><span id="page-182-0"></span>A firewall rule configuration may be presented as displayed in [Table 8-1.](#page-182-0)

#### **Table 8-1 Example of a Firewall Rule**

<span id="page-182-6"></span>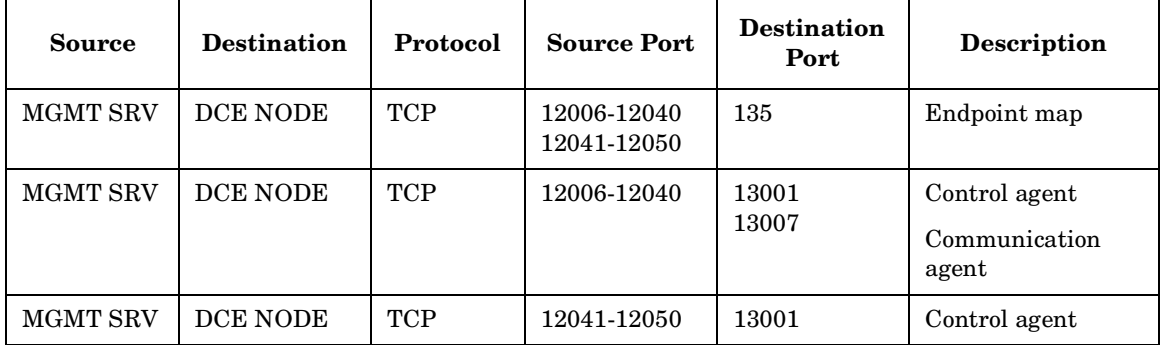

<span id="page-182-4"></span>The firewall configuration file may appear as displayed [Example 8-1](#page-182-1) below:

#### <span id="page-182-1"></span>**Example 8-1 Example Firewall Configuration File**

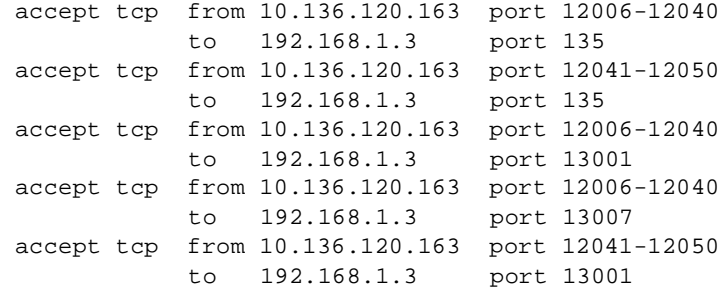

In this instance 10.136.120.163 is the management server's address and 192.168.1.3 is the managed node's address.

**NOTE** Within this example, the first two rules for the ranges 12006-12040 and 12041-12050 can be combined into one rule because they follow each other sequentially. But for a clearer understanding they appear as separate rules.

## <span id="page-183-1"></span>**OVO Variables Used with DCE Agents and Firewalls**

The following variables can be set for use in firewall environments:

- ❏ [OPC\\_AGENT\\_NAT](#page-184-0)
- ❏ [OPC\\_COMM\\_PORT\\_RANGE](#page-184-1)
- ❏ [OPC\\_HPDCE\\_CLIENT\\_DISC\\_TIME](#page-184-2)
- ❏ [OPC\\_DIST\\_MODE](#page-185-0)
- ❏ [OPC\\_MAX\\_PORT\\_RETRIES](#page-185-1)
- ❏ [OPC\\_RESTRICT\\_TO\\_PROCS](#page-186-0)
- ❏ [OPC\\_RPC\\_ONLY](#page-186-1)

<span id="page-183-2"></span><span id="page-183-0"></span>See [Table 8-2](#page-183-0) for a list of locations of the opc[sv]info file.

#### **Table 8-2 Location of the opcinfo File**

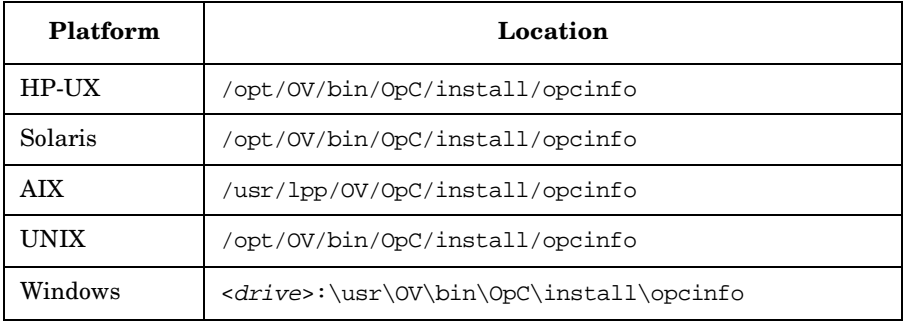

### <span id="page-184-3"></span><span id="page-184-0"></span>**OPC\_AGENT\_NAT**

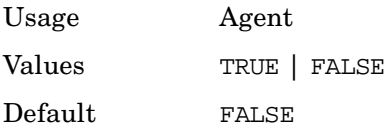

OVO configuration distribution usually checks that the configured IP address is a valid address on this system before requesting the configuration data from the management server. This causes the distribution in a NAT environment to fail because the configured IP address does not usually exist on the system. By setting this flag to TRUE, the distribution uses only the data for the IP address as configured in OPC\_IP\_ADDRESS.

### <span id="page-184-4"></span><span id="page-184-1"></span>**OPC\_COMM\_PORT\_RANGE**

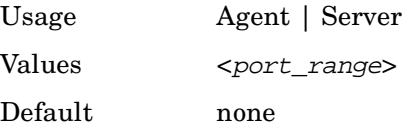

This variable defines the port(s) that may be used by the process for RPC communication. For RPC server processes it is sufficient to give a single port number. For RPC clients, a range of ports must be given.

### <span id="page-184-5"></span><span id="page-184-2"></span>**OPC\_HPDCE\_CLIENT\_DISC\_TIME**

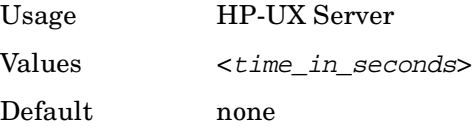

This setting configures the setting of the HPDCE CLIENT DISC TIME environment variable for the DCE environment. It specifies an interval, in seconds, after which the TCP will go from ESTABLISHED to TIME\_WAIT. See ["Communication Issues with NT Nodes" on page 202](#page-201-0) for details.

OVO Variables and Troubleshooting and DCE Managed Nodes **OVO Variables Used with DCE Agents and Firewalls**

### <span id="page-185-2"></span><span id="page-185-0"></span>**OPC\_DIST\_MODE**

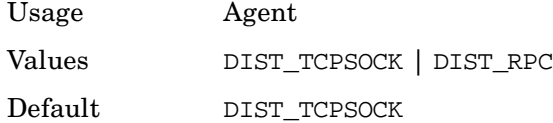

OVO configuration distribution by default will use a TCP socket connection to send the actual data. This causes an additional TCP connection to be opened from the agent to the management server. Since this is not an RPC connection, it does not honor the setting of the RPC\_RESTRICTED\_PORTS environment variable.

By setting this flag to DIST\_RPC, the distribution data will be sent in an RPC call.

**NOTE** This might cause more traffic in bad or slow network environments when UDP is used (NCS or DCE/UDP is configured as communication type).

### <span id="page-185-3"></span><span id="page-185-1"></span>**OPC\_MAX\_PORT\_RETRIES**

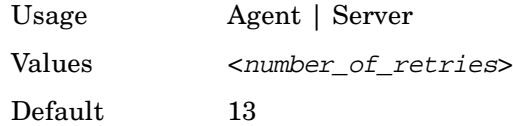

In the case of a communication issue where all ports in the allowed range are in use, there is a retry mechanism implemented. Each attempt waits 5 seconds before retrying the connection. This setting gives the number of retries before the communication is aborted.

The default value of 13 causes a 65 second delay. Since connections stay in the TIME\_WAIT state for 60 seconds (default on HP-UX), this will wait until a connection is cleared.

Setting this to 0 will disable the retry mechanism.

### <span id="page-186-2"></span><span id="page-186-0"></span>**OPC\_RESTRICT\_TO\_PROCS**

Usage Agent

Values <process\_names>

Default none

This flag marks all subsequent entries in opcinfo to be valid for the given process only. This is true for all the lines following until the next occurrence of OPC\_RESTRICT\_TO\_PROCS or the end of file.

This is used to set different values for the same OVO configuration variable, for example, OPC\_COMM\_PORT\_RANGE.

For an example on the usage, see ["Configuring the OVO Management](#page-74-0)  [Server" on page 75](#page-74-0).

If you need to make process-specific settings on the OVO management server, use the following command:

**ovconfchg -ovrg server -ns opc.<process\_name> -set \ <var> <val>**

### <span id="page-186-3"></span><span id="page-186-1"></span>**OPC\_RPC\_ONLY**

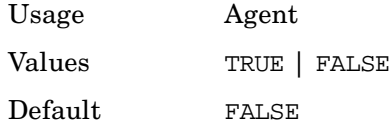

The first thing to be checked when initiating communication to the management server, is whether the system is up and running and if the endpoint mapper is running. This is done using ICMP and simple UDP communication. In case the system is down this communication is less expensive than a failing RPC call.

<span id="page-186-4"></span>Since in firewall environments this communication is usually blocked at the firewall, it can be turned off by setting this flag to TRUE.

## <span id="page-187-1"></span>**Managed Node Variables**

The following variables can be set in the nodeinfo file for use in a firewall environment that includes HTTP-based communication components:

- ❏ [CLIENT\\_BIND\\_ADDR\(<app\\_name>\)](#page-187-0)
- ❏ [CLIENT\\_PORT\(<app\\_name>\)](#page-188-0)
- ❏ [PROXY](#page-188-1)
- ❏ [SERVER\\_BIND\\_ADDR\(<app\\_name>\)](#page-189-0)
- ❏ [SERVER\\_PORT\(<app\\_name>\)](#page-191-0)

The nodeinfo file is located in the following directories on the managed nodes:

AIX: /var/lpp/OV/conf/OpC/nodeinfo

<span id="page-187-3"></span>UNIX: /var/opt/OV/conf/OpC/nodeinfo

<span id="page-187-2"></span>Windows: <drive>:\usr\OV\conf\OpC\nodeinfo

### <span id="page-187-0"></span>**CLIENT\_BIND\_ADDR(<app\_name>)**

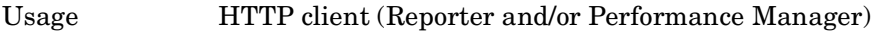

Values <IP address>

Default not set

Sets the IP address for the specified application's OpenView HTTP client. Currently the only valid application name is com.hp.openview.CodaClient. See also ["Systems with Multiple IP](#page-62-0)  [Addresses" on page 63.](#page-62-0)

Example: CLIENT\_BIND\_ADDR(com.hp.openview.CodaClient) 10.10.10.1O

### <span id="page-188-2"></span><span id="page-188-0"></span>**CLIENT\_PORT(<app\_name>)**

Usage HTTP client (Reporter and/or Performance Manager)

Values <port range>

Default not set

Sets the port number or a range of ports for the specified application's OpenView HTTP client. Currently the only valid application name is com.hp.openview.CodaClient.

Examples: CLIENT\_PORT(com.hp.openview.CodaClient) 14000-14003

### <span id="page-188-3"></span><span id="page-188-1"></span>**PROXY**

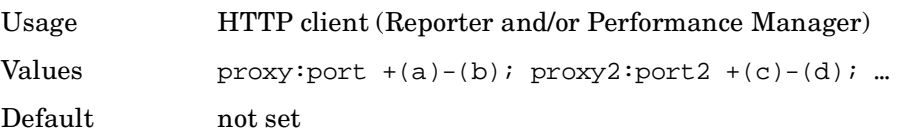

Sets the proxy for any OpenView HTTP clients running on the computer. Clients can be Reporter or Performance Manager.

The format is proxy: port  $+(a)-(b)$ ; proxy2: port  $2+(c)-(d)$ ; and so on. The variables  $a, b, c$  and d are comma separated lists of hostnames, networks, and IP addresses that apply to the proxy. Multiple proxies may be defined for one PROXY key. "-" before the list indicates that those entities do not use this proxy, "+" before the list indicates that those entities do use this proxy. The first matching proxy is used.

Examples:

PROXY web-proxy:8088 Meaning: the proxy web-proxy will be used with port 8088 for every server.

PROXY web-proxy:8088-(\*.bbn.hp.com)

Meaning: the proxy web-proxy will be used with port 8088 for every server  $(*)$  except hosts that match \*bbn.hp.com, for example, except for karotte.bbn.hp.com.

web-proxy:8088+(20.120.\*.\*)-(20.120.20.\*);proxy2:8089+(\*)  $-(\star.hp.com)$ 

Meaning: the proxy web-proxy will be used with port 8088 for every server (\*) that matches the IP address 20.120 except hosts that match 20.120.20. If the first proxy does not match, then the second proxy will be tried with port 8089. If the second proxy does not match, then no proxy will be used.

PROXY web-proxy:8088-(\*.hp.com)+(\*.bbn.hp.com) Meaning: the proxy web-proxy will be used with port 8088 for every server  $(*)$  except hosts that match  $*$ .hp.com, for example, www.hp.com. The exception is hostnames that match \*.bbn.hp.com. For example, for karotte.bbn.hp.com the proxy server will be used.

### <span id="page-189-3"></span><span id="page-189-0"></span>**SERVER\_BIND\_ADDR(<app\_name>)**

Usage HTTP server (embedded performance component)

Values <*IP* address>

Default not set

Sets the IP address for the specified application's OpenView HTTP server. Currently the only valid application name is com.hp.openview.Coda. See also

### <span id="page-189-2"></span><span id="page-189-1"></span>**Communication Types**

**DCE/UDP Communication Type** DCE/UDP can not be completely restricted to a port range. Since all platforms where DCE is available also offer DCE/TCP, it is recommended that this is used.

If there is a need to use DCE/UDP, the DCE daemon (rpcd/dced) can be forced to use a specific port range only. This is done by setting the RPC\_RESTRICTED\_PORTS variable before starting the daemon in addition to the setting for the server or agent processes.

### **NOTE** Restricting the DCE daemon's port range will have an effect on all applications that use RPC communications on that system. They all will share the same port range.

**Description** 

Endpoint map

Communication

any Control Agent

<span id="page-190-4"></span><span id="page-190-1"></span><span id="page-190-0"></span>**NCS Communication Type** Since NCS uses additional ports to answer connection requests, the firewall has to be opened up for more NCS nodes. [Table 8-3](#page-190-0) specifies the filter rules that must be followed.

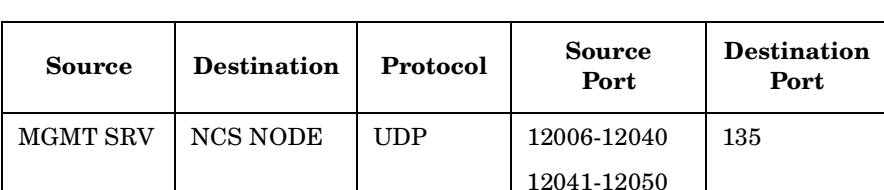

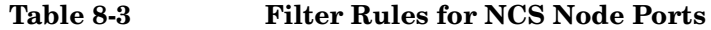

MGMT SRV | NCS NODE | UDP | 12006-12040

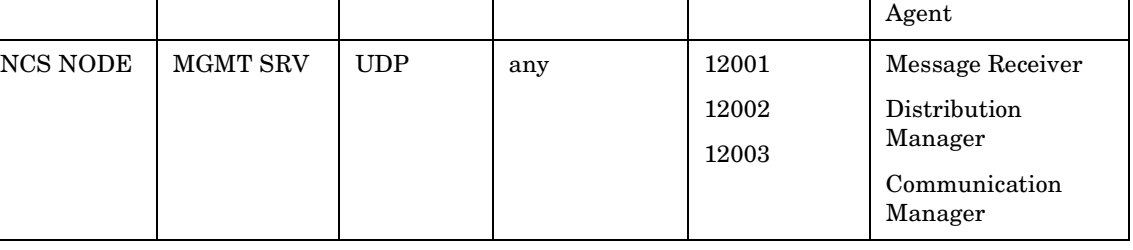

<span id="page-190-5"></span><span id="page-190-2"></span>12041-12050

<span id="page-190-3"></span>NCS NODE MGMT SRV UDP any 135 Endpoint map

See ["Configuration Distribution" on page 89](#page-88-0) for notes on the distribution mechanism.

**Sun RPC Communication Type** For Novell NetWare managed nodes, the communication type Sun RPC is used. Since on Sun RPC no port restriction is possible, the firewall will need to be opened up completely for communication between the managed node and the management server. The communication type TCP or UDP can be selected in the OVO Node Bank. For Sun RPC, the endpoint mapper is located on port 111. In case UDP is selected, see ["Configuration Distribution" on page 89.](#page-88-0)

#### **NOTE** It is *not* recommended to use Novell NetWare nodes in a firewall environment.

.

Example:

```
SERVER_BIND_ADDR(com.hp.openview.Coda) 10.10.10.10
```
### <span id="page-191-0"></span>**SERVER\_PORT(<app\_name>)**

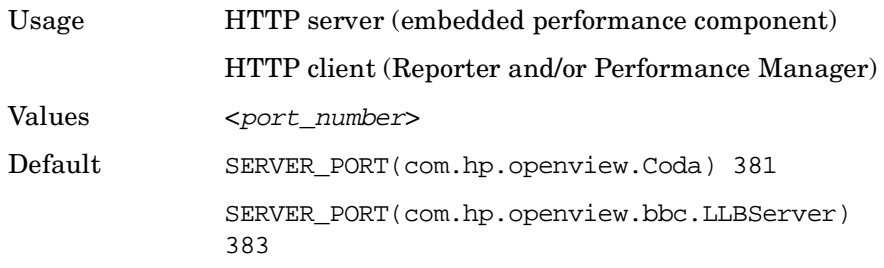

Sets the port number for the specified application's OpenView HTTP server. Currently the only valid application names are com.hp.openview.Coda and com.hp.openview.bbc.LLBServer.

#### <span id="page-191-1"></span>Example:

SERVER\_PORT(com.hp.openview.Coda) 381 SERVER\_PORT(com.hp.openview.bbc.LLBServer) 383

## **Port Usage on Managed Nodes**

#### ❏ **RPC Server**

<span id="page-192-2"></span>The managed node registers the Control Agent as RPC server. It handles all incoming RPC calls. See ["Control Agent \(13001\)" on](#page-192-0)  [page 193.](#page-192-0)

#### ❏ **Socket Server**

In the case of a bulk transfer request from the Open Agent Interface, the Communication Agent is started as a Socket Server. See ["Communication Agent \(13007\)" on page 194](#page-193-0).

#### ❏ **RPC Clients**

Outgoing communication is sent from the Distribution Agent and from the Message Agent.

The Distribution Agent can retrieve new configuration data using a special socket connection. This is disabled for firewalls as described in ["Configuration Distribution" on page 89.](#page-88-0) See ["Distribution Agent](#page-193-1)  [\(13011-13013\)" on page 194.](#page-193-1)

The Message Agent can send bulk data to the server using the Open Agent Interface. In this case it will establish a direct socket connection to the Communication Manager. This can not be disabled. See ["Message Agent \(13004-13006\)" on page 194](#page-193-2).

Usually there is only one target system for communication. The connections can be re-used after they have been established. Therefore it is possible to restrict the RPC clients to a small range of ports.

In a multiple manager environment the port range for the Message Agent should be increased.

The agent can handle communication issues that are related to the port restriction. It will write a message to the System.txt file and retry the communication. This may cause delays but prevent message loss.

### <span id="page-192-1"></span><span id="page-192-0"></span>**Control Agent (13001)**

The Control Agent is an RPC Server and can be forced to use one port.

### <span id="page-193-3"></span><span id="page-193-1"></span>**Distribution Agent (13011-13013)**

The Distribution Agent is an RPC Client. It contacts the Endpoint Mapper and the Distribution Manager. This needs two ports.

### <span id="page-193-4"></span><span id="page-193-2"></span>**Message Agent (13004-13006)**

The Message Agent is an RPC Client. It contacts the Endpoint Mapper and the Message Receiver. This needs two ports.

In a flexible manager setup where the agent might report to different management servers the range should be increased so that two ports are available for each server.

An extra port is needed for a socket connection to the Communication Manager when Bulk transfers are requested.

### <span id="page-193-5"></span><span id="page-193-0"></span>**Communication Agent (13007)**

The Communication Agent is a Socket Server and can be forced to one port.

### <span id="page-193-6"></span>**NT Virtual Terminal (13008-13009)**

The NT Virtual Terminal is a Socket Client connecting to the NT Virtual Terminal process running on the management server. It will open two socket connections. After closing, the connections on the NT side will stay in TIME\_WAIT for several minutes and cannot be reused during this time. For this reason, the retry counter for the process needs to be increased to a much larger number than the default.

This might cause a multi-minute delay when starting and stopping the NT Virtual Terminal repeatedly. To avoid this delay, the port range for the process has to be increased.

### <span id="page-193-7"></span>**Embedded Performance Component (14000-14003)**

<span id="page-193-8"></span>Reporter and Performance Manager communicate with the embedded performance component via a protocol based on HTTP. To access data collected by the embedded performance component, ports for the HTTP server (embedded performance component) and the HTTP clients (Reporter and/or Performance Manager) need to be opened.

## **Troubleshooting Problems**

### <span id="page-194-2"></span>**When All Assigned Ports Are in Use**

When all the assigned ports are in use, the Message and Distribution Agents will hold any incoming and outgoing messages. The agent will try to establish a link to a port at regular intervals. When the agent links to a port any messages held by the agents will be released. This might cause a short delay in communication requests.

- ❏ The Distribution Agent can wait up to one minute for the required port(s) to be free.
- ❏ The Message Agent can wait up to one minute for the required port(s) to be free.

The worst case scenario is that all messages have a delay of more than a minute. The following example shows how the agents handle the non-availability of assigned ports as shown in [Figure 8-1](#page-194-0).

#### <span id="page-194-0"></span>**Figure 8-1 Message Buffering**

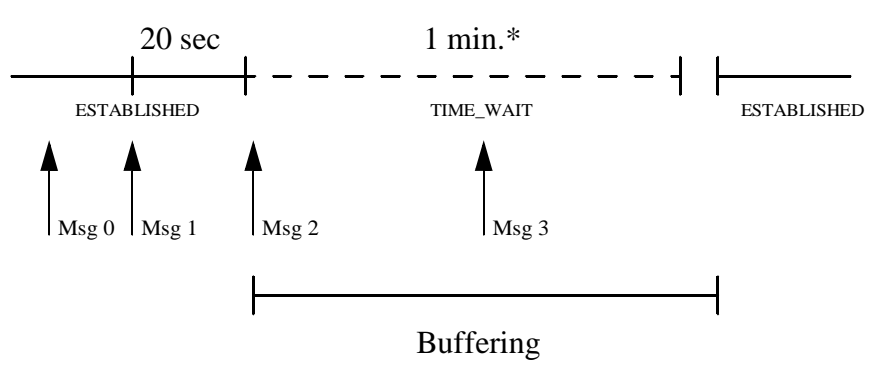

<span id="page-194-1"></span>\* 1minute is the TIME\_WAIT default on HP-UX

In this scenario, multiple messages are sent while the connection to the management server is established. The time between these messages (Msg 0 and Msg 1) is less than 20 seconds. These messages are immediately forwarded to the server.

There is a delay of more than 20 seconds before the next message (Msg 2). During this time, the connection was set to the TIME\_WAIT state. Now a new connection to the server is required, but the old connection still blocks the port. The Message Agent goes into the buffering state and retries to contact the server at regular intervals. Future incoming messages (Msg 3) are buffered until the connection is established again.

After about one minute, the old connection in TIME\_WAIT is cleaned and the port is freed. It can take a few seconds before the next retry of the Message Agent contacting the server. As soon as the next connection is built, all buffered messages are sent.

For Open Agent Bulk transfers, all three ports of the assigned Message Agent port range will be used. If they are in TIME\_WAIT status from a previous communication, it might take a few minutes before the request can be made.

**NOTE** The agent's error handling causes it to action retries in the case of port range issues. This might cause MSI handling or local automatic actions to be delayed for some minutes. Those delays only happen when the assigned ports are currently in use while the agent tries to communicate to the server.

#### <span id="page-195-0"></span>**Error Messages for Unavailable Ports**

#### **Problem A**

When all assigned ports are in use, the following message is written to the System.txt file.

```
The assigned port range for this process is currently in use. 
Increase range or expect delays or communication issues.
(OpC20-173)
Retry last action.....
(OpC55-26)
```
#### **Solution A**

If the delay is acceptable, this error message can be ignored. Otherwise, the range per process must be increased.

#### **Problem B**

The following error messages show that the automatic handling of port range issues did not work. They might also indicate real communication issues, for example, networking problems or server processes not running:

Checking server failed: Cannot bind socket (dce / rpc). (OpC20-106)

The ITO Distribution Agent reported an unexpected error. (OpC30-1026)

Communication failure to message receiver: Connection request rejected (dce / rpc). Buffering messages. (OpC30-3)

#### **Solution B**

<span id="page-196-0"></span>Check that no network problems occur and ensure that all server processes are running.

## <span id="page-197-1"></span>**When the Server Does not Handle Port Ranges Automatically**

#### **Problem A**

The management server does not handle port range related communication issues automatically. These are reported and unless corrected might cause:

- ❏ Wrong messages about agents being down
- ❏ Lost action requests
- ❏ Lost distribution requests

#### **Solution A**

Because of this, you must ensure that the port range for outgoing communication is large enough. Error message in the System.txt file about the port range being too small must be taken seriously and the range should be increased.

#### <span id="page-197-0"></span>**Error Messages for Server Port Handling**

#### **Problem A**

In the event of a port range related communication issue, the server prints the following message in the System.txt file.

The assigned port range for this process is currently in use. Increase range or expect delays or communication issues. (OpC20-173)

#### **Solution A**

In some situations there is a retry, but since the Request Sender is a multi-threaded application, it cannot be guaranteed that the thread requesting a communication port will get the next available port. Usually the System.txt file shows if there is a retry.

#### **Problem B**

In the event of the retry failing, an error message similar to the following will be produced:

Control agent on node karotte.hp.com isn't accessible. (OpC40-405)

Cannot perform configuration request for subagents (index ALL) on node karotte.hp.com. (OpC40-424) The ITO control agent isn't running on the node. (OpC40-426)

Cannot send request to subagents (index ITO) on node karotte.bbn.hp.com. (OpC40-443) Network communication problems occurred. (OpC40-427) Control Agent service not registered at Local Location Broker or DCE RPC Daemon on system stroppy.hp.com. (OpC20-160)

#### **Solution B**

When this message is displayed, you should increase the port range of the affected process.

#### **Problem C**

If an RPC server process finds the assigned port to be in use, the following message is produced:

All ports in range '12001' are in use. Performing dynamic allocation for ports out of specified range. (OpC20-167)

#### **Solution C**

<span id="page-198-0"></span>In this situation, the RPC Server will be registered outside the assigned port range. This will cause the communication over the firewall to fail because the rules do not match the actual environment. Find out why the assigned port is in use, clear this and restart the server processes.

### <span id="page-199-1"></span>**Known Issues in NAT Environments**

In a NAT environment, the following problems can be encountered.

#### <span id="page-199-0"></span>**Disabling Remote Actions Also Disables Operator-Initiated Actions**

#### **Problem**

By disabling remote actions, OVO will not execute action requests that originate from another system while action requests originating from the same system, for example, operator-initiated actions, are allowed. See *OVO Administrator's Reference*.

If this security feature is turned on in a NAT environment, this will disable all operator-initiated actions on address translated managed nodes because the agent cannot match the address in the action request to its own physical address.

#### **Solution**

There is no workaround available.

### <span id="page-200-0"></span>**Current Usage of the Port Range**

The netstat command can help finding which ports are currently in use and which ones are still free to use:

netstat -n | grep '120.. '

This will return a list similar to the following:

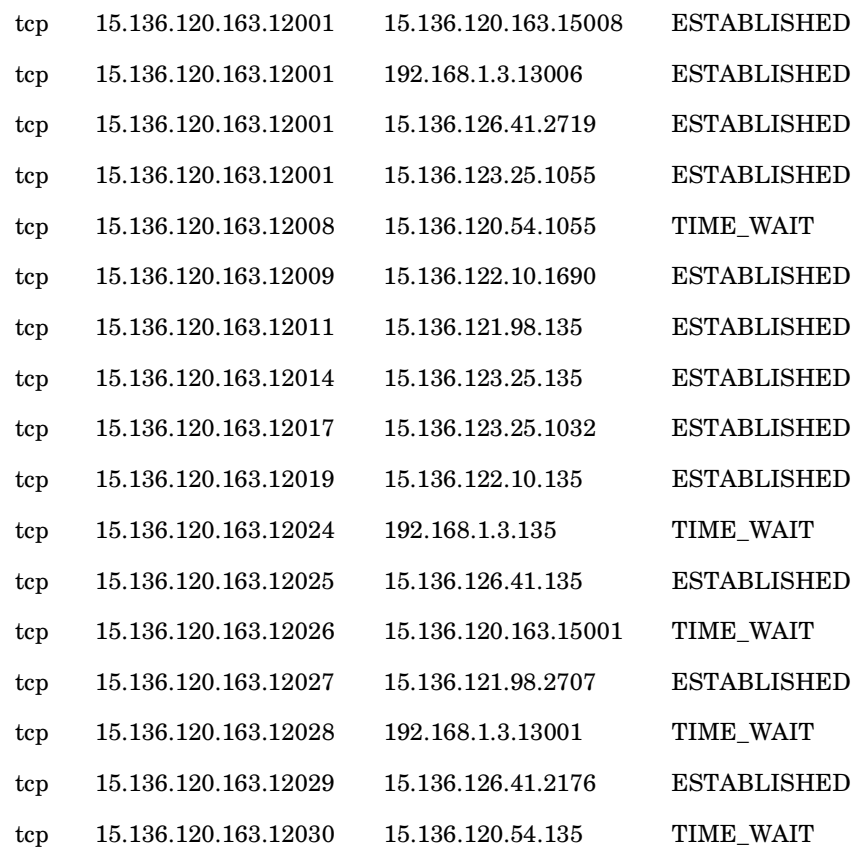

It can be seen that four incoming message connections are connected to the Message Receiver's RPC Server port (12001). Outgoing connections from the Request Sender block 13 connections of the assigned range (12006-12040).

### <span id="page-201-1"></span><span id="page-201-0"></span>**Communication Issues with NT Nodes**

Microsoft RPC's are compatible to DCE RPC's but they are not implemented in the same way; there is a different method of closing a connection. This causes connections from the management server to the NT node to stay established until there is a cleanup on the Unix system. This cleanup by default takes place every 5-15 minutes.

This can cause an RPC client process that communicates with several nodes (Request sender and Remote Agent Tool opcragt) to block ports by leaving connections in an ESTABLISHED state for a long period of time.

#### **HP-UX**

HP-UX DCE allows you to configure the ESTABLISHED state time using the HDPCE CLIENT DISC TIME environment variable

Refer to ["OPC\\_HPDCE\\_CLIENT\\_DISC\\_TIME" on page 185.](#page-184-2)

#### **Numerics**

12000 (Display Manager), [160](#page-159-0) 12001 (Message Receiver), [160](#page-159-1) 12002 (Distribution Manager), [160](#page-159-2) 12003 (Communication Manager), [161](#page-160-0) 12004-12005 (Forward Manager), [161](#page-160-1) 12006-12040 (Request Sender), [157](#page-156-0), [161](#page-160-2) 12041-12050 (Remote Agent Tool), [157](#page-156-1), [161](#page-160-3) 12051-12060 (TCP Socket Server), [161](#page-160-4) 12061 (NT Virtual Terminal), [161](#page-160-5) 13001 (Control Agent), 193 13002-13003 (Distribut[ion Agent\),](#page-192-1) [194](#page-193-3) 13004-13006 (Message Agent), [194](#page-193-4) 13007 (Communication Agent), [194](#page-193-5) 13008-13009 (NT Virtual Terminal), [194](#page-193-6)

### **A**

actions, troubleshooting, [200](#page-199-0) additional documentation, [20](#page-19-0) [address translation.](#page-26-0) *See* network address translation; port address translation [Adobe Portable Document Format.](#page-16-0) *See* PDF documentation agent installation, [158](#page-157-0) agent messages, [164](#page-163-0) agent upgrade, [158](#page-157-0) agents [commu](#page-28-0)[nic](#page-29-0)[ating with management server,](#page-30-0) [29–](#page-28-0)[30](#page-29-0), [31](#page-30-0) installing, [51](#page-50-0)–52 AIX default.txt details, [98](#page-97-0) summary, [94](#page-93-0) nodeinfo, [98,](#page-97-0) [177](#page-176-0), [188](#page-187-1) opcinfo, [105](#page-104-0) variables, [175,](#page-174-0) [184](#page-183-1)

### **B**

buffering messages, [195](#page-194-1)

### **C**

certificate deployment managed nodes, [158](#page-157-1) checking communication settings, [80](#page-79-0) endpoint map, 80 Checkpoint Fire[wall-1 integration,](#page-79-1) [99](#page-98-0)[–](#page-79-1)[102](#page-101-0) CLIENT BIND ADDR( $\langle$ app\_name $\rangle$ ) variable, [177](#page-176-1), 188

[CLIENT\\_PORT\(<app\\_name>\) variable,](#page-188-2) [177](#page-176-2)[, 189](#page-188-2) clients, RPC, 155 coda, [30](#page-29-1), 32 comman[d, netstat,](#page-31-0) [201](#page-200-0) communication agent/server filter rules, [100](#page-99-0)–[101](#page-100-0) model process, [29–](#page-28-0)[30](#page-29-0), [31](#page-30-0) checking settings, 80 embedded perform[ance component,](#page-79-0) [90](#page-89-0) heartbeat live packets, [33](#page-32-0) monitoring, [33](#page-32-1)[–34](#page-33-0) RCP only, [33](#page-32-2) model process descriptions, [29](#page-28-1), [31](#page-30-1) flow, [29](#page-28-2), [31](#page-30-2) MPE, [122](#page-121-0) NCS, [122](#page-121-0) objectives, [115](#page-114-0) ONC, [122](#page-121-0) OVO normal, 113 OVO without [endpoint mappers,](#page-112-0) [114](#page-113-0) port requirements manual deployment, [118](#page-117-0) remote deployment, [116](#page-115-0) port settings console, [56,](#page-55-0) [72](#page-71-0), [173](#page-172-0) managed nodes, [56,](#page-55-1) [72](#page-71-1), [173](#page-172-1) management server, [56](#page-55-2), [71](#page-70-0) server/server, [101](#page-100-1) supported platforms, [122](#page-121-0) types DCE/TCP, 35 DCE/UDP,[35](#page-34-1)[,](#page-34-0) [84](#page-83-0)[,](#page-34-0) [190](#page-189-1) Microsoft RPC, [36](#page-35-0) NCS, [36,](#page-35-1) [85](#page-84-0), [191](#page-190-1) overview, [34](#page-33-1) Sun RPC, [36,](#page-35-2) [85](#page-84-1), [191](#page-190-2) with RPCD, [120](#page-119-0) without RPCD, [121](#page-120-0) Communication Agent communication port settings, [72](#page-71-2) DCE managed nodes, [74](#page-73-0) description, [30](#page-29-2), 32 management se[rve](#page-31-1)[r \(13007\)](#page-86-0)[,](#page-31-1) [194](#page-193-5) MC/ServiceGuard, 87 Windows NT/2000, [82](#page-81-0)

Communication Manager communication port s[ettings,](#page-73-1) [56](#page-55-3)[,](#page-73-1) [71](#page-70-1) DCE managed nodes, 74 description, 32 managed no[des \(12003\),](#page-31-2) [161](#page-160-0) MC/ServiceGuard, [87](#page-86-1) Windows NT/2000, [82](#page-81-1) communicationg with Wi[ndows managed](#page-81-2)  node outsi[de firewall, 82](#page-124-0) configuration, 125 managed nodes RPC clients, [126](#page-125-0) RPC server, [129](#page-128-0) management servers RPC clients, [131](#page-130-0) RPC servers, [132](#page-131-0) setting variables for processes, [125](#page-124-1) Configuration Deployment Tool managed nodes, [158](#page-157-2) configuration file opcinfo, 134 server p[o](#page-133-0)[rt specification file,](#page-136-0) [135](#page-134-0) syntax, 137 configurations Checkpoint Firewall-1 integration, [99](#page-98-0)[–102](#page-101-0) communication types, [84](#page-83-1), [190](#page-189-2) distri[buting in PRC call,](#page-49-0) [89](#page-88-1) DNS, 50 exampl[es,](#page-49-1) [173](#page-172-2)[,](#page-49-1) [183](#page-182-2) ICMP, 50 Java GUI, [38](#page-37-0) MC/ServiceGuard, [87](#page-86-2)–[88](#page-87-0) message fo[rwarding,](#page-37-1) [40](#page-39-0)[–](#page-37-1)[42](#page-41-0) Motif GUI, 38 SNMP, 50 VP390/[VP400,](#page-49-2) [43](#page-42-0)[–](#page-49-2)[44](#page-43-0) Windows managed nodes, [82](#page-81-3) configuring agent for network address translation, [105,](#page-104-1)<br>[107](#page-106-0) embedded performance component, [92–](#page-91-0)[96](#page-95-0) firewal[l fo](#page-58-0)r D[CE](#page-59-0) [managed nodes,](#page-73-2) [57](#page-56-0)[,](#page-73-2) [58](#page-57-0)[,](#page-73-2) ??–[59,](#page-58-0) ??–[60,](#page-59-0) [74](#page-73-2) managed nodes, [62,](#page-61-0) [77](#page-76-0)–79 management server, [61](#page-60-0), [75–](#page-74-1)[76](#page-75-0) message forwarding in firewall environments, 42 [OVO f](#page-69-0)[or firewall environments,](#page-80-0) [37](#page-36-0)[,](#page-80-0) [54](#page-53-0)[–](#page-80-0)[62](#page-61-1)[,](#page-80-0) [70–](#page-69-0)[81](#page-80-0)

Performance Manager, [92](#page-91-0)–[96](#page-95-0) ports embedded [performance component,](#page-37-2) [91](#page-90-0)[–](#page-37-2)[92](#page-91-0) Java GUI, 38 Reporter, [92–](#page-91-0)96 connections, T[CP socket, 156](#page-95-0) [console communication po](#page-172-0)[rt settings,](#page-155-0) [56](#page-55-0)[,](#page-155-0) [72](#page-71-0)[,](#page-155-0) [173](#page-172-0) content filtering combining w[ith port restrictions,](#page-98-1) [102](#page-101-1) description, 99 OVO, [100](#page-99-1)[–101](#page-100-1) Control Agent communication port settings, [72](#page-71-3) DCE managed nodes, [74](#page-73-3) description, 32 managemen[t serve](#page-31-3)[r \(13001\),](#page-86-3) [193](#page-192-1) MC/ServiceGuard, 87 Windows NT/2000, [82](#page-81-4) conventions, document, [15](#page-14-0) conventions, naming, [28](#page-27-0)

### **D**

DCE configuring message forwarding, [42](#page-41-1) managed nodes configuring firewall[,](#page-73-2) [57](#page-56-0), [58](#page-57-0), ??-[59,](#page-58-0) ??-[60](#page-59-0), filte[r rules,](#page-34-0) [57](#page-56-1)[,](#page-34-0) [59](#page-58-1)[, 74](#page-34-0) TCP, 35 UDP, [35,](#page-34-1) [84](#page-83-0), [190](#page-189-1) DCE NODE description, [28](#page-27-1) firewall rule, [173](#page-172-3), [183](#page-182-3) MC/ServiceGuard, 87 runtime DCE ma[naged nodes,](#page-99-2) [57](#page-56-2)[,](#page-99-2) [74](#page-73-5) DCE-RPC service, 100 default.t[xt locations](#page-97-0) details, 98 summary, 94 defining siz[e of port range,](#page-93-0) [163](#page-162-0) deployment manual port requirements, [118](#page-117-0) Remote port requirements, [116](#page-115-0) Developer's [Toolkit documentation,](#page-144-0) [20](#page-19-1) diagnostics, 145 Display Manager communication port settings, [71](#page-70-2)

managed nodes (12000), [160](#page-159-0) distributing configuration in PRC call, [89](#page-88-1) Distribution Agent communicat[ion port settings,](#page-31-4) [72](#page-71-4) description, 32 management server (13002-13003), [194](#page-193-3) Distribution Manager communicat[ion port settings,](#page-31-5) [71](#page-70-3) description, 32 managed nodes (12002), [160](#page-159-2) MC/ServiceGuard, [87](#page-86-5) Windows NT/2000, [82](#page-81-5) DNS queries, [50](#page-49-0) document configuratio[n examples,](#page-27-2) [173](#page-172-2)[,](#page-27-2) [183](#page-182-2) description, 28 naming conventions, [28](#page-27-0) prerequisites, 28 document conve[ntions,](#page-27-2) [15](#page-14-0) documentati[on, related](#page-19-0) additional, 20 Developer's Toolkit, [20](#page-19-1) ECS Designer, [20](#page-19-2) Java GUI, [24–](#page-23-0)[25](#page-24-0) Motif GUI, [23](#page-22-0)[–24](#page-23-1) online, [21,](#page-20-0) [23](#page-22-1)–[25](#page-24-0) PDFs, [17](#page-16-0) print, [18](#page-17-0)[–19](#page-18-0) SunMC, 20 document[s, related,](#page-19-3) [170](#page-169-0) duplicate identical IP ranges, [46](#page-45-0)

### **E**

ECS Designer documentation, [20](#page-19-2) Embedded Performance Component changing default port of LLP, [97](#page-96-0) communication [port settings,](#page-95-0) [72](#page-71-5) configuring, [92–](#page-91-0)96 ports, [91–](#page-90-0)[92](#page-91-0) description, [30,](#page-29-3) [32](#page-31-6), [90](#page-89-0) filter rules, 92 multiple IP [addresses,](#page-91-1) [63](#page-62-1)[,](#page-91-1) [97](#page-96-1) OVO for Windows files, [98](#page-97-0) embedded performance component port usage management server (13008-13009), [194](#page-193-7) Endpoint Map checking, [80](#page-79-1) DCE managed nodes, [74](#page-73-6) MC/ServiceGuard, [87](#page-86-6)

multiple managem[ent servers,](#page-81-6) [42](#page-41-2) Windows NT/2000, 82 error messages server port handling, [198–](#page-197-0)[199](#page-198-0) unavailable ports, [196](#page-195-0) [Event Correlation Service Designer.](#page-19-2) *See* ECS Designer documentation examples communications model process, [29,](#page-28-2) [31](#page-30-2) firewall configuration file, [173](#page-172-4), [183](#page-182-4) rule, [173,](#page-172-5) [183](#page-182-5)

### **F**

file locations default.txt, [94,](#page-93-0) [98](#page-97-0) nodeinfo, [98,](#page-97-0) [177](#page-176-0), [188](#page-187-1) opcinfo, [105](#page-104-0), [175,](#page-174-0) [184](#page-183-1) opcsvinfo, [175](#page-174-0), [184](#page-183-1) filter rules agent installation UNIX, [52](#page-51-1) Windows, [51](#page-50-1) content filtering agent/server communication, [100](#page-99-0)[–101](#page-100-0) server/server communication, [101](#page-100-1) description, [37](#page-36-0), [54](#page-53-0), 70 embedded perform[ance component,](#page-69-0) [92](#page-91-1) runtim[e DCE managed nodes,](#page-43-0) [57](#page-56-1)[,](#page-43-0) [59](#page-58-1)[,](#page-43-0) [74](#page-73-4) VP390, 44 filtering content description, [99](#page-98-1) OVO, [100](#page-99-1)[–101](#page-100-1) firewall communicating [with Windows managed](#page-81-2)  node outside, 82 configuring example, 37 for DC[E m](#page-59-0)[anaged nodes](#page-73-2)[,](#page-36-1) [57](#page-56-0), [58](#page-57-0)[, ??–](#page-36-1)[59](#page-58-0),<br>??–[60,](#page-59-0) [74](#page-73-2) OVO for, [37](#page-36-0), [54](#page-53-0)[–62,](#page-61-1) [70](#page-69-0)–81 description, [37](#page-36-0), [54](#page-53-0), [70](#page-69-0) MC/Service Guard, [87](#page-86-2)[–88](#page-87-0) message forwarding, 40 monitoring nodes ins[ide and o](#page-39-0)[utside](#page-44-0)[,](#page-39-0) [164](#page-163-1) network address translation, 45 rule example, [173](#page-172-5), [183](#page-182-5) tracing, [169](#page-168-0) VP390, 43 white p[apers,](#page-42-1) [170](#page-169-0)

Forward Manager communication port settings, [71](#page-70-4) managed nodes (12004-12005), [161](#page-160-1) forwarding messages communication concepts, [41](#page-40-0) configuring [in firewall environments,](#page-39-0) [42](#page-41-1) description, 40 FTP troubleshootin[g in network address](#page-47-0)  translation, [47–](#page-46-0)48

### **G**

**GUI** documentation Java, [24](#page-23-0)[–25](#page-24-0) Motif, [23](#page-22-0)–[24](#page-23-1) GUIs Java, [38](#page-37-0) Motif, [38](#page-37-1)

### **H**

heartbeat monitoring live packets, [33](#page-32-0) normal, [33](#page-32-3) overview, [33](#page-32-1) RCP only, 33 [HP OpenView Event Correlation Service](#page-19-2)  [Designer.](#page-19-2) *See* ECS Designer documentation HP-OpCctla, [100](#page-99-3)–[101](#page-100-2) HP-OpCctla-bulk, [100](#page-99-4)[–101](#page-100-3) HP-OpCctla-cfgpush, [100](#page-99-5)–[101](#page-100-4) HP-OpCdistm, [100–](#page-99-6)[101](#page-100-5) HP-OpCmsgrd-coa, [100](#page-99-7)[–101](#page-100-6) HP-OpCmsgrd-m2m, [100](#page-99-8)–[101](#page-100-7) HP-OpCmsgrd-std, [100–](#page-99-9)[101](#page-100-8) HP-UX communi[cation issues with NT nodes,](#page-165-0) [202](#page-201-1) ndd(1M), 166 network tuning HP-UX 10.20, [165](#page-164-0) HP-UX 11.x, [166–](#page-165-0)[167](#page-166-0) opcsvinfo file location, [175](#page-174-0), [184](#page-183-1) HTTP proxy configuring ports for embedded performance component, [91](#page-90-0)–92 [Repor](#page-92-0)t[er and Performance Manager,](#page-95-0) [93](#page-92-0)[–96](#page-95-0)

### **I**

ICMP, 50 installi[ng agent,](#page-49-1) [51](#page-50-0)[–52](#page-49-1) integration, Checkp[oint Firewall-1,](#page-51-0) [99](#page-98-0)[–](#page-51-0)[102](#page-101-0) IP addresses multiple, [63](#page-62-1), [97](#page-96-1) network addr[ess translation](#page-44-1) description, 45 inside addresses, [65](#page-64-0), [104](#page-103-0) [inside a](#page-105-0)[nd outside addresses,](#page-107-0) [66](#page-65-0)[,](#page-107-0) [67](#page-66-0)[–](#page-107-0)[68](#page-67-0)[,](#page-107-0) [106–](#page-105-0)[108](#page-107-0) IP masquerading, [67,](#page-66-1) 109 outside addresses, [64,](#page-63-0) [103](#page-102-0) port address translation, [67](#page-66-1), [109](#page-108-0) troubleshooting, [47–](#page-46-1)[48](#page-47-0), [200](#page-199-1) network address transl[ationduplicate](#page-45-0)  id[entical IP ranges, 46](#page-38-0) ito\_op, 39 ito\_op.bat, [39](#page-38-0)

### **J**

Java GUI, [38](#page-37-0) JAVA GUI filter rule as source, [38](#page-37-3) description, [28](#page-27-3)

### **L**

live-packet heartbeat monitoring, [33](#page-32-0) Local [Location Broker, changing default port](#page-96-0)  of, 97

### **M**

managed node opcinfo settings for RPC clients, [126](#page-125-1) opcinfo set[tings for RPC servers,](#page-140-0) [129](#page-128-1) variables, 141 managed nodes agent installation, [158](#page-157-0) agent upgrade, [158](#page-157-0) certificate deployment, [158](#page-157-1) communication issues with NT nodes, [202](#page-201-1) Communication Manager (12003), [161](#page-160-0) communication port settings, [56](#page-55-1), [72,](#page-71-1) [173](#page-172-1) Configuration Deployment Tool, [158](#page-157-2) configuring RPC clients, [126](#page-125-0) RPC server, [129](#page-128-0) configuring OVO, [62](#page-61-0), [77–](#page-76-0)[79](#page-78-0)  $DCE$ 

configuring firewall[,](#page-73-2) [57](#page-56-0)[,](#page-73-2) [58,](#page-57-0) [??–](#page-73-2)[59](#page-58-0)[, ??–](#page-73-2)[60,](#page-59-0) [74](#page-73-2) filter rules, [57](#page-56-1), [59,](#page-58-1) 74 Display Manager (12000), [160](#page-159-0) Distribution Manager (12002), [160](#page-159-2) Forward Manager (12004-12005), [161](#page-160-1) Message Receiver (12001), [160](#page-159-1) monitoring [nodes inside and outside](#page-163-1)  firewall, 164 NT Virtual Terminal (12061), [161](#page-160-5) port usage, [173,](#page-172-6) [193](#page-192-2)–194 Remote Agent Tool ([12041-12050\),](#page-193-8) [157](#page-156-1)[,](#page-193-8) [161](#page-160-3) Request Sender (12006-12040), [157](#page-156-0), [161](#page-160-2) TCP Socket Server (12051-12060), [161](#page-160-4) verifying communic[ation settings,](#page-81-3) [80](#page-79-2) Windows NT/2000, 82 management server communicating with agents, [29](#page-28-0)[–30,](#page-29-0) [31](#page-30-0) Communication Agent (13007), [194](#page-193-5) configuring message forwarding, [42](#page-41-1) OVO, [61,](#page-60-0) [75](#page-74-1)–76 Control Agent [\(13001\),](#page-75-0) [193](#page-192-1) defining communication ports, [56](#page-55-2), [71](#page-70-0) Distribution Agent (13002-13003), [194](#page-193-3) embedded performance component ports[, 194](#page-193-7) forwarding messages, 41 Message Agent (1300[4-13006\),](#page-40-0) [194](#page-193-4) NT Virtual Terminal (13008-13009), [194](#page-193-6) opcinfo settings for RPC clients, [131](#page-130-1) opcinfo settings [for RPC servers,](#page-161-0) [132](#page-131-1) port usage, [157–](#page-156-2)162 troubleshooting when server does not [han](#page-197-1)[dle port ranges automatically,](#page-198-0) [198–](#page-197-1)[199](#page-198-0) variables, 142 verifying communication settings, [80](#page-79-3) management servers configuring RPC clients, [131](#page-130-0) RPC servers, [132](#page-131-0) manual deployment port requirements, [118](#page-117-0) map, checking endpoint, [80](#page-79-1) masquerading, IP, [67](#page-66-1), 109 [MC/Se](#page-86-2)[rviceGuard in firewall environments,](#page-87-0) [87–](#page-86-2)[88](#page-87-0) message

buffering, [195](#page-194-1) forwarding communication concepts, [41](#page-40-0) configuring i[n firewall environments,](#page-39-0) [42](#page-41-1) description, 40 Message Agent communicat[ion port settings,](#page-31-7) [56](#page-55-4)[,](#page-31-7) [72](#page-71-6)[,](#page-31-7) [173](#page-172-7) description, 32 management server (13004-13006), [194](#page-193-4) Message Receiver communication port settings, [71](#page-70-5) DCE managed nodes, [74](#page-73-7) description, [30](#page-29-4), [32](#page-31-8) managed nodes (12001), [160](#page-159-1) MC/ServiceGuard, 87 multiple managem[e](#page-86-7)[nt servers](#page-81-7)[,](#page-86-7) [42](#page-41-3) Windows NT/2000, 82 [messages.](#page-26-0) *See* agent messages; error messages; message MGD NODE, 28 embedd[ed performance component](#page-49-3)[,](#page-27-4) [92](#page-91-2) SNMP, 50 MGMT SRV agent installation UNIX, [52](#page-51-2) Windows, [51](#page-50-2) description, [28](#page-27-5) firewall rule, [173](#page-172-8), [183](#page-182-6) Java GUI, 38 NCS node [ports,](#page-37-4) [85](#page-84-2)[, 191](#page-37-4) runtim[e DCE managed nodes](#page-49-4)[,](#page-190-3) [57](#page-56-3)[,](#page-190-3) [74](#page-73-8) SNMP, 50 Windows NT/2000, [82](#page-81-8) Microsoft RPC, [36](#page-35-0) modification test server port specification file, [138](#page-137-0) monitoring, heartbeat live packets, [33](#page-32-0) normal, [33](#page-32-3) overview, [33](#page-32-1) RCP only, [33](#page-32-2) Motif GUI, 38 Motif GUI [documentation,](#page-37-1) [23](#page-22-0)[–](#page-37-1)[24](#page-23-1) multiple IP addresses, [63,](#page-62-1) [97](#page-96-1)

#### **N**

naming conventions, [28](#page-27-0) [NAT.](#page-26-0) *See* network address translation NCS communication type, [85,](#page-84-0) [191](#page-190-1)

description, [36](#page-35-1) NCS NODE description, [28](#page-27-6) NCS node ports, [85,](#page-84-3) [191](#page-190-4) ndd(1M) HP-UX, [166](#page-165-0) Solaris, [168](#page-167-0) netstat command, [201](#page-200-0) network address translation addresses inside, [65](#page-64-0), 104 inside and [o](#page-103-0)[utside,](#page-102-0) [66](#page-65-0)[,](#page-102-0) [67](#page-66-0)[–](#page-102-0)[68](#page-67-0)[,](#page-102-0) [106](#page-105-0)[–](#page-102-0)[108](#page-107-0) outside, [64,](#page-63-0) 103 configuring [agent,](#page-44-1) [105](#page-104-1)[,](#page-44-1) [107](#page-106-0) description, 45 duplicate identical IP ranges, [46](#page-45-0) IP masquerading, [67,](#page-66-1) [109](#page-108-0) port address translation, [67](#page-66-1), [109](#page-108-0) [setting](#page-106-1) [up responsible managers file,](#page-107-0) [107–](#page-106-1)[108](#page-107-0) troubleshooting, [47](#page-46-1)[–48](#page-47-0), [200](#page-199-1) Network Node Manager white paper, [170](#page-169-0) network tuning HP-UX 10.20, [165](#page-164-0) 11.x, [166](#page-165-0)[–167](#page-166-0) Solaris, [168](#page-167-0) [NNM.](#page-26-0) *See* Network Node Manager white paper nodeinfo, 98 file locat[ion,](#page-97-0) [177](#page-176-0)[,](#page-97-0) [188](#page-187-1) variables, [177](#page-176-3)[–179](#page-178-0), [188–](#page-187-3)[192](#page-191-1) normal heartbeat monitoring, [33](#page-32-3) NT NODE agent installation, [51](#page-50-3) description, 28 runtime ma[naged nodes, 82](#page-27-7) NT nodes, communication [issues with,](#page-81-9) [202](#page-201-1) NT Virtual Terminal communication port settings managed nodes, [72](#page-71-7) management server, [71](#page-70-6) port usage managed nodes (12061), [161](#page-160-5) management serv[er \(13008-13009\),](#page-81-10) [194](#page-193-6) Windows NT/2000, 82

#### **O**

online documentation description, [21](#page-20-0)

OPC\_AGENT\_NAT variable, [185](#page-184-3) OPC\_COMM\_PORT\_RANG[E variable,](#page-185-2) [185](#page-184-4) OPC\_DIST\_MODE variable, 186 OPC\_HPDCE\_CLIENT\_DISC\_TIME variable, 185 OPC\_MAX\_[PORT\\_RETRIES variable,](#page-184-5) [186](#page-185-3) OPC\_RESTART\_TO\_PROC[S variable,](#page-186-3) [187](#page-186-2) OPC\_RPC\_[ONLY variable, 187](#page-31-9) opccma, [30](#page-29-5), 32 opccmm, [32](#page-31-10) opcctla, [32](#page-31-11) opcdista, [32](#page-31-12) opcdistm, [32](#page-31-13) opcinfo example, 134 file locati[on,](#page-133-0) [105](#page-104-0)[,](#page-133-0) [175](#page-174-0)[,](#page-133-0) [184](#page-183-1) managed node, [141](#page-140-0) management server, [142](#page-141-0) settings managed node RPC clients, [126](#page-125-1) managed node RPC servers, [129](#page-128-1) management server RPC clients, [131](#page-130-1) management server RPC servers, [132](#page-131-1) variable[s,](#page-31-14) [173](#page-172-0)[–](#page-31-14)[176](#page-175-0)[,](#page-31-14) [184](#page-183-2)[–](#page-31-14)[187](#page-186-4) opcmsga, 32 opcmsgrd, [30,](#page-29-6) [32](#page-31-15) opcsvinfo file location, [175,](#page-174-0) [184](#page-183-1) variables, [173–](#page-172-0)[176](#page-175-0), [184](#page-183-2)–[187](#page-186-4) opctss, 32 [OpenView Event Correlation Service](#page-19-2)  [Designer.](#page-19-2) *See* ECS Designer documentation [OpenView Operations.](#page-16-1) *See* OVO operator-initiated actions, troubleshooting[, 200](#page-199-0) OVO communication with RPCD, [120](#page-119-0) communication without endpoint mappers, [114](#page-113-0) communication witho[ut RPCD,](#page-122-0) [121](#page-120-0)[,](#page-122-0) [122](#page-121-0) components affected, 123 components not affected, [124](#page-123-0) configuring [for fire](#page-69-0)[wall environments,](#page-80-0)  $37, 54-62, 70-81$  $37, 54-62, 70-81$  $37, 54-62, 70-81$  $37, 54-62, 70-81$  $37, 54-62, 70-81$  $37, 54-62, 70-81$  $37, 54-62, 70-81$ managed nodes, [62,](#page-61-0) [77](#page-76-0)–79 management server, [61](#page-60-0), [75](#page-74-1)[–76](#page-75-0) filtering content, [100](#page-99-1)–[101](#page-100-1) firewall white papers, [170](#page-169-0) installing agent, [51](#page-50-0)–[52](#page-51-0)

normal communication, [113](#page-112-0) objectives of communication without endpoint mappers, [115](#page-114-0) verifying commun[ication settings](#page-79-2) managed nodes, 80 management server, [80](#page-79-3) ovoareqsdr, [30,](#page-29-7) [32](#page-31-17)

### **P**

PACKAGE IP description, [28](#page-27-8) MC/ServiceGuard, [87](#page-86-8) [PAT.](#page-26-0) *See* port addres[s translation](#page-16-0) PDF documentation, 17 Performance white paper, [170](#page-169-0) PERFORMANCE MANAGER description, 28 embedded p[erformance component,](#page-27-9) [92](#page-91-3) Performance Manager communication [port settings,](#page-95-0) [56](#page-55-5)[,](#page-95-0) [72](#page-71-8)[,](#page-95-0) [174](#page-173-0) configuring, [92–](#page-91-0)96 description, [32](#page-31-18) PHYS IP NODE, 28 port address tran[slation,](#page-27-10) [67](#page-66-1)[,](#page-27-10) [109](#page-108-0) port requirements manual deployment, [118](#page-117-0) remote deployment, [116](#page-115-0) [Portable Document Format.](#page-16-0) *See* PDF documentation ports combining content filtering with port restrictions, [102](#page-101-1) configuring embedded [performance component,](#page-37-2) [91](#page-90-0)[–](#page-37-2)[92](#page-91-0) Java GUI, 38 embedded performance component, [194](#page-193-7) troubleshooting all assigned ports in use, [195](#page-194-2)–[197](#page-196-0) current usage of port range, [201](#page-200-0) defining size of port range, [163](#page-162-0) [error m](#page-197-0)[essages for server port handling,](#page-198-0) [198–](#page-197-0)[199](#page-198-0) error messages for unavailable ports, [196](#page-195-0) server does not handle port ranges automatically, [198–](#page-197-1)[199](#page-198-0) usage managed nodes, [173,](#page-172-6) [193](#page-192-2)–[194](#page-193-8) managem[ent server,](#page-154-1) [157](#page-156-2)[–](#page-154-1)[162](#page-161-0) overview, 155

print do[cumentation,](#page-138-0) [18](#page-17-0)[–](#page-138-0)[19](#page-18-0) process, 139 setting variables, [125](#page-124-1) process, communic[ations model](#page-30-1) descriptions, [29](#page-28-1), 31 example, [29,](#page-28-2) [31](#page-30-2) PROXY filter rule description, 28 embedded p[erformance component,](#page-188-3) [92](#page-91-4) variable, [178](#page-177-0), 189 proxy, HTTP configuring ports for embedded performance component, [91](#page-90-0)–92 [Report](#page-92-0)[er and Performance Manager,](#page-95-0) [93–](#page-92-0)[96](#page-95-0)

### **Q**

queries DNS, [50](#page-49-0) SNMP, [50](#page-49-2)

#### **R**

range, port current usage, [201](#page-200-0) defining size, [163](#page-162-0) RCP-only heartbeat monitoring, [33](#page-32-2) related docu[mentation](#page-19-0) additional, 20 Developer's Toolkit, [20](#page-19-1) ECS Designer, [20](#page-19-2) online, [21,](#page-20-0) [23](#page-22-1)[–25](#page-24-0) PDFs, [17](#page-16-0) print, [18–](#page-17-0)[19](#page-18-0) SunMC, [20](#page-19-3) Remote Agent Tool communication port settings, [56](#page-55-6), [71](#page-70-7) managed nodes (12041-12050), [157](#page-156-1), [161](#page-160-3) remote deployment port requirements, [116](#page-115-0) REPORTER description, 28 embedded p[erformance component,](#page-27-12) [92](#page-91-5) Reporter communication [port settings,](#page-95-0) [56](#page-55-7)[,](#page-95-0) [72](#page-71-9)[,](#page-95-0) [174](#page-173-1) configuring, [92–](#page-91-0)96 description, [32](#page-31-19) white paper, [170](#page-169-0)

Request Sender communication [port settings,](#page-31-20) [56](#page-55-8)[,](#page-31-20) [71](#page-70-8) description, [30,](#page-29-8) 32 managed nodes (12006-12040), [157,](#page-156-0) [161](#page-160-2) RPC clients, [155](#page-154-0) daemon, 32 distribut[in](#page-31-21)[g configuration,](#page-35-0) [89](#page-88-1) Microsoft, 36 servers, [155](#page-154-2) Sun, [36](#page-35-2) RPC clients configuring on managed nodes, [126](#page-125-0) configuring on management servers, [131](#page-130-0) opcinfo settings on OVO managed nodes[, 126](#page-125-1) opcinfo setti[ngs on OVO management](#page-130-1)  servers, 131 RPC server configuring on managed nodes, [129](#page-128-0) RPC servers configuring on management servers, [132](#page-131-0) opcinfo settings on OVO managed nodes, opcinfo setti[ngs on OVO management](#page-131-1)  servers, 132 RPCD communication, [120](#page-119-0) com[munication without,](#page-31-22) [121](#page-120-0)[,](#page-31-22) [122](#page-121-0) rpcd, 32 rules, filter runtime DCE managed nodes, [57](#page-56-1), [59,](#page-58-1) [74](#page-73-4)

### **S**

Secure Java GUI configuring ports for, [38](#page-37-2) filter rule, 38 server port s[pecifica](#page-37-5)[tion file,](#page-137-0) [135](#page-134-0) modification test, 138 syntax, [137](#page-136-0) SERVER\_BIND\_ADDR(<app\_name>) variable, [179](#page-178-1), 190 SERVER PO[RT\(<app\\_name>\) variable,](#page-154-2) [192](#page-191-2) servers, RPC, 155 services, Checkpoint Firewall-1, [100](#page-99-10) [setting](#page-106-1) [up responsible managers file,](#page-107-0) [107–](#page-106-1)[108](#page-107-0) settings, communication port console, [56,](#page-55-0) [72](#page-71-0), [173](#page-172-0) managed nodes, [56,](#page-55-1) [72](#page-71-1), [173](#page-172-1)

management server, [56](#page-55-2), [71](#page-70-0) SNMP queries, 50 socket connecti[ons, TCP,](#page-49-2) [156](#page-155-0) Solaris ndd(1M), [168](#page-167-0) network tuning, [168](#page-167-0) opcsvinfo file location, [175](#page-174-0), [184](#page-183-1) Sun RPC communicat[ion type,](#page-35-2) [85](#page-84-1)[,](#page-35-2) [191](#page-190-2) description, 36 SunMC documentation, [20](#page-19-3)

### **T**

**TCP** configuring [message forwarding,](#page-34-0) [42](#page-41-1) description, 35 socket connections, [156](#page-155-0) TCP Socket Server communication port settings, [56](#page-55-9), [71](#page-70-9) description, 32 manag[ed nodes \(12051-12060\)](#page-150-0)[,](#page-31-23) [161](#page-160-4) testing, 151 tracing, [147](#page-146-0) [translation.](#page-26-0) *See* network address translation; port address translation troubleshooting, [145](#page-144-1) agent messages, 164 all assigned port[s in use,](#page-163-0) [195](#page-194-2)[–](#page-163-0)[197](#page-196-0) communication issues with NT nodes, [202](#page-201-1) current usage of port range, [201](#page-200-0) defining size [of port range,](#page-144-0) [163](#page-162-0) diagnostics, 145 disabling remote actions disables operator-initiated actions, [200](#page-199-0) error messages server port handling, [198–](#page-197-0)[199](#page-198-0) unavailable ports, [196](#page-195-0) FTP does not work, [47–](#page-46-0)[48](#page-47-0) monitoring [nodes inside and outside](#page-163-1)  firewall, 164 network tuning HP-UX 10.20, [165](#page-164-0) HP-UX 11.x, [166](#page-165-0)[–167](#page-166-0) Solaris, [168](#page-167-0) server does not handle port ranges auto[matically,](#page-150-0) [198](#page-197-1)[–](#page-150-0)[199](#page-198-0) testing, 151 tracing, [147](#page-146-0) tracing firewall, [169](#page-168-0)

types, comm[unication](#page-34-0) DCE/TCP, 35 DCE/UDP, [35](#page-34-1) Micro[soft RPC,](#page-35-1) [36](#page-35-0) NCS, 36 overview, [34](#page-33-1) Sun RPC, [36](#page-35-2) [typographical conventions.](#page-14-0) *See* document conventions

### **U**

UDP DCE, [35](#page-34-1) NCS description, [36](#page-35-1) node ports, [85](#page-84-4), [191](#page-190-5) UNIX agent installati[on filter rules,](#page-97-0) [52](#page-51-1) default.txt, [94,](#page-93-0) 98 ito op, [39](#page-38-0) nodeinfo, [98,](#page-97-0) [177](#page-176-0), [188](#page-187-1) opcinfo, [105](#page-104-0) variables, [175,](#page-174-0) [184](#page-183-1) usage, port current usage of port range, [201](#page-200-0) managed nodes, [173,](#page-172-6) [193](#page-192-2)[–194](#page-193-8) managem[ent server,](#page-154-1) [157](#page-156-2)[–](#page-154-1)[162](#page-161-0) overview, 155 UX NODE, [28](#page-27-13), [52](#page-51-3)

### **V**

variable setting by process, [125](#page-124-1) variables, [141](#page-140-1) managed node, [141](#page-140-0) management server, [142](#page-141-0) nodeinfo, [177–](#page-176-3)[179](#page-178-0), [188](#page-187-3)–[192](#page-191-1) opc[sv]info, [173](#page-172-0)[–176](#page-175-0), [184–](#page-183-2)[187](#page-186-4) verifying commun[ication settings](#page-79-2) managed nodes, 80 management server, [80](#page-79-3) VP390/VP400, [43](#page-42-0)–[44](#page-43-0)

#### **W**

web pages, related, [170](#page-169-0) white papers, additional, [170](#page-169-0) Windows agent installation filter rules, [51](#page-50-1) communication issues with NT nodes, [202](#page-201-1) default.txt details, [98](#page-97-0) summary, [94](#page-93-0) ito\_op.bat, [39](#page-38-0) managed nodes, [82](#page-81-3) nodeinfo, [98,](#page-97-0) [177](#page-176-0), [188](#page-187-1) opcinfo location, [105](#page-104-0) variables, [175,](#page-174-0) [184](#page-183-1)